## **AmigaGameGuide**

Stefan Instinske

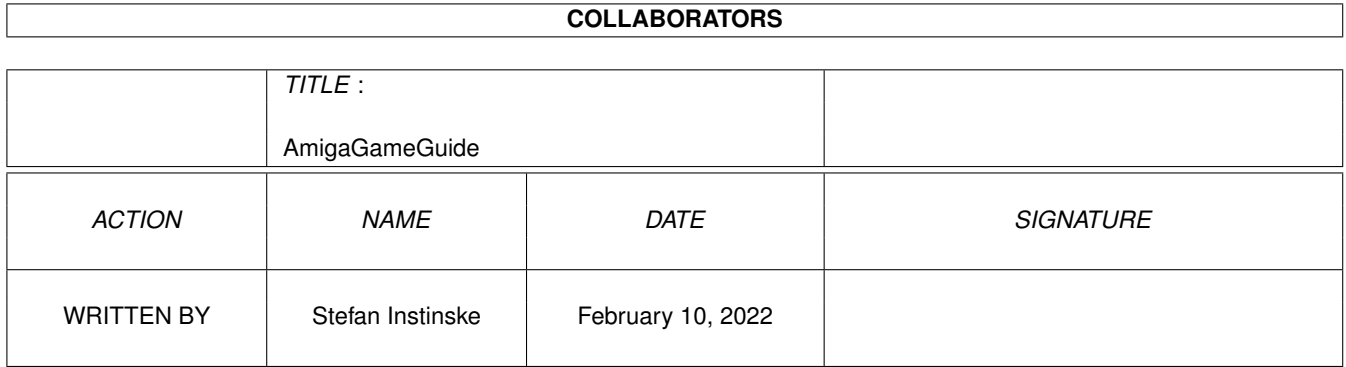

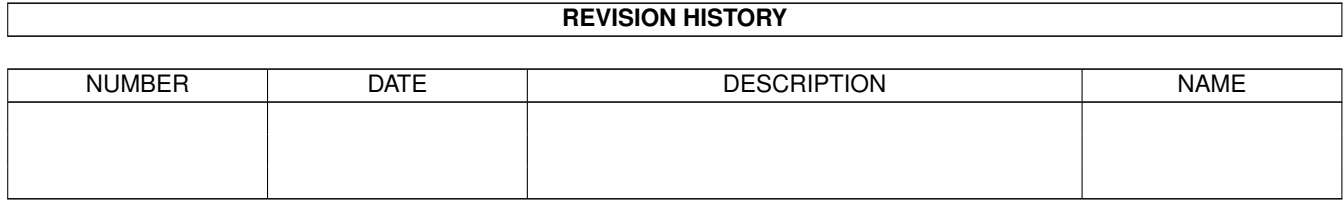

## **Contents**

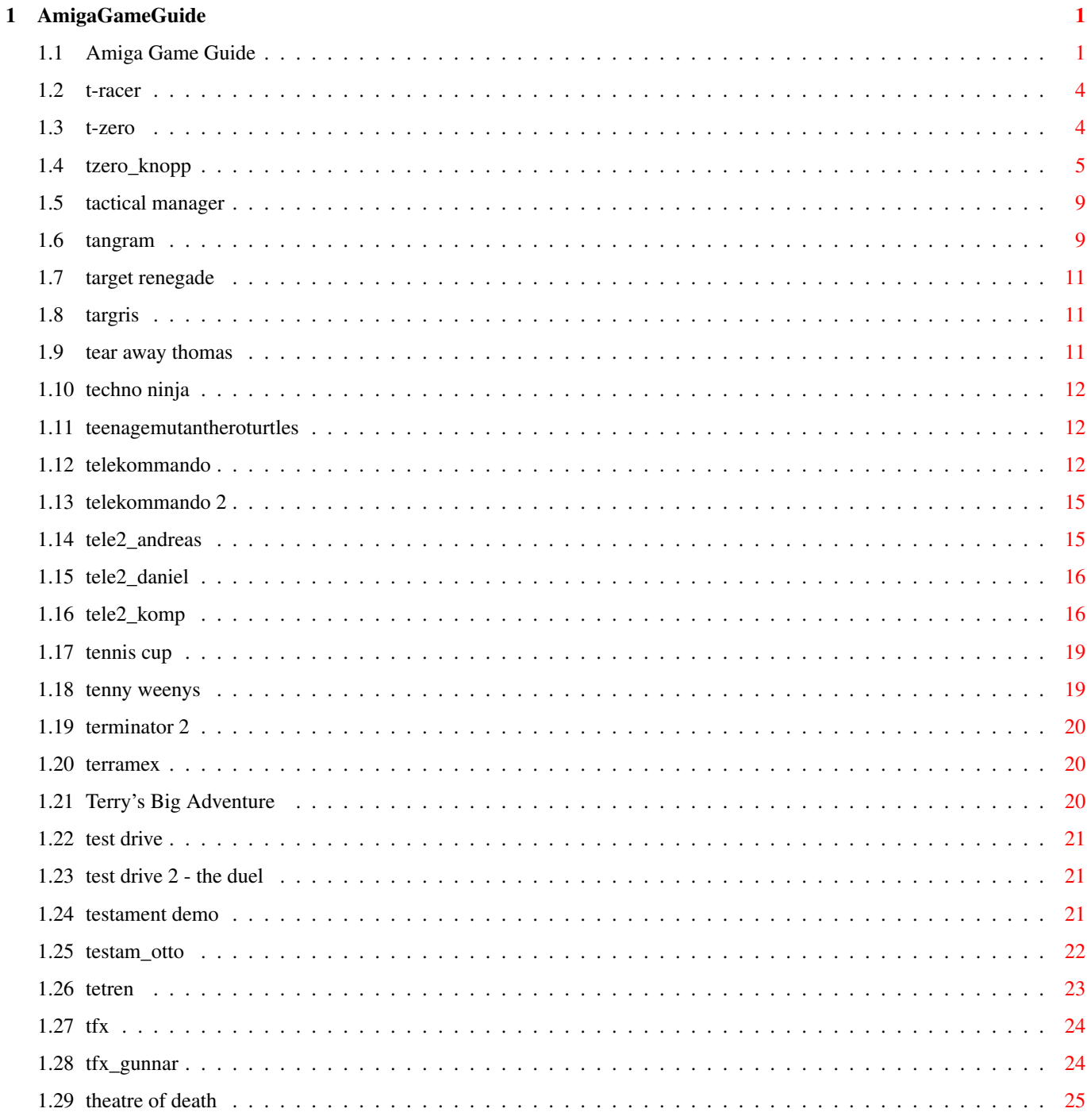

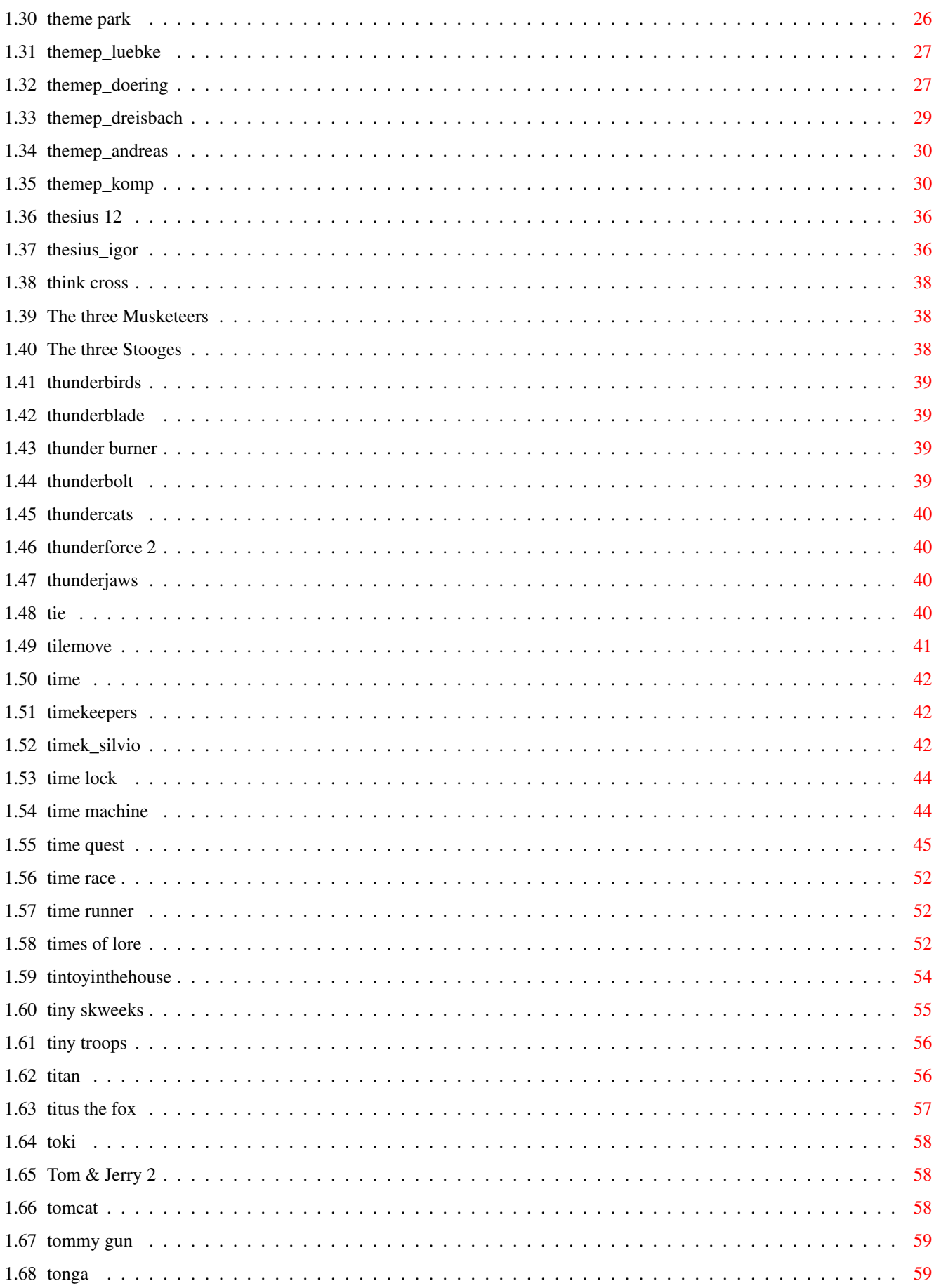

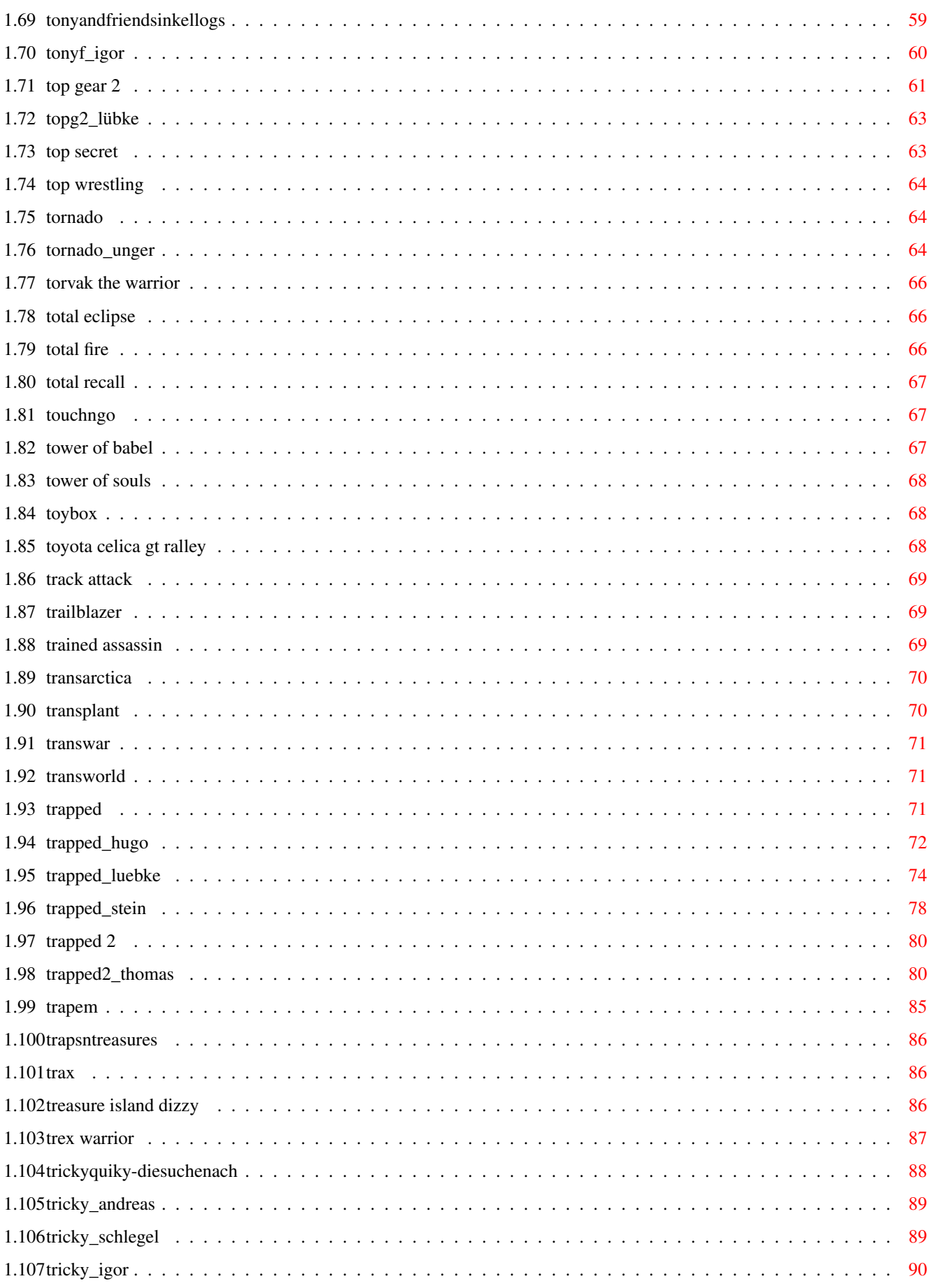

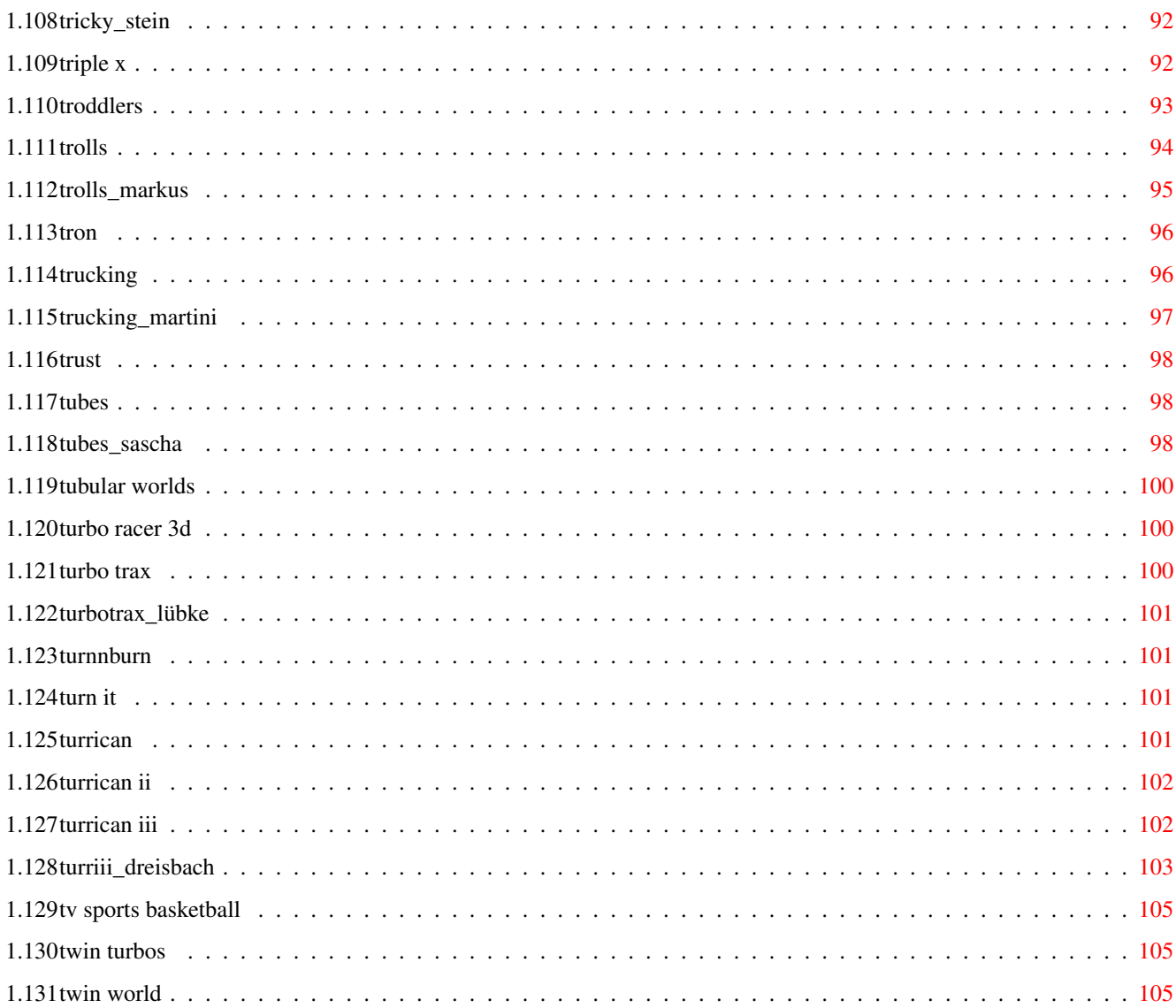

## <span id="page-6-0"></span>**Chapter 1**

# **AmigaGameGuide**

## <span id="page-6-1"></span>**1.1 Amiga Game Guide**

"The Amiga Game Guide" by Stefan Instinske und Stefan Martens Gehe zurück zum Hauptmenü OZ Titel Bilder Karte Test(s) \*\*\*\*\*\*\*\*\*\*\*\*\*\*\*\*\*\*\*\*\*\*\*\*\*\*\*\*\*\*\*\*\*\*\*\*\*\*\*\*\*\*\*\*\*\*\*\*\*\*\*\*\*\*\*\*\*\*\*\*\*\*\*\*\*\*\*\*\*\*\*\*\*\*\*\*\*\*\*\*\*\*\*\* T [T-Racer](#page-9-2) [T-Zero](#page-9-3) Bilder Test(s) [Tactical Manager](#page-14-2) [Tangram](#page-14-3) [Targer Renegade](#page-16-3) **[Targris](#page-16-4)** [Tear away Thomas](#page-16-5) [Techno Ninja](#page-17-3) [Teenage Mutant Hero Turtles](#page-17-4) [Telekommando](#page-17-5) [Telekommando 2](#page-20-2) Bilder Test(s) [Tennis Cup](#page-24-2) [Tenny Weenys](#page-24-3) **[Terminator](#page-25-3)** [Terminator 2](#page-25-3) **[Terramex](#page-25-4)** [Terry's Big Adventure](#page-25-5) [Test Drive](#page-26-3) [Test Drive 2 - The Duel](#page-26-4) [Testament Demo](#page-26-5) Bilder Test(s) [Tetren](#page-28-1)

[TFX](#page-29-2) Bilder Test(s) [Theatre of Death](#page-30-1) [Theme Park](#page-31-1) Bilder Test(s) [Thesius 12](#page-41-2) Test(s) [Think Cross](#page-43-3) [Three Musketeers, The](#page-43-4) [Three Stooges, The](#page-43-5) [Thunder Burner](#page-44-4) **[Thunderbirds](#page-44-5)** [Thunderblade](#page-44-6) [Thunderbolt](#page-44-7) **[Thundercats](#page-45-4)** [Thunderforce 2](#page-45-5) [Thunderjaws](#page-45-6) [Tie](#page-45-7) [Tilemove](#page-46-1) [Time](#page-47-3) [Timekeepers](#page-47-4) Bilder Test(s) [Time Lock](#page-49-2) [Time Machine](#page-49-3) [Time Quest](#page-50-1) [Time Race](#page-57-3) [Time Runner](#page-57-4) [Times of Lore](#page-57-5) [Tin Toy in the House of Fun](#page-59-1) Bilder [Tiny Skweeks](#page-60-1) [Tiny Troops](#page-61-2) Bilder [Titan](#page-61-3) [Titus The Fox](#page-62-1) [Toki](#page-63-3) [Tom & Jerry 2](#page-63-4) [Tomcat](#page-63-5) [Tommy Gun](#page-64-3) Bilder [Tonga](#page-64-4) [Tony and Friends in Kellogsland](#page-64-5) Test(s) [Top Gear 2](#page-66-1) Test(s) [Top Secret](#page-68-2) [Top Wrestling](#page-69-3) [Tornado](#page-69-4) Test(s)

[Torvak the Warrior](#page-71-3) [Total Eclipse](#page-71-4) [Total Fire](#page-71-5) [Total Recall](#page-72-3) [Touch 'n' Go](#page-72-4) [Tower of Babel](#page-72-5) [Tower of Souls](#page-73-3) **[ToyBox](#page-73-4)** [Toyota Celica GT Ralley](#page-73-5) [Track Attack](#page-74-3) [Trailblazer](#page-74-4) [Trained Assassin](#page-74-5) **[Transarctica](#page-75-2) [Transplant](#page-75-3) [Transwar](#page-76-3)** [Transworld](#page-76-4) Bilder [Trapped](#page-76-5) Bilder Test(s) [Trapped 2](#page-85-2) Bilder Test(s) [Trap' Em](#page-90-1) [Traps 'n' Treasures](#page-91-3) **[Trax](#page-91-4)** [Treasure Island Dizzy](#page-91-5) [Trex Warrior](#page-92-1) [Tricky Quiky](#page-93-1) Test(s) [Triple X](#page-97-2) **[Troddlers](#page-98-1)** [Trolls \(CD32\)](#page-99-1) Test(s) [Tron](#page-101-2) [Trucking](#page-101-3) Test(s) [Trust](#page-103-3) [Tubes](#page-103-4) Bilder Test(s) [Tubular Worlds](#page-105-3) [Turbo Racer 3D](#page-105-4) Bilder [Turbo Trax](#page-105-5) Test(s) [Turn 'n' Burn](#page-106-4) [Turn It](#page-106-5) [Turrican](#page-106-6) Bilder [Turrican II](#page-107-2) Bilder [Turrican III](#page-107-3) Bilder Test(s) [TV Sports Basketball](#page-110-3) [Twin Turbos](#page-110-4) [Twin World](#page-110-5)

#### <span id="page-9-0"></span>**1.2 t-racer**

<span id="page-9-2"></span>Spielname: T-Racer Hersteller: Fields of Vision (1994) Genre: Shoot 'em Up Cheat: Im Spiel 5 mal <F9> drücken. Danach sind die Tasten <F1> - <F8> belegt.

#### <span id="page-9-1"></span>**1.3 t-zero**

<span id="page-9-3"></span>Spielname: T-Zero

Hersteller: Clickboom (1999)

Genre: Shoot 'em Up

Test(s) zu diesem Spiel von:

[Henning W. Knopp](#page-10-1)

Screenshots:

Bonuslevel:

Wenn ich mich recht entsinne, gibt es 3 davon. Sie sind nicht versteckt, sondern kommen einfach in Welt 2,3 und 4 kurz vor dem Endgegner.

Doch hier ist Vorsicht geboten: Durch das knallbunte Super Mario Land-Design kann man Hindernisse manchmal nur schwer erkennen, und insbesondere die Steuerungsumkehr kommt bei der hohen Geschwindigkeit oftmals tödlich. Natürlich kann man unzählige Punkte einsammeln und auch eine 1ups und Nukes. Dennoch ist der Verlust eines Lebens im Bonuslevel sehr ärgerlich, insbesondere im 3 Level, wo man für den Endgegner ein gutes Waffensystem behalten muss.

Bonus-Schiff:

Spielt den Story-Mode auf Hard, und sackt die ersten 4 Diamonds ein. Beim Eintritt in Welt 5 erhaltet Ihr in einer gut gemachten Zwischensequenz den Nusykar-Fighter, welcher sich ab sofort beim Start eines neuen Spieles anwählen läßt. Dieser ist das beste Schiff, so schnell wie die Suzer 4 und kann dennoch alle primary und secondary Systems tragen. Das ist eigentlich nicht schlecht, aber wenn man sowieso ein Lieblingssystem hat, will man es dann durch versehentliches Aufsammeln von z.B. Rear Plasma verlieren ? Eigentlich nicht wirklich. Deshalb kann man Nusykar zum Ausprobieren der einzelnen Waffensystem benutzen, fürs ernsthafte Durchspielen ist aber Suzer 4 eine mindestens genauso gute Entscheidung.

#### <span id="page-10-0"></span>**1.4 tzero\_knopp**

<span id="page-10-1"></span>2D shoot`em`ups `re never gonna die!

T - z e r 0

Schon als ich vor ein paar Jahren das erste Demo gesehen hatte, dachte ich mir: WOW, was für ein game! Dann kam die Nachricht, clickBOOM übernehme den Vertrieb, und bereits wenige Monate später kassierte T-zer0 seine 93% in der Amiga Format ab.

...so 2-3 Tage später hatte ich es dann auch. :-)

Verpackung & Installation

"Wann gab es eigentlich das letzte game in einer Schachtel?", fragte ich mich, als Amipoint mir ein weiteres clickBOOM-game im jewelcase zuschickte. Die Anleitung als 20seitiges booklet, wie schon aus Napalm bekannt. 89,- hatte ich berappen müssen! Ist T-zer0 den Spaß wert?

Vor der Beantwortung dieser Frage heißt es installieren, zwischen 30 kb und 255 mb sind alle Größen vertreten. Wer sich fragt, wo bei einem Ballergame 255mb anfallen sollen, der sei auf die Zwischensequenzen verwiesen. Darauf komme ich später noch!

Nachdem man also 255mb auf der Platte freigeräumt hat (wenn schon, denn schon! ;-)), läßt sich das game nach dem setup für den CD-audiosound per Doppelclick starten.

Intro & Storyline

Nun friert der Grakascreen auf meinem 17"er ein, und der etwas vergilbte 1084S nebendran erwacht knisternd zum Leben. Für alle, die es noch nicht wissen, jetzt endgültig: T-zer0 unterstützt nur PAL!

Wie dem auch sei, daß Intro beginnt. Man sieht zunächst den links abgebildeten Astronaut, in dessen Helmscheibe man sein Space-shuttle in einer kleinen, aber fein gemachten Animation explodieren sieht.

Dies alles macht aber nur Sinn, wenn man zuvor die Story im booklet gelesen hat (ein verunglückter Raumpilot erzählt von einer fremden Macht, die ihn angegriffen hätte), ansonsten wartet man vergeblich auf eine Auflösung.

Das Intro fährt fort mit einigen verdammt unlogischen & nichtssagenden Bildern von brennenden Städten und startenden Space shuttles (Im ganzen game kommt aber kein einziges shuttle vor?), wobei die nette Frauenstimme aus Napalm ein paar Sätze über den Feind erzählt (englisch). Dann kommen auch schon die Logos der publisher, und man fragt sich, wo eigentlich die 255mb anims abgeblieben sind?! Es geht aber vor dem T-zer0-Titel doch noch weiter, und zwar mit einer ca. 2-3 Minuten langen Anim in ca. 320x160, die sehr flüssig daherkommt, zumindest auf meiner Konfig (Hier gibt es auch erstmals Musik). Sie ist leider ebenso nichtssagend wie das vorhergehende, und verhindert es durch unglaublich grelle Lichteffekte sehr gut, Details zu erkennen. :-(

Fazit des Intros: Viele zusammenhanglose Bruchsücke ergeben kein Intro! Es sieht zwar alles sehr schön aus, aber eine Story wird in keinster Weise rübergebracht. Options & Missions

Nun kommt man auf dem Optionsscreen an, der netterweise fast genauso aussieht wie die T-zero-page auf www.clickboom.com! :)

Hier lassen sich nun eine Menge Optionen verändern, die teils mit gameplay, teils mit der Grafik zu tun haben. Mit einem 060gestärkten Selbstvertrauen stellt man bei letzterem erstmal alles auf Maximum. ;-)

Die für das game wichtigsten Einstellungen sind Story- oder Arcademode, und easy oder hard mode. Auf easy kommt man in beiden gamemodi nur bis Welt 2, und wer nur den Arcademode spielt, sieht weitaus weniger als die Hälfte des game (selbst auf hard!), da der größte Teil einfach weggelassen wird.Im Storymode hat man die Aufgabe, in jedem Level zusätzlich zu den üblichen Goodies noch spezielle diamonds einzusacken. Wenn man mindestens 4 im Eingangslevel gesammelt hat, kommt man auf die B-route, die etwas schwieriger ist und weniger Extras bietet. Hat man weniger, kommt man auf die A-route und kann das game schon nicht mehr bis zum Endgegner spielen, sondern nur bis zum Ende von Welt 4. :-( Warum? Man muß in jedem Level jeder Welt mindestens 4 diamonds einsammeln, und deshalb immer die schwere B-route fliegen. Nur dann kann man am Ende der Welt den world diamond kriegen! Und nur wer alle 5 world diamonds hat, darf bis zum Endgegner vordringen!

Das klingt etwas hart, macht das game aber wesentlich interessanter, da bloßes Überleben also nicht mehr reicht... >:-)

Das Gameplay & die Waffen

Nachdem man sich dann für den Storymode auf easy (man will ja nichts überstürzen...) entschieden hat, darf man sich sein Schiff aussuchen. Zu Anfang gibt es nur 3, die rotieren sehr flüssig & anspruchsvoll gerendert auf dem Screen, und über einen netten beat im Hintergrund erzählt uns die Napalm-Stimme alles über das jeweilige Schiff, bis hin zum Alter der Pilotin (!?). Zusätzlich

darf man sich noch eine Lackierung aussuchen, wobei ca. 10 zur Verfügung stehen. Zwar ziemlich blödsinnig (Wer außer mir fliegt gerne ein pinkes Schiff?), aber ganz lustig. :-D

Nach der Schiffswahl kommt noch eine Zwischensequenz, ziemlich nichtssagend aber nett anzuschauen. Doch dann, endlich! Das Spiel beginnt! Als erfahrener Shoot`em`up Spieler findet man sich beinahe sofort zurecht. Viele kleine Raumschiffe, die manchmal Extrawaffen tragen, später auch richtig große Raumschiffe, die auch zurückschießen können...\*schwärm, träum, glücklichsei...\* Zum Gameplay ist nicht wirklich viel zu sagen, ein typisches Shoot`em`up der alten Garde! :)

An Extrawaffen gibt es ein paar Eigenheiten zu vermelden, diese werden nämlich jetzt in primary- und secondary weapons eingestuft, wobei es an ersteren 3 und letzteren 6 gibt, die sich alle separat ca. 4-5mal aufstufen lassen, und dabei dicker, schneller und tödlicher werden. Es gibt auch Unmengen von Boni, die einfach nur Punkte bringen, und gefürchtete Mali-Boni (hä?), die z.B. die Waffen für 6 Sekunden lahmlegen oder die Steuerung umkehren. Insgesamt gibt es (die points-only boni nicht mitgezählt!) 16 goodies zum einsammeln, also mehr als genug!

Etwas ungünstig ist allerdings die fehlende Unterstützung für 2-button sticks, da ich mit meinem CD32-pad jedesmal ans Keyboard muß, um eine Nuke auszulösen... manchmal dauert das zu lange. :-(

Damit ist aber das gravierendste Manko am Spiel noch nicht erwähnt, und bislang hat offenbahr noch keine Gamezeitschrift dies bemerkt! ClickBOOM rühmt sich ja immer so dafür, daß T-zer0 so unglaublich viele Objekte auf dem Screen dulde.Leute, lasst es nicht darauf ankommen! Das kostet euch unter Umständen ein Leben.

Denn bei einer großen Zahl an Objekten (so ca.30) kommt es zu Grafikfehlern. Das fängt bei einem bereits üblen Flimmern des Scrollings an, und endet mit richtig ekligen bitplanefehlern im Vordergrund, so daß man quasi gar nichts mehr erkennt.Also, wenn ihr das Flimmern bemerkt: Schießt solange Nukes, bis es aufhört! Denn nur wenn wieder weniger los ist, hört das ganze wieder auf. :-( Die einzige echte Möglichkeit, das Flimmern loszuwerden (im 2 Spielermodus sogar unerläßlich!), ist in den Options die Transparenz auf low und die back anims auf medium zu stellen. Grmbl. :-(

#### Die Grafik !

Okay, vergessen wir doch mal kurz die Grafikfehler... butterweiches scrolling, vielfältige Animationen im Hintergrund, Transparenteffekte, professionell gepixelte Hintergründe (sieht perfekt aus! :)), massig abwechslungsreiche Gegner + dicke Guardians!

Das waren Schlagworte, die ohne weiteres zutreffen. Grafisch ist T-zer0 ein Meisterwerk an 2D-action, gemessen am Alter von AGA. Insbesondere die Transparenz ist sehr beeindruckend... Und es sieht wirklich kein Level aus wie der andere! Sie sind zwar alle in diesem Alien-technology Stil gehalten, aber dennoch ändert sich der background deutlich.

Was die Zwischensequenzen betrifft, so sind sie (bis auf die Intro- und Endsequenz) niemals sehr lang, sondern geben nur einen kurzen Einblick in die Umgebung des nächsten Levels...Dennoch ist es eine nette Auflockerung des Spiels, und das Ende von Kakistos (Endboss) ist eine hübsche Belohnung nach all der Mühe. :)

Der Sound !

Peeeow!! Peeeow! secondary weapon Ka-Booom....pchiuuuu...Pafff. nuclear blastKaaaa-blamm-blamm-blamm!!! short circuit Waaargh! BOOOOM.

Das war live. :

Die Sprachausgabe ist ganz nett, leider stehen nur 4 Soundkanäle zur Verfügung, da AHI offenbahr zuviel Rechenpower verschluckt hätte, schade! :-/ Doch was ist mit dem CD-sound? Berechtigte Frage. Ich habe mich das während dem Spielen auch gefragt. Dieser Sound wird wieder einmal nicht abgespielt! >:-( Offenbahr hat clickBOOM seit Napalm nichts gelernt... Da kann man leider nicht mehr viel dazu sagen. Lediglich in den Zwischensequenzen kommt Musik, ansonsten bleiben die Speaker stumm. Ihr könnt euch ja die T-zer0 CD in einen Extra CD-player tun und dann so abspielen... :-/

Das Fazit !

Für mich ist T-zer0 ein Superhit. Die Grafikfehler sowie der etwas hohe Preis stören mich, aber sonst bietet das Spiel genau die richtige Mischung! :-) Viele Magazine haben von einem überhöhten Schwierigkeitsgrad geschrieben, das ist aber nicht wahr, vielmehr haben die Tester wahrscheinlich kaum Zeit zum spielen gehabt! Tatsache ist, das T-zer0 wesentlich leichter ist als z.B.Project X. Na klar, das muß nicht heißen, daß es leicht ist, aber es ist keineswegs zu schwer.

Für jeden echten Shoot`em`up-fan ein Muß. Definitiv.

Name : T-zer0

Publisher : clickBOOM / PXL computers

Preis : 89,-

Anforderungen : AGA, 030, 8Mb Ram

empfohlen : 060er (!)

Grafik : 80% Es ist "nur" 2D, und die Grafikfehler stören extrem.

Wären nicht die Zwischensequenzen, hätte es sogar

unter 80 fallen können.

Sound : 70% Furiose Action sorgt für furiosen Krach! :) Der fehlende CD-sound rückt das ganze aber locker um 10%. Gameplay: 93% Hier stimme ich mit der AmigaFormat überein. WOW, ist das ein game! 8-) Dauer-M.: 80% Ich habe 2 Wochen gebraucht, um es duchzuspielen, und werde das in nächster Zeit sicher noch einmal tun. :) Final : 85% Ein sehr gutes game, das nur zu empfehlen ist. Bis dann, euer Henning W. Knopp

## <span id="page-14-0"></span>**1.5 tactical manager**

<span id="page-14-2"></span>Spielname: Tactical Manager Hersteller: Black Magic Genre: Sportmanager Cheat: Im Menübildschirm "WEDIT" eintippen und man kann Manschaften auswählen und Spielerstatistiken ändern.

#### <span id="page-14-3"></span><span id="page-14-1"></span>**1.6 tangram**

#### <span id="page-16-0"></span>**1.7 target renegade**

```
Spielname: Target Renegade
Hersteller: ?
Genre: ?
Cheat:
In der High-Score-Liste gibt man " PA.... " ein und man hat unendlich viele
Leben!
```
## <span id="page-16-1"></span>**1.8 targris**

<span id="page-16-4"></span>Spielname: Targris Hersteller: ? Genre: ? Cheat: Drücke <U> für Levelskip.

## <span id="page-16-2"></span>**1.9 tear away thomas**

<span id="page-16-5"></span>Spielname: Tear away Thomas Hersteller: Soundware (1992) Genre: Jump 'n Run Cheats: Während des Spieles "TIMEFLIESLIKEABANANA" oder "TIME FLIES LIKE A BANANA" eintippen und man hat nun unbegrenzte Zeit zur Verfügung.

#### <span id="page-17-0"></span>**1.10 techno ninja**

<span id="page-17-3"></span>Spielname: Techno Ninja Hersteller: ? Genre: ? Level Codes: 655055 160561 040778 070772 DOUBLE

#### <span id="page-17-1"></span>**1.11 teenagemutantheroturtles**

<span id="page-17-4"></span>Spielname: Teenage Mutant Hero Turtles Hersteller: Image Works / Mirrorsoft Genre: Action Cheats: Wenn man bei der Codeabfrage des Spiels am Anfang "8859" dann "1506" und schließlich die richtige Nummer eingibt, dann muß man nur beim Spielstart <HELP> drücken und schon hat man unbegrenzte Energie. Während des Spieles in den Pausenmodus gehen und "NCC-1701" (<-> ist <ß>) eingeben. Den Pausenmodus wieder verlassen, SOFORT wieder reingehen, <RETURN> und die Pause erneut verlassen. Nun hat man unendlich Leben.

#### <span id="page-17-2"></span>**1.12 telekommando**

<span id="page-17-5"></span>Spielname: Telekommando Hersteller: Art Department (1992) Vertrieb: Telekom Genre: Adventure Lösung: Nach dem Laden des Spiels befindet sich unser Telekom-Azubi in einem Fahrstuhl. Erst durchsucht er mal alle Büros nach Dingen die er vielleicht gebrauchen kann. Diese Dinge legt er in "seinem" Büro ab. (Schubladen des Schreibtisches) In irgendeinem Büro hängt ein kleiner Zettel an der Wand mit der Inschrift: EutelSat B=(4Codezahlen)(2Codes unlesbar)  $H=($ " " $)($ " " " $)$ 

>> Der Zettel hängt nach jedem Neustart in einem anderen Raum.<< >> Die Codezahlen wechseln ebenfalls nach einem Neustart!!! << Wenn der "INFORUF"- Empfänger gefunden wurde sollte man diesen immer bei sich tragen. (Er gibt im Spiel wichtige Telefonnummern durch, die notiert werden sollten, damit die betreffenden Personen angerufen werden können hierzu ist eine Telefonkarte wichtig. >> Wenn das INFORUF-Gerät durch ein dickes,rotes Kreuz verschandelt ist muss >> nach dem Saboteur gesucht werden, denn so ist das Gerät unbrauchbar. In seinem eigenen Büro schaltet der Jungtechniker den Computer an, in dem der rechte, rote Knopf gedrückt wird. Nachdem der Compi gebootet ist wird nach dem Namen verlangt (Spieler) Nun folgt die Passwortabfrage. (Ändert sich nach dem Neustart) Hier schon mal 5 Passwörter von insgesamt acht: a Welche Anschlüsse richten Kommunikationselektroniker am häufigsten ein? **TELEFON** b Welchen Schulabschluss muss man für die Ausbildung zum Elektromechaniker/in haben? HAUPTSCHULE c Wieviele Jahre dauert die Ausbildung der Kaufleute für Bürokommunikation? 3 d Wie heisst einer der grössten Arbeitgeber Deutschlands? TELEKOM e Was bietet Telekom jungen Leuten als Einstieg in ihre Zukunft? AUSBILDUNG Im Hauptmenue können die diversen Telefonläden mit Waren bestückt werden. z.B.: Auflegewerkzeug 08-15 braucht man zusammen mit den Kabelrollen Peilgerät braucht man um Störsender zu finden Feineinsteller braucht man zum Sateliten justieren Zu der Karte im Spielfeld (Unten,rechts): Anklicken. Diese Karte informiert uns über unseren Standplatz. Arbeiten die unerledigt sind werden durch einen blinkenden Rahmen signalisiert. Diese Orte müssen angefahren werden. >> Alle Orte sollten gründlich nach dem "Zugangs-Code" untersucht werden << >> Auch dieser wechselt bei einem Neustart.<< Wenn der Zugangs-Code gefunden wurde fährt man in einen Telefonladen und benutzt dort das BTX-Gerät.

Wenn dieses Gerät richtig benutzt worden ist,erhält der Spieler einen

Schaltplan für die Verteilerkästen. ( Auch diese Codes verändern sich.) Benutzung des Peilgerätes: Das Gerät lässt sich nur einschalten wenn der Techniker im Büro, im Telefonladen oder in der Satelitenanlage ist. Das Gerät funktioniert nicht auf der Strasse. Nach Aktivierung des Peilers genau den Peilstrahl verfolgen und sich den Standort des Störers merken. So schnell wie möglich zu diesem Ort fahren, weil sonst der Störsender den Platz verlassen hat. Wenn der Übeltäter gestellt wurde funktioniert auch das INFORUF-Gerät wieder. Telefon-Läden In den Regalen findet man die wichtigen Werkzeuge und Geräte die für die Reparaturen gebraucht werden. Sateliten-Feineinstellung: ( Gerät dabei ? Codezahlen notiert ?) Grüne Anzeige -> korrekt Gelbe Anzeige -> fast korrekt Rote Anzeige -> unkorrekt Alle Lampen müssen GRÜN anzeigen! Wenn der Spieler meint seine Einstellung wäre o.k. kann der "TEST"-Knopf betätigt werden. (Jeder Test kostet Energie! Falls keine Energie mehr vorhanden ist - Ort verlassen und später wiederkommen. Gerät läd sich zwischenzeitig auf) Benutzen einer Telefonzelle:(Telefonkarte dabei, Telefonnummer notiert ?) 1. Hörer abnehmen 2. Telefonkarte in Telefonkartenschlitz einführen 3. LCD-Display prüfen ob die Karte noch gültig ist 4. Telefontasten anklicken ( werden nun grösser) 5. Telefonnummer eingeben 6. Tüüt,Tüüt,Tüüt 7. Information lesen 8. Gespräch beenden -> <RIGHT MOUSE> 9. Rückgabeknopf drücken ---> Karte kommt zurück 10. Hörer auflegen ( Logisch ) Wenn alle Aufgaben gelöst wurden bekommt der Spieler einen Gesellenbrief mit seinem Namen und der erreichten Punktzahl. Dieser wird sogar gespeichert. Die Augaben des zweiten und dritten Levels sind identisch - nur die

Aufträge steigen und das Zeitlimit ist geringer.

#### <span id="page-20-0"></span>**1.13 telekommando 2**

<span id="page-20-2"></span>Spielname: Telekommando 2 - Das Telekommando kehrt zurück Hersteller: Art Department (1994) Vertrieb: Telekom Genre: Adventure Screenshots 1 2 3 4 Test(s) zu diesem Spiel von: [Andreas Magerl](#page-20-3) [Daniel Stein](#page-21-2) [Komplettlösung](#page-21-3)

#### <span id="page-20-1"></span>**1.14 tele2\_andreas**

<span id="page-20-3"></span>Test Telekommando 2.

Endlich hab ich ne OriginalDisk von Telekom 2 bekommen. Jetzt kenn ich mich aber gar nicht mehr aus. Auf der Packung steht nämlich das es frei kopiert werden darf und dabei hat es geheissen, das es nicht kopiert werden darf. Also dann los, steht ja auf der Packung. In diesem Game bist Du ein Telekom-Techniker der in dem Gebäude der Stiftung Umwelt 2000. Hier sollte Du defekte Telekomgeräte reparieren. Diese Geräte sind allerdings nicht wie üblich auf den normalen Weg kaputt gegangen, sondern von der skrubellosen Organisation S.T.Ö.R. sabotiert worden.

Das erschwert natürlich das ganze. Jetzt darf man sich nicht nur mit defekten Geräten herumärgern; Nein, man muß auch noch auf Gangsterjagd gehen. Und das ist gar nicht so einfach. Hat man nun alle Geräte repariert und die Gangster eingefangen kommt ein ziemlich schwacher Schluß. Nen kleines hübsches Schlußbildchen waere schon ganz nett gewesen. Aber einfach nur das Bürogebäude im Hintergrund, naja ... . Die Grafik ist mal wieder für nen Werbegame absolute Spitze und den Sound kann man sich auch anhören. Die Steuerung ist ala Lucasfilm gemacht und es geht auch recht zügig vorwärts. Allerdings benötigt man mindestens Kickstart 1.3 und 1 MB RAM. Ansonsten läuft nämlich überhaupt nichts!

Eine Festplatteninstallation, die sogar funktioniert, ist auch dabei. Man kann auch den Spielstand abspeichern und wieder laden. Sollte eigentlich immer Grundvorraussetzung sein, aber bei vielen Games ist das ja leider nicht so. Hier schon :-) So und was soll ich jetzt noch groß daherpalavern ? Das Spiel ist gut und man sollte es wirklich haben! In diversen Zeitschriften finden z.Z. noch Verlosungen von Telekommando2 statt. Hier solltet ihr auf jedem Fall mitmachen. Denn abgesehen davon, das dieses Spiel umsonst ist, ist es auch noch wahnsinnig gut. Andreas

#### <span id="page-21-0"></span>**1.15 tele2\_daniel**

#### <span id="page-21-2"></span>TELEKOMMANDO 2

Noch ein Werbespiel, noch ein Grafikadventure. Doch ist dieses von hervorragender Qualität und mit das Beste seiner Art! Man spielt entweder die freundliche Dame oder den freundlichen Herrn von der Telekom, die ausziehen, um die Angst und den Schrecken der bösartigen Agenten der Sabotage Firma "S.T.Ö.R." zu vertreiben, und, ganz nebenbei, die verschiedenen defekten Anlagen im Hochhaus des geschehens zu reparieren. Die Rätsel sind gut, die Grafik, der Sound, die Witze, die Story etc. ebenfalls, man kann zufrieden sein. Einziger Schwachpunkt: wie in Bifi 2 rennt man den ganzen Tag durch dieses Hochhaus. Wertung: 9/10

\_\_\_\_\_\_\_\_\_\_\_\_\_\_\_\_\_\_\_\_\_\_\_\_\_\_\_\_\_\_\_\_\_\_\_\_\_\_\_\_\_\_\_\_\_\_\_\_\_\_\_\_\_\_\_\_\_\_\_\_\_\_\_\_\_\_\_\_\_

#### <span id="page-21-1"></span>**1.16 tele2\_komp**

#### <span id="page-21-3"></span>Komplettlösung:

Zu Beginn öffnen wir erst einmal die Hecktüren unseres Servicewagens um das Werkzeug und das Funktelefon mitzunehmen. Dann gehen wir in das Umweltgebäude und sprechen mit dem Portier. Bevor wir den Aufzug benutzen gehen wir durch das Treppenhaus in den Keller. Dort erwischen wir jemand der an der Klimaanlage herumfingert. Als wir nun den Aufzug benutzen wollen merken wir, daß irgendetwas mit dem Teil nicht stimmt. Um die Störstelle zu erreichen benötigen wir allerdings eine Leiter. Diese holen wir uns aus dem Keller, aus der Abstellkammer. Bei dieser Gelegenheit schauen wir uns gleich die Klimaanlage an. Hier war ein Saboteur am Werk. Wir reparieren die Anlage auf die Schnelle (Benutze Werkzeug mit

Klimaanlage). Im Treppenhaus öffnen wir den Schrank und entnehmen das Seil, sowie das rote und das grüne Modul, dann geht es wieder zum Fahrstuhl. Dort benutzen wir die Leiter, öffnen die Decke und gehen nach oben. Die Kabel der Steuerelektronik wurden zerschnitten, mit unserem Werkzeug beheben wir den Schaden.Dann schließen wir die Deckenlucke wieder und entfernen die Leiter.

Jetzt benutzen wir die Konsole um in den 4. Stock zu gelangen. Dort melden wir uns bei der Geschäftsführerin. Wir fragen sie nach allem was für uns wichtig sein könnte. Daraufhin gibt sie uns eine FAX-Liste, die wir erst brauchen können. Vom Schreibtisch nehmen wir die D-1-Karte, die wir für unser Telefon gebrauchen können. Im Vorzimmer finden wir ein Faxgerät, einen PC und einen Drucker. Da die Festplatte des PC zerstört wurde müßen wir uns erst eine Start-Diskette besorgen. Jetzt schauen wir uns die Fax-Liste an, die wir versenden sollen. Eine Fax-Nummer ist unleserlich. Da wir aber auch mit der Telecom in Tokio hervorragend zusammenarbeiten, bitten wir dort um Hilfe. Dazu benutzen wir die D1-Karte mit unserem Telefon und wählen Tokio an. Von dort bekommen wir dann die vollständige Nummer. Nun fahren wir in den 2. Stock, gehen ins Labor und bitten die Programmiererin am Computer um die Systemdiskette. Jetzt fahren wir in den 1. Stock und sehen uns den Kopierer etwas näher an. Den Papierstapel legen wir in das Papiermagazin,den fehlenden Toner können wir erst später bestellen. Wir gehen zur Buchhaltung. Hier sprechen wir mit dem Buchhalter so lange bis er uns mitteilt, daß er Hunger auf eine Pizza hat. Nun gehen wir in die Telefonzentrale, hier benutzen wir wieder unser Telefon mit der D1-Karte und bestellen dem Buchhalter eine Pizza. Jetzt nehmen wir das blaue und das gelbe Modul und sehen uns die Anlage an. Bei den Steckplätzen wissen wir nicht weiter und rufen unseren Kollegen Herrn Schmitz bei der Telekom an. Dieser erklärt uns die Reihenfolge der Steckplätze, die wir uns unbedingt merken sollten. Nun dürfte es keine Probleme mehr geben. Jetzt überzeugen wir uns ob der Buchhalter auch seine Pizza erhalten hat, bei dieser Gelegenheit nehmen wir den Kugelschreiber von seinem Schreibtisch mit. Über BTX bestellen wir den fehlenden Toner. Nun schauen wir uns das Fahrrad im Flur an,bei dem Versuch es zu reparieren müßen wir leider feststellen das es nun garnicht mehr zu gebrauchen ist. Die Einzelteile nehmen wir jedoch mit da sie noch sehr nützlich sein werden. Die Tür im 3. Stock klemmt, und wir müßen versuchen einen anderen Weg zu finden. Doch zuerst fahren wir wieder ins Erdgeschoß und nehmen beim Pförtner den bestellten Toner entgegen. Jetzt können wir auch die Arbeit am Kopierer im 1. Stock beenden.

Nun geht es wieder abwärts in den Keller. Hier öffnen wir den Lüftungsschacht und stellen fest, daß uns für die Durchquerung des Schachtes die Baupläne zum Gebäude fehlen. Der Pförtner verrät uns, daß uns die Datentypistin (sie ist in der Kantine) weiterhelfen kann. Nachdem wir von ihr eine Modemnummer bekommen haben fahren wir wieder in den vierten Stock und gehen ins Vorzimmer, hier faxen wir zuerst die Einladungsschreiben an die Teilnehmer. Nun benutzen wir die Diskette am Computer. Der Compi will uns aber immer noch keine Informationen geben, weil er für den Zugriff ein Passwort benötigt. Wir erinnern uns an den Botenjungen auf dem Flur, der ein Computerspiel spielt. Wir bitten ihn um seine Mithilfe. Mehrmaliges Fragen ist leider nötig. Nachdem wir nun das richtige Passwort haben, wählen wir das Modem für die Baupläne an,diese lassen wir uns sodann ausdrucken. Nach dem Studium der Pläne stellen wir fest das sie mit französischen Texten verziert sind. Auf geht's zum Video-Konferenzraum, dieser befindet sich über dem Vorzimmer, dort finden wir die passende Französin zum Übersetzen. Jetzt wieder in den Keller, zum Lüftungsschacht. Nun haben wir keinerlei Probleme um uns in dem dunkelen Labyrinth zurecht zu finden. Wir nehmen aus dem Schrank den Tarnanzug und ziehen ihn auf dem WC an. Aus dem Besprechungszimmer nehmen wir den Schlüssel mit. Im Flur finden wir einen Brief den wir uns ansehen. Im Hauptquartier begegnen wir nun den Saboteuren, die wir " Dingfest " machen müßen.

Nun kommt es auf die richtigen Anworten an:

- 1. Ich mußte auf die Toilette
- 2. Kein Grund mich anzumachen
- 3. Spielt keine Rolle, ich muß mich beeilen
- 4. Na, zur Kommandozentrale
- 5. Wo ist der Pilot?

Jetzt gehen wir sofort zum Büro. Funkgerät benutzen und die Typen ins Besprechungszimmer locken - schnell die Tür abschließen. Auf dem WC ziehen wir uns wieder um, dann benutzen wir das Telefon um die Polizei anzurufen die die Typen abholen soll. Nachdem nun der Sensor am Aufzug repariert wurde, geht's ab in den vierten Stock, in das Vorzimmer und von dort über die Feuerleiter auf das Dach um mit dem Piloten zu sprechen. Doch der ist vorsichtig und will sich nur entfernen wenn er einen schriftlichen Befehl erhält. Also zurück in die 1. Etage wo der Kopierer steht. Den Brief kopieren, den Kugelschreiber mit der Kopie benutzen: -> Piloten nach Brüssel schicken. Nun drücken wir dem Piloten den Wisch in die Hand. Wenn er verschwunden ist kümmern wir uns um die Satellitenschüssel. Die

vorhandene ist leider kaputt, aber im Keller fanden wir noch eine taugliche, doch wie bekommt man das Teil auf´s Dach ? Wir bauen uns einen Flaschenzug! Zuerst bringen wir die Felge (vom Fahrrad) am Geländer an, dann das Seil und die Gabel - schon ist der Flaschenzug fertig. Nun hinunter in den Keller, in den Abstellraum. Dort öffnen wir das Fenster und benutzen die Satellitenschüssel. Jetzt wieder retour und ab zum Dach, den Flaschenzug benutzen und die Schüssel austauschen. Jetzt noch zum Video-Konferenzraum und mit der Geschäftsführerin sprechen. Nun können wir die Lobessprüche über uns ergehen lassen und dann voller Stolz über unsere Heldentaten in der Zeitung lesen.

#### <span id="page-24-0"></span>**1.17 tennis cup**

<span id="page-24-2"></span>Spielname: Tennis Cup Hersteller: Loriciel (1990) Genre: Sport (Tennis) Hint:

Zuerst in den 2 Spieler Modus gehen und den 1. Spieler auf die (vorher erstellte) SAVE-Disk abspeichern. Nun zieht man dem 2.Spieler von allen Schlagvarianten soviel ab, bis der Credit auf 324 steht. Nun lädt man den gespeicherten Spieler und päppelt ihn entsprechend auf. Nun den Spieler wieder abspeichern und gewinnen.

#### <span id="page-24-1"></span>**1.18 tenny weenys**

<span id="page-24-3"></span>Spielname: Tenny Weenys Hersteller: ? Genre: ? Level Codes: 11 THE FUNGUS FEELER 2 YODEL HEEE 12 INVISIBLE BONUS 3 SOAP SPONGE 13 EAR WAX 4 CREAM CHEESE 14 SMELLY LEFT SOCK 5 CRISPY TOE CHEESE 15 SPOTTY PIMPLE BUM 6 BARBA PAPA 16 A RAW PORK CHOP 7 SPEEDY JEWEL BONUS 17 HAPPY FACED DOG 8 HECTORS HOUSE 18 THE CATS NOSE 9 THE CLANGERS 19 THE AIR VENT 10 MARY MUNGO AND MIDGE 20 SPEEDY BONUS

#### <span id="page-25-0"></span>**1.19 terminator 2**

<span id="page-25-3"></span>Spielname: Terminator (2) Hersteller: Ocean (1991) Genre: Actionadventure Cheat: Mit <P> in Pausemodus gehen, dann <F1> bis <F10> hintereinander drücken. Nach einem Druck auf <FIRE> geht das Spiel weiter, nur das man mit <ESC> den aktuellen Level verlassen kann. Freezer: 0080B4 - Leben

## <span id="page-25-1"></span>**1.20 terramex**

<span id="page-25-4"></span>Spielname: Terramex Hersteller: ? Genre: ? Cheat: Im Titelscreen drückt man kurz die Help-Taste, tippt " GURU " ein und drückt die RETURN- Taste. Die Farben des Bildschirms ändern sich und man hat unendlich viele Leben!

#### <span id="page-25-2"></span>**1.21 Terry's Big Adventure**

<span id="page-25-5"></span>Spielname: Terry's Big Adventure Hersteller: Shades / Grand Slam Genre: Jump 'n Run Cheat: Im ersten Level geht man nach rechts, bis zu den drei Pilzen. Den ersten nimmt man, der zweite wird übersprungen und der dritte wird wieder eingesammelt. Nun geht man weiter nach rechts, bis zu den zwei Power-Up's und Pilzen. Das erste Power-Up nimmt man und über den zweiten springt man. Über den ersten Pilz springt man jetzt wieder und den zweiten nimmt man. Jetzt geht man weiter bis zum Baum im Hintergrund. Wenn nun der Feuerknopf gedrückt wird und der Joystick nach oben bewegt wird, blitzt der Bildschirm gelb auf und folgende Tasten sind belegt: - C : unverwundbar

- N : Levelsprung

#### <span id="page-26-0"></span>**1.22 test drive**

<span id="page-26-3"></span>Spielname: Test Drive Hersteller: Accolade (1988) Genre: Rennspiel Hints: Wer will bei Test Drive nicht mal mit dem eigenen Auto fahren? Kein Problem! Mit einem Malprogramm zeichnet man sich sein eigenes Auto oder/und das Armaturenbrett. Die Autos findet man im Verzeichnis Cars - die Bilder sind an der Endung .st erkennbar; das Armaturenbrett ist an der Endung .dash erkennbar. Die (geladenen) veränderten Bilder dann wieder als IFF abspeichern!

<FIRE> drücken wenn Ihr um die Kurven saust, daß hilft gegen die bösen Felsen und den abscheulichen Abgrund (denkt dran, daß andere Autos Euch immernoch kriegen können!).

## <span id="page-26-1"></span>**1.23 test drive 2 - the duel**

<span id="page-26-4"></span>Spielname: Test Drive 2 - The Duel Hersteller: Accolade (1989) Genre: Rennspiel Gebt mal während der Fahrt einen der folgenden Cheats ein: <AERW> schnelle Beschleunigung und schnelles Bremsen <AERF> schnelle Beschleunigung und schnelles Bremsen und 1 Extraleben <GASS> Sprung zur Tankstelle mit überragender Zeit <GASST> Sprung zur Tankstelle mit realistischer Zeit <BRULE> verändert das Schild im zweiten Level

#### <span id="page-26-2"></span>**1.24 testament demo**

<span id="page-26-5"></span>Spielname: Testament (Demo) Hersteller: APC & TCP (1997) Genre: Action Test(s) zu diesem Spiel von: [Frank Otto](#page-27-1) Screenshots: 1 2

3

4 5 6 7 Cheats: (vielleicht funktionieren sie ja auch in der Vollversion ???) Im Spiel <CTRL> und folgende Tasten drücken: <A> ? <W> alle Waffen <I> Unverwundbarkeit <H> Hilfen im Spiel <N> nächster Level

#### <span id="page-27-0"></span>**1.25 testam\_otto**

#### <span id="page-27-1"></span>Testament

Vor 4000 Jahren geschah es, als die Zauberer von Dlenvik den bösen Magier Ghuwta beseitigten. Um den König vom Thron zu stürzen, haben deren Enkel den bösen Magier wieder zu Leben erweckt, als sein Testament verlesen wurde. Einer der Zauberer, die Ghutwa damals beseitigt haben, wandte sich an den Söldner Andrej. Andrej soll die Schriftrollen finden, mit denen der böse Ghutwa damals vernichtet wurde.

Nach dem Spielstart geht Andrejs Auftrag los. Man findet sich auf einem Friedhof wieder und bewegt sich entweder mit Tastatur, Joystick oder Maus. Die Grafik erinnert hier zunächst an Dungeon Master 2. Man könnte glatt glauben, daß Testament eine 3D-Fassung des Spiels ist. Hat man dann allerdings die Waffe und Munition gefunden, sieht man, daß man eine weitere Variante des 3D-Action-Genres vor sich hat. Die Grafik wirkt sehr flüssig, und ist selbst auf unaufgerüstetetn A1200 gut spielbar. Die Auflösung beträgt aber auch 2x1 Pixel. Wem das zu langsam ist, der kann auf 2x2 umschalten. 1x1 Pixel ist leider nicht möglich.

Als Waffe hat man anfangs eine Pistole. Munition ist für diese genug vorhanden. Sobald man den Friedhof verlassen hat und per Teleporter den Dungeon betritt, merkt man, warum die Munition so reichlich ist. Man wird von fliegenden, schießwütigen, grünen Monstern angegriffen. Zwei Schüsse und man kann weiter. Später stößt man noch auf andere Monster,die meistens etwas bewachen. Im ersten Level sind es die Schlüssel. Vier davon braucht man, um alle Türen zu öffnen, und die erste Schriftrolle zu finden. Dann geht's weiter in den zweiten Level. Hier geht das Spiel wie bisher weiter, doch werden selbst erfahrene Spieler, wegen der weitaus

zahlreicheren Monster schon hier ihre Probleme am weiterkommen haben. Wenigstens kann man vor jedem der insgesamt 18 Level abspeichern, damit man nicht immer von vorne beginnen muß. Nun findet man auch langsam die anderen Waffen: ein Maschinengewehr, einen Blaster, der Feuerbälle abschießt und den Double-Blaster. Für die effektiveren Waffen ist leider nicht soviel Munition vorhanden. Die Automappingfunktion und der wahlweise eingeblendete Ausschnitt des Levels sorgt dafür, daß man sich nicht in den Labyrinthen verläuft. Ab und zu findet man, neben Munitionspaketen und Lebensenergie ein Unsichtbarkeitsextra, mit dem man sich an die Feinde heranschleichen kann. Die Detailreiche Grafik hat nette Überraschungen, z.B. kann man Kerzenständer zerschießen oder mit Schüssen kleine Explosionen an den Wänden verursachen. Schade ist nur, daß sich das Spiel komplett auf einer Ebene abspielt. Treppen oder Abhänge sucht man vergebens. Außerdem fragt man sich, wieso es bereits vor 4000 Jahren Waffen wie Maschinengewehre und Blaster gab. Die kurze Vorgeschichte im kurzen Handbuch gibt sowieso keinen eindeutigen Überblick über den Hintergrund des Spiels. Die Musik ist zwar passend zum gruseligen Umfeld, besteht aber hauptsächlich aus Geräuschen und Effekten anstatt einer Melodie.

Um Testament spielen zu können, benötigt man einen AGA-Amiga mit mindestens 2 MByte RAM. Das Spiel ist mit dem Installationsskript leicht auf Festplatte zu installieren.

Testament Gameplay: 70% Grafik: 70% Musik: 60% Motivation: 80% Disks: 3 Sprache: Deutsch Schwierigkeit: für Profis Gesamt: 75% -- GUT Bezug: APC&TCP, DM 59,95 Frank Otto

#### <span id="page-28-0"></span>**1.26 tetren**

<span id="page-28-1"></span>Spielname: Tetren Hersteller: ? Genre: ? Levelcodes:

Level 1: --------- 11: TOPSY? 21: HARTLESS 2: EASY 12: PULLING 22: TERGIVERSATE 3: AGAIN? 13: DAMIEN 23: HOLIDAY 4: INHALE 14: 1874 24: TURNER 5: EGYPT 15: REAGIR 25: SMILE! 6: CRISES 16: SALPETRE 26: MOTHER 7: ACETIC 17: FIDUCIAL 27: DAWN 8: KINEMATIC 18: MONTANT 28: DAVE 9: SALETE 19: VIC 29: PIGLET 10: SECLUDED 20: TRANSIENT 30: ABC !

#### <span id="page-29-0"></span>**1.27 tfx**

<span id="page-29-2"></span>Spielname: TFX Hersteller: Ocean Vertrieb: CU Amiga Genre: Flugsimulator Test(s) zu diesem Spiel von: **[Gunnar](#page-29-3)** Screenshots: 1 2 3

#### <span id="page-29-1"></span>**1.28 tfx\_gunnar**

<span id="page-29-3"></span>Review:TFX

In den letzten zwei bis drei Jahren ist für den Amiga kein vernünftiger Flugsimulator erschienen, außer vielleicht The Shadow of the Third Moon und TFX, letzteren will ich nun etwas genauer unter die Lupe nehmen. Das Spiel kommt auf der CUCD-ROM Ausgabe 19 in zwei Versionen mit. Eine Version für CPU 68020+ und eine andere für CPU mit Coprozessor (FPU). Möchte der User das Game auf die Festplatte kopieren, muß er ca. 10 MB freien Speicher übrig haben. Startet man das Spiel nun, so wird man in das Spiel ohne aufwendiges Intro eingeführt und landet nach ein paar Zwischenbildern auf dem Startscreen. Jetzt kann man eine neue Karriere starten oder ein gespeichertes Spiel laden. Sofort kommt man in den Hauptscreen und kann zwischen folgenden Modi wählen: Arcade; Training; Simulator; Tour of Duty und Flashpoints. In den

verschiedenen Modi tifft man auf die Szenarien Westafrika, Europa, Atlantik, Mittlerer Osten und Zentralamerika. Die Zwischenbilder zur Missionseinführung sind gut gezeichnet und die Grafik während des Spiels ist um einiges besser als die bis jetzt erschienen Flugsimulatoren. Befindet man sich im Detailmenü und stellt alle Details auf high, so kann man einen Horizont mit 32 Farben bestaunen sowie gute Farbübergänge des Flugzeuges.

Auf dem Boden erkennt man Städte aus vielen verschiedenen Häusern anstatt aus ein paar Häusern. Auch die Berge, welche früher immer wie Pyramiden aussahen, kommen in TFX besser zur Geltung. Auf Bergen liegt Schnee oder am Hang steht ein kleiner Wald. Auch ist in TFX die Darstellung der Wolken sehr gut gelungen. Konnte man früher höchstens ein paar weiße Flecken am Himmel bewundern, so kann man jetzt durch eine geschlossene Wolkendecke fliegen, in der man einige Zeit kaum etwas erkennen kann. Sehr realistisch ist die Sonne gelungen, in welcher der Pilot nichts erkennen kann, wenn er hinein sieht. Ferner ist mit den höchsten Details die Geschwindigkeit auf einem 030 50MHz noch annehmbar, sie kann aber noch durch herunterschrauben der Details erhöht werden. Betrachtet man die Schwierigkeit von TFX, so läßt sich sagen, daß man ohne mitgelieferte Anleitung nicht sehr weit kommt. Entweder man versucht die Funktionen selbst herauszufinden oder man kauft sich die Ausgaben Oktober und November der CU-Amiga. Grafik: 85% Sound: 75% Preis/Leistung: 90% Gesamt: 84% Hersteller: Ocean Vertrieb: CU-Amiga Anforderungen: AGA, 020 CPU, 2MB Fast Ram, CD-ROM,HD,ca. 20DM Bye, Bye Gunnar

## <span id="page-30-0"></span>**1.29 theatre of death**

<span id="page-30-1"></span>Spielname: Theatre of Death Hersteller: Psygnosis (1993) Genre: Shoot 'em Up Benutze folgendes Paßwort um im Theatre of Death Lunar Missions anzukommen: "5640531D482C3" Cheat: Um an unendliche Munition zu kommen, tippe "THUD SOFTWARE" ein.

#### <span id="page-31-0"></span>**1.30 theme park**

<span id="page-31-1"></span>Spielname: Theme Park

Hersteller: Bullfrog

Genre: Simulation

Test(s) zu diesem Spiel von:

[Rainer Lübkemeier](#page-32-2) (Kurztest)

[Marcel Döring](#page-32-3)

[Martin Dreisbach](#page-34-1)

[Andreas Magerl](#page-35-2)

Screenshots:

1

 $\overline{2}$ 

#### [Komplettlösung](#page-35-3)

#### Hints:

Wenn man schienengesteuerte Fahrgeschäfte baut zahlt man nach der Menge der Schienen. Baue erst eine kleine Anlage und erweitere sie dann etwas später. Das Erweitern kostet nämlich nichts.

Baue einen Achterbahneingang direkt neben dem Parkeingang und vergrößere sie so, das sie einmal um den ganzen Park geht. Jeder der den Park betreten wird wird erst einmal mit der Achterbahn fahren und für den rest des Tages ein zufriedener Mensch sein.

#### Cheats:

Tippt man als Spieler-Namen " ULTRA LOADED " ein, bekommt man jede Menge Geld. Bei Verwendung von " NUT " als Parkname, sind die Besucher immer fröhlich! Wer als Namen " MARK LAMPORT " und als Spitznamen " MARKL " eintippt, aktiviert folgende Tasten:

- Ctrl und C : Geld
- SHIFT und Z : alle Features
- Ctrl und Z : alle Shops
- Alt und Z : alle Fahrgeschäfte
- oder (bei der AGA Version)

Als Spitzname trägt man "Mike" ein und kann dann folgende Tasten im Spiel

verwenden:

<C> Mehr Geld

<Z> Alle Fahrgeschäfte

<X> Alle Läden

Freezer: C77383 - Geld

C63495 - Waren ( Happy Cola )

C634A3 - ( Mega Burger ) C63487 - ( Mega Pommes ) C63479 - ( Schleck-Eis ) C634B1 - ( Saloon ) C634BF - ( Steak-Rest.) \*\* ACHTUNG: Nicht alle Cheats funktionieren bei allen Versionen ! \*\*

## <span id="page-32-0"></span>**1.31 themep\_luebke**

<span id="page-32-2"></span>Theme Park Thema: Vergnügungsparkmanager-Simulation Hersteller: Bullfrog / Electronic Arts Hardware: AGA mind. 2 MB, HD möglich (ca. 3,2 MB) Fast-RAM wird unterstützt Umfang: 4 Disketten, kompl. deutsch (auch als ECS-Version erhältl.) Spieler: 1 +: gute Spielatmosphäre -: --- Bem.: vor allem bei dem günstigen Preis sehr empfehlenswert

## <span id="page-32-1"></span>**1.32 themep\_doering**

<span id="page-32-3"></span>Hallo ! Heute nehmen wir uns mal die neueste Simulation von BULLFROG vor ! (A1200 Version) Das neue Meisterwerk der Ochsenfrösche hört auf den Namen "Theme Park". Bei "Theme Park" geht es darum sein eigenen Vergnügungspark ganz im Stil von Populous oder Sim City 2000 aufzubauen ! Die Komplexität lässt sich im Einstellbildschirm vor dem Spiel von Leicht bis Schwer einstellen. Ebenfalls der Simulationslevel ist einstellbar. Das BOMBASTISCHE INTRO ist einfach WAHNSINN !!!!! Soch saugeile Ruckelfrei animierte Grafik in so einer Geschwindigkeit hab´ ich noch nirgendwo anders gesehen !! Dazu noch die Fantastische Sprachausgabe im Intro !!! Wahnsinn !

Nun zum eigentlichen Spiel : Als erstes beginnt steht man vor seinem leeren Park und verzweifelt an den ganzen möglichkeiten. Aber für was gibt´s denn den lieben Clown-Ratgeber ? Er hilft uns in jeder Situation und berät uns wiehoch wir die Preise der Hamburger Bude, Imbiss, Happy Cola, Mega Burger usw. stellen sollten. Nach diesem ganzen Essen möchten die Besucher es natürlich ein paar Stunden später wieder loswerden ! Tja geh´n die jetzt lieber auf ein Plumpsklo, eine Toilette oder ein Superklo ?? Blöde Frage, aber zum Anfang gibt´s ja erst nur das Plumpsklo. Was dann ? Lassen wir die Entwicklungsabteilung mal etwas ackern ! Dazu muß einfach wortwörtlich am Hahn gedreht werden. Um so mehr roten Lebenssaft ihr in eines der Entwicklungsfässer lasst, desto besser und schneller Entwickel die jeweiligen Entwicklungsteams. Um so weit eure Entwicklungsteams sind, desto bessere und vorallem attraktivere Attraktionen könnt ihr anbieten. Also kommt die Wildwasserbahn bestimmt erst nach dem Karussel. Tja an Attraktionen mangelt es wirklich nicht ! Von der Geisterbahn bis zum Auto-Skooter und vom stinknormalen Karussel bis zum Strandkorb-Karussel gibt es wirklich alles was das Herz begehrt !! Ein größerer Bus schafft natürlich mehr Leute als ein Omnibus an und um so mehr Kunden wir bekommen, desto größer ist der Gewinn ! Aber lasst euch nicht bis zur Unbeliebtheit fallen ! Seid ihr einmal unten, hört die Mund zu Mund Propaganda nicht mehr auf schlechtes über euch zu verbreiten ! Und wenn es passieren sollte, der Weg nach unten ist laaang ! Fazit "Theme Park" ist mal wieder ein grooooßer Hit der Ochsenfrösche !!!!!!!!!! Grafk 96 % Animation 98 % Musik 84 % Sound-FX 86 % Handhabung 98 % Spielidee 94 % Dauerspaß 98 % ----------------- Endergebnis 95 % Marcel Döring

## <span id="page-34-0"></span>**1.33 themep\_dreisbach**

#### <span id="page-34-1"></span>Theme Park (AGA)

Auf dem PC schon lange erhältlich, ist jetzt nun auch endlich die Amigaversion dieses ungewöhnlichen Spieles in den Läden erschienen. Alle Angaben in diesem Test beziehen sich auf die AGA Version. Das Spiel kommt mit 4 Disketten daher, und benötigt laut Verpackung eine Festplatte und 2.5 Meg. Speicher.Es läuft aber auch mit nur 2 MB Speicher und von Diskette ist es auch Spielbar. Am anfang des Spieles bekommt man ein Intro zu sehen, wo anscheinend ein Werbespot für einen Vergnügungspark gezeigt wird. Der Vorspann ist gut gemacht, mal fliegen ein paar Flugzeuge durch die Luft, ein anderes macht man eine rasante Achterbahnfahrt mit, das ganze Intro hat ziemlich flotte 3D Grafik, dafür ist aber jeder Pixel so groß wie ein Hochhaus. Begleitet wird der Vorspann von Jahrmarktsmusik und Sprachausgebe. Zur Handlung: Man muß mit den zur verfügung stehenden Finanziellen Mitteln einen Vergnügungspark aufbauen. Zu Beginn des ganzen muß man erstmal in einem großen Bildschirm dem Park einen Namen geben, den Schwierigkeitsgrad der Gegner oder Ähnliches einstellen. Danach befindet man sich auf dem eigentlichem Spielfeld, das mehrere Bildschirme groß ist, auf dem außer grüner Wiese und dem Eingangstor aber noch nichs zu sehen ist. Jetzt kann man damit anfangen ein Wegenetz zu bauen, Attraktionen, Imbissbuden oder Andenkenläden errichten. Auch muß der Park durch entsprechendes Personal Sauber und Intaktgehalten werden. Man muß sich um vieles kümmern, wie z.B. die dauer der einzelnen Karussellfahrten, die Preise der Getränke und Mampferreien, für die Sicherheit des Parks müssen Wachmänner aufgestellt werden, auch Toiletten müssen vorhanden sein, damit der Kunde sich wohlfühlt. Und damit man sich nicht so alleine fühlt, hat man dem Spiel noch einige Computergesteuerte Gegner spendiert, die einem versuchen das Leben schwer zu machen. Die Grafik hält sich für eine AGA-Version in Grenzen, ist aber im Großen und ganzen nicht übel geraten. Es gibt mehrere Sounds, die immer dann Wechseln, wenn ein anderes Karrussell zu sehen ist. Tja, das wars eigentlich, leider konnte ich keine Screenshots dazupacken, da bei diesem Game mein Screensaver gestreikt hat. Also Leute, auf in den nächsten Soft-Shop und das Teil gekauft, es ist wirklich sein Geld wert. Bis dann, Martin Dreisbach

#### <span id="page-35-0"></span>**1.34 themep\_andreas**

<span id="page-35-2"></span>Theme Park (A 500)

Bullfrog's neuester Hit nach Syndicate heißt Theme Park. In diesem Spiel hat man die Aufgabe, einen Freizeitpark aufzubauen und ihn dann moeglichst profitabel zu verwalten. Um das Spielziel zu erreichen, muß man in 6 verschiedenen Kategorien, wie zum Beispiel aufregenster Park oder reichster Parkbesitzer, als erster hervorgehen. Nach dem ersten Laden kommt man in den Spieler-Daten Bildschirm, wo man zum Beispiel einstellen kann, wie hoch der Start-Level sein soll, man kann aber auch den gewuenschten Schwierigkeitsgrad angeben. Mit zunehmendem Schwierigkeitsgrad kommen immer mehr Aufgaben auf einen zu. So kann man erst im vollen Simulationslevel Waren einkaufen.

Hat man alles eingestellt, kann man daran gehen sich einen geeigneten Standort fuer seinen Park zu suchen.Dazu sind auf einer Weltkarte verschiedene Laender aufgefuehrt. Der Preis richtet sich nach Klima,Einwohner und der Wirtschaft des Landes. Am Anfang steht einem nur England zur Verfuegung, da es kostenlos ist. Hat man endlich alles beisammen, kann nun der Park aufgebaut werden. Es muessen nun Wege angelegt,Attraktionen aufgestellt ,Erfrischungsstaende und Andenkenlaeden gekauft werden. Wenn ihr euren Park zusammen gestellt habt, mueßt ihr nur noch Personal einstellen und ihr koennt euren Park eroeffnen. Sobald der Park erste Gewinne einbringt, sollte man ein wenig Geld in die Entwicklung stecken. Dort koennen unter anderem weitere Attraktionen und Buden entwickelt werden, welche deinen Park noch reizvoller machen.

Grafisch kommt das ganze ziemlich gut rueber.Aergerlich ist nur, daß bei der 500"er Version die Vielfaeltigkeit der Buden, Attraktionen und Features doch arg beschnitten wurde.

Alles in einem ist Theme Park aber doch schon fast ein Pflichtkauf. Andreas

#### <span id="page-35-1"></span>**1.35 themep\_komp**

<span id="page-35-3"></span>Komplettlösung - THEME PARK

Allgemeines

Euer Lager sollte stets gut mit Waren gefüllt sein, da es sonst recht schnell zu großen Gewinneinbußen sowie Stimmungsabfall in Eurem Park kommen kann. Achtet
jedoch darauf, daß Ihr nicht mehr Ware bestellt, als Eure Lager aufzunehmen vermögen! Stellt überdies genügend Sheriffs an, denn sonst werden oft Diebe und Rockerbanden Euer Vergnügungsviertel heimsuchen, jede Menge Waren klauen und Eure Rides zerstören. Nehmt, wenn möglich, keinen Kredit zusätzlich zu Euren 100.000 Geldeinheiten auf, da Ihr sonst am Ende des Jahres eine böse Überraschung erleben könntet! Versucht stets, Alleinaktionär Eures Parks zu bleiben, anderenfalls kassieren Eure Gegenspieler die fetten Dividenden, die Ihr durch Eure Arbeit und Euren Schweiß erwirtschaftet habt. Im schlimmsten Fall übernehmen die netten Mitaktionäre Euren schönen Park sogar Geht nie unbesonnen mit Eurem Vermögen um, und behandelt Eure Kunden niemals schlecht. Will heißen: keine überhöhten Preise, kein verdreckter Park, gut instandgehaltene Rides, immer genügend Waren anbieten. Wenn der Rummel trotzdem nicht besonders gut laufen will, versucht Personal einzusparen, setzt die Preise herunter, sperrt unzuverlässige Attraktionen und setzt die Geschwindigkeit sowie die Fahrzeit Eurer Rides hoch. Mußtet Ihr dummerweise doch mal ein paar Anteile an einen Mitspieler abgeben, schließt Ihr einfach den Park für zwei Monate, und siehe da, die Aktien stehen Euch wieder zur Verfügung. Legt außerdem immer besonderen Wert auf die Technik Eurer Fahrgeschäfte, denn sollte mal eines in die Luft fliegen, hat dies Popularitätsverlust, sinkende Einnahmen und Landverlust zur Folge. Setzt zu Beginn zudem nicht mehr als 1.OO0 Geldeinheiten pro Jahr für die Forschung ein.

Buden:

#### Eßbuden:

Sie stellen nach den Eintrittspreisen Eure zweitwichtigste Einnahmequelle da. Positioniert die Freßstationen in regelmäßigen Abständen von sehr schnellen Rides, da kotzende Fahrgäste nicht unbedingt appetitanregend sind. Sobald eine Bude aufgestellt und das Vorratslager gefüllt ist, geht's ans Abstimmen der Preise. Stellt Euch quasi hinter den Tresen des Stands und setzt die Preise so lange hoch, bis die Besucher daran vorbeigehen, eine Schnute ziehen oder über das viele Geld schimpfen. Der Koffeingehalt des Kaffees sollte übrigens stets auf "reichlich " gesetzt werden ( aber Vorsicht, die Schwindelgefahr in Achterbahnen steigt dadurch ), damit die Leute alle schön fröhlich bleiben. Der Eiswürfelgehalt von Bier und Cola ist ebenso hoch zu halten - das nimmt Platz im Becher weg und spart somit einige Milliliter teures Getränk. Achtet außerdem auf einen hohen Fettgehalt bei Mega-Burger und Steakbude - die Besucher schlagen dann gerne öfter zu. Je süßer das Eis, desto besser der Umsatz, also hoch mit dem Zuckergehalt. Die Pommes sollten ordentlich gesalzen werden, denn Salz macht durstig! Und damit die nach Flüssigkeit gierenden Kids nicht weit laufen müssen, ist es angebracht, neben einer Pommesbude einen Getränkestand zu errichten.

Zwischen den Eisbuden sollte ein Mindestabstand von vier Kästchen eingehalten werden, damit die kleinen Monster ihr Eis bereits aufgegessen haben, wenn sie zur nächsten Eisstation kommen.

#### Gewinnbuden:

Mit diesen Geschäften könnt Ihr leicht eine schnelle Mark machen, wenn sie richtig positioniert sind. Drückt die Gewinnchancen auf ein Prozent runter, lockt mit hohen Gewinnen ( ca. 4.000 Geldeinheiten ), und schraubt den Preis pro Spiel auf 200 bis 300 Geldeinheiten hoch. Viele Parkbesucher merken den Betrug nicht und werden auf diese Weise schnell all ihr Geld los. Aber Vorsicht: Taucht ein Typ mit einem Notizblock in der Hand auf, gilt es, schnell die Gewinnchancen auf mindestens 10 Prozent zu erhöhen - diese Jungs sperren Euch sonst den Laden zu! Plaziert die Losbuden am besten hinter einer Show ( Clown, Western, Ritter, Delphin ). Die Leute, die aus der Show kommen, sind nämlich immer bester Laune und checken deshalb die Schummelei erst gar nicht. Außerdem besuchen die meisten Gäste Eures Parks nur einmal eine Show, genauso wie sie auch nur einmal an einer Gewinnbude spielen - Ihr schlagt somit also zwei Fliegen mit einer Klappe! Errichtet im übrigen nicht allzu viele dieser Buden (von jeder Sorte maximal zwei ), denn Ihr benötigt den Platz für wichtigere Dinge! Rides:

Es gibt langsame und schnelle zuverlässige Rides, und es gibt langsame unzuverlässige ( die damit auch länger in Wartung als in Betrieb sind ). Wichtig, wenn Ihr im Forschungsbereich Geld für die Verbesserung der Attraktionen ausgebt, ist die Versionsnummer des Fahrgeschäfts.Baut unzuverlässige Rides erst in ihrer ausgereiftesten Version. An sehr schnellen wie Achterbahn, Spaceshuttle oder Piratenschiff sollten immer eine Supertoilette sowie eine Aushilfe plaziert werden - Kids, die ihren Magen entleeren müssen, haben es dann nicht allzu weit.

#### Zuverlässige Rides:

Diese sind immer eine Bereicherung für Euren Park, da sie nur geringe Wartungskosten verursachen. Es ist dabei egal, ob sie schnell oder langsam sind, denn man will ja schließlich den größten und vielseitigsten Park besitzen! Die Einschienenbahn z.B. ist eine gemütliche, aber sehr zuverlässige Sache, zudem noch äußerst platzsparend - also bestens geeignet, um zur Vergrößerung des Parks beizutragen. Für ein zuverlässiges Ride benötigt Ihr in der Regel keine Mechaniker, da es recht selten den Geist aufgibt. Die Attraktivität der Rides läßt sich übrigens über Ausnutzung und Geschwindigkeit schnell in die Höhe treiben.

#### Unzuverlässige Rides:

Bei ihnen ist stets Vorsicht geboten! Die Anschaffung ist nur ratsam, wenn sie

zumindest einen guten Nervenkitzel bieten. Dies steigert nämlich die Begeisterung der Besucher und somit auch die Einnahmen! Rides mit schlechtem Nervenkitzel solltet Ihr auf die Warteliste setzen und erst ganz zum Schluß bauen, um dann wenigsten den größten Park zu besitzen. Auf zwei unzuverlässige Rides ( Zuverlässigkeitsgrad unter " sehr gut " ) sollte ein Mechaniker kommen. Selbstdefinierte Rides:

Diese sind mit Sicherheit die Hauptattraktion Eures Rummels! Sie sorgen für gute Laune bei den Besuchern und schrauben die Eintrittspreise in die Höhe. Aber aufgepaßt: Pro Eigenentwicklung muß ein Mechaniker eingestellt werden, auch wenn die Zuverlässigkeit " gut "ist! Diese zusätzlichen Ausgaben lassen sich jedoch leicht wieder wettmachen, indem Ihr Auslastung und die Geschwindigkeit auf das Maximum stellt. Bei dem Bau selbstdefinierter Rides solltet Ihr zum einen nicht an Platz sparen, zum andern klug bauen, um noch genügend Buden und Verbesserungen ( z.B. Looping, Schraube ) unterzubringen. Es ist im übrigen nicht sonderlich empfehlenswert, neben solchen Attraktionen eine Eisbude zu plazieren, da diese den Brechreiz der Fahrgäste nur unnötig steigern würde. Apropos Brechreiz: Natürlich ist die Errichtung einer Supertoilette und die Bereitstellung einer Aushilfe an solchen Rides erste Pflicht! Shows:

Sie sind wichtige Zuschauermagnete und können sogar schlecht gelaunte Besucher umstimmen. Wie bereits erwähnt, sollte am Ausgang jeder Show eine Gewinnbude stehen, um die Fröhlichkeit der Leute auszunutzen. Die Warteschlangen vor dem Eingang sind sehr lang anzulegen, da auf den Tribünen der Showzelte schließlich auch für viele Platz ist.

#### Features:

Sie sind wichtig, um die Laune der Besucher zu steigern außerdem ist es eines der Spielziele, die meisten Features zu besitzen! Besonderes Augenmerk solltet Ihr auf die schnelle Entwicklung der Supertoilette legen ( 150 Geldeinheiten pro Jahr sind da nicht zuviel! ), da diese nicht stinkt und praktisch an jeder Straßenecke aufgestellt werden kann. Ebenfalls von großer Bedeutung sind die Straßenlaternen, die, in regelmäßigen Abständen plaziert, die Besucher zum längeren Bleiben animieren. Wenn Ihr Eurer Achterbahn einen besonderen Touch geben wollt, empfiehlt es sich, vor dem Bau ein schönes Gewässer anzulegen ( Vorsicht! Ist nicht gerade billig! ) und die Schienen mitten durchs Wasser zu führen. Haltet Euch jedoch am Anfang mit den Features zurück ( Ausnahme: Supertoilette ), da diese Verschönerungen arg ins Geld gehen. Wege und Schilder:

Wege sind teuer! Überlegt Euch deswegen vor Baubeginn ein einfaches Wegenetz, auf dem die Leute bequem durch den ganzen Park spazieren können ( baut jedoch

nur den Teil, den Ihr gerade braucht! ). Um die kleinen Besucher zu den wirklich guten Attraktionen des Parks zu locken, benötigt Ihr Schilder. Stellt jedoch nur Hinweistafeln für ganz besondere Rides auf, da es sonst für Euch und Eure Besucher bald sehr unübersichtlich wird. Am wirkungsvollsten plaziert man die Schilder am Ausgang der Rides, um die Vergnügungssüchtigen gleich auf den richtigen Weg zu führen.

#### Busse:

Sie karren Euch die Leute ran. Je größer die Busse, desto mehr Menschen besuchen Euren Park.Deshalb ist es wichtig, schon sehr früh in die Entwicklung der Fahrzeuge zu investieren, denn viele Leute zahlen viel Eintritt ( solange die Preise nicht zu hoch sind ) und sorgen somit für Umsatz.

#### Forschung:

Dieser Punkt wird Euch oft großes Kopfzerbrechen bereiten, denn wie in der Realität ist die Forschung ein Faß ohne Boden. Zu Beginn solltet Ihr nicht mehr als 1.000 Geldeinheiten pro Jahr investieren, da Ihr sonst schnell rote Zahlen schreibt. Folgende Forschungsreihenfolge hat sich bestens bewährt: Rides bis zum Flieger, dann Busse für 30 Mann, gefolgt von Features bis zur Supertoilette. Sponsert danach immer abwechselnd die Entwicklung von Rides und Buden.Sobald alle Attraktionen und Buden entwickelt sind, solltet Ihr nach größeren Bussen forschen, danach alle Features entwickeln, die Attraktionen verbessern und schließlich Verbesserungen für das Personal schaffen. Börse:

Diese Option ist erst von Interesse, wenn Euer Laden gut läuft. Investiert nur in Parks, die wenig Aktionäre haben, denn bei zu vielen Teilhabern bleibt dem eigentlichen Parkbesitzer meist nicht mehr genug Kohle, um die laufenden Kosten zu decken. Wenn Euch die Gelegenheit geboten wird, einen Park zu übernehmen, laßt Euch die Chance keinesfalls entgehen - auf diese Weise seid Ihr nämlich gleich mal einen lästigen Konkurrenten los!

Wahren- und Lohnverhandlungen:

Laßt nie eine Waren- bzw. Lohnverhandlung scheitern, da dies verheerende Folgen für Euren Park haben kann: Bei einer gescheiterten Warenverhandlung wird der Preis automatisch um 10 Prozent erhöht, schlagen Lohnverhandlungen fehl, streiken Eure Mitarbeiter, was natürlich große Gewinneinbußen und Popularitätsabfall zur Folge hat. Macht nie zu grobe Zugeständnisse - immer schrittweise zwischen 0,5 bis 1,0 Prozent mehr bieten. So Ihr kurz vor einer Einigung steht, jedoch noch massig Zeit habt ( Herzschlag, Keks auf dem Tisch ), solltet Ihr den Vertragspartner noch weiter runterdrücken. Ideale Einigungen liegen zwischen 3,0 und 5,0 Prozent.

Nun zur Frage " Wie baue ich am besten einen effektiven Park? ":

Zuerst mal ein Land auswählen, dann zur Börse eilen und alle Aktien des eigenen Parks aufkaufen. Als Alleinaktionär kümmert Ihr Euch nun um die Bebauung: Ganz am Anfang des Parkes, allerdings etwas vom Eingang entfernt, solltet Ihr ein Plumpsklo errichten. In genügend großer Entfernung dazu setzt Ihr nun die erste Bude ( am besten einen Imbiß ).Direkt daneben stellt Ihr eine Eisbude ( Vorrat auffüllen! ) auf, laßt ca. einen Bildschirm Platz und plaziert dann das Geisterhaus. Die Warteschlange vor Eurer ersten Attraktion sollte ordentlich lang sein, um auch wirklich jedem Parkbesucher die Fahrt zu ermöglichen. Errichtet hinter dem Geisterhaus einen Ballonladen, baut danach das Karussell und dahinter die Entenjagd. Paßt jetzt den Eintrittspreis den Attraktionen an und eröffnet Euren Park ( Einstellen: 1 Mechaniker, 2 Polizisten, 2 Aushilfen und 2 Entertainer ). Forscht nun nach neuen Rides. Sobald Ihr den Flieger erfunden habt, wird dieser gebaut und durch einen Andenkenladen gleich nebenan ergänzt. Entwickelt nun Busse bis zu einer Kapazität von 30 Personen. Ist das vollbracht, sollte an die Hygiene gedacht und somit neue Toiletten angeschafft werden. Sobald Cola- und Pommesstand fertig sind, setzt man diese auf den freien Platz am Anfang des Parks ( Vorrat auffüllen nicht vergessen! ). Sind Eure Forscher mit der Wasserbahn fertig, solltet Ihr Euch genügend Zeit und Platz für den Bau nehmen. Die Warteschlange vor dieser Attraktion muß wegen der großen Kapazität übrigens nicht sonderlich lang sein. Hinter der Bahn empfiehlt es sich, eine schöne Bude zu errichten - das bringt Laune und Kohle! So Ihr jetzt noch genügend Geld auf dem Konto habt, könnt Ihr auch noch den Irrgarten und eine weitere Bude bauen. Lehnt Euch anschließend zurück und laßt die Dinge mal ein bißchen laufen. Wer neue Rides baut, sollte immer eine Bude dahintersetzen, um den Umsatz zu steigern. Und vergeßt nicht, nach Fertigstellung einer neuen Attraktion die Eintrittspreise zu erhöhen! Achtet überdies stets auf die Wünsche Eurer Kunden. Sobald Ihr etwas vermögender seid, solltet Ihr Eure Schuldenlast abtragen und die Rides verbessern ( sofern schon ein Update vorliegt! ). Kontrolliert einmal pro Jahr die Sicherheit aller Rides des Parks.Behaltet den Park stets im Auge! Wenn irgendwo Rauch aufsteigt, seid Ihr somit gleich zur Stelle und könnt handeln. Schildert nun Euren Vergnügungspark aus, um sicherzugehen, daß jeder Besucher zu jedem Ride und jeder Bude findet. Seht Ihr Besucher, die mit leeren Taschen aus Eurem Park kommen, habt Ihr Euer erstes Ziel erreicht! Sobald Ihr über den größten Park und die meisten Features verfügt, müßt Ihr nicht mehr an Aushilfen, Mechanikern und Entertainern sparen und besitzt somit auch bald den freundlichsten, saubersten und populärsten Rummelplatz!

Landschaftsgestaltung:

Es ist nie verkehrt, landschaftlich reizvolle Anlagen mit Bäumen, Seen und

Zäunen anzulegen.Ein Park ohne diese Inseln der Erholung ist weder schön, noch wird er je prämiert. Und auch die Besucher lieben es eher, mit einem Ride durch den Wald zu brausen als in den Landschaften herumzukurven.

Zum Schluß noch ein kleiner Überblick:

Öffnet Euren Park so schnell wie möglich. Schaltet Eure Rides in der Aufbauphase auf eine mittlere Geschwindigkeit, so habt Ihr mehr Zeit. Neue Attraktionen sind das A und O, um neue Besucher verbuchen zu können. Bleibt, wenn möglich, im Besitz aller Aktienanteile. Setzt, sobald Ihr ein neues Ride in Eurem Park habt, die Eintrittspreise neu fest. Versucht Euren Park stets sauberzuhalten, ohne ein Vermögen dafür auszugeben. Der Platz für die Warteschlangen sollte immer etwas großzügiger bemessen werden! Ansonsten viel Erfolg! Autor: Nicolas Fink

## **1.36 thesius 12**

Spielname: Thesius 12 Hersteller: ? Genre: ? Test(s) zu diesem Spiel von: [Igor Vucinic](#page-41-0) Cheat: Im Spiel <F10> drücken und Du erhälst eine bessere Waffe.

## **1.37 thesius\_igor**

```
.. .. ..
oOOOOo oOOOOo oOOOOo
.OO°""""°OO. .OO°""""°OO. .OO°""""°OO.
¸OO" "OO. ¸OO" "OO. ¸OO" "OO.
¸.oO" "OOO.__.OOO" "OOO._ .OOO" "Oo.¸
°¬ x×X×x×X×x×X×x ~"OOOO"~ x×X×x×X×x×X×x ~"OOOO"~ x×X×x×X×x×X×x ¬°
\wedge/ \ T /\ ____// __)| |/ Y \/ __):::\ T / || |
\{\_ : \_ : \_ / \_ \} \_ (\_ \_ \ \ \cup \_ \ \:/::::T/ T \ \ \ \ | ¦ ) \::/ I \ || |::
:::::::::::|} \{ \} \{ \} \} \} \} \}:::::\:::::!\___I____/_______/ |\_____/ _______/:\____|____/_j|__j::::
· ······' \ |mvp
```
oOoOoOoOoOoOoOoOoOoOoOoOoOoOoOo\\_¡oOoOoOoOoOoOoOoOoOoOoOoOoOoOoOoO

"~"~"~"~"~"~"~"~"~"~"~"~"~"~"~"~"~"~"~"~"~"~"~"~"~"~"~"~"~"~"~"~"~ Die Berliner Spielekiste hält ziemlich oft echte PD-Knüller parat, so auch dieses Mal. Auf der Spielekiste 721 befindet sich solch ein Knüller: Das Game heißt "Thesius XII" und stammt von Underware Design. Wir schreiben das Jahr 2131. Auf der Erde ist es verhältnismäßig ruhig. Doch plötzlich versucht eine Gruppe politischer Gegner, den Frieden durch einen militärischen Putsch zu stören und die Macht an sich zu reißen! Glücklicherweise werden diese finsteren Machenschaften rechtzeitig aufgedeckt und eine Katastrophe verhindert. Doch halt! Die mutmaßlichen Drahtzieher des Umsturzversuches sind ausgebüxt und ins ganze Universum geflohen. Mist! Tja, was bleibt der Regierung anderes übrig, als einen mutigen Freiwilligen (??) in ein Raumschiff zu stopfen und ins All zu schießen, mit dem Auftrag, die kriegslüsternen Putschisten in die ewigen Jagdgründe, oder besser "Spacegründe" zu pusten. Doch der geplante Rush auf die Regierungsfeinde gestaltet sich schwieriger, als es zunächst scheint: Dummerweise sind die gesuchten Verbrecher auf den Gedanken gekommen und haben in ihren kosmischen Fabriken allerlei Ungetüme bauen lassen, die die Mission scheitern lassen sollen. Als Spieler ist man dagegen mit einem Raumschiff Marke "R-Type" ausgestattet und ballert sich nun durch die Levels.

Grafisch zeigt sich "Thesius XII" von seiner Schokoladenseite. Alle Sprites uns Hintergründe sind farbenfroh gepixelt; die Präsentation kann daher so manchem Vollpreis-Geballer locker das Wasser reichen! Ebenfalls nicht immer im PD-Pool anzutreffen ist das 4-Ebenen-Parallaxscrolling, das dem Ganzen einen dreidimensionalen Touch verleiht. Der einzige Kritikpunkt am Game ist der Schwierigkeitsgrad!! Der ist nämlich so gesalzen, daß es dem Spieler spätestens nach dem 3. Game Over nach einem Durstlöscher in Form des Resets dürstet....

¸.oøO°ThesiusXII°Oøo.¸ on<sup>g</sup>unnunnunnunnunnu<sup>g</sup>uo |GFX..........71%| +----------------+ |SFX..........69%| +----------------+ |FUN..........69%| +-«»«»«»«»«»«»«»-+ !Total...........¦ : ·  $.68 \%$ . Igor Vucinic

## **1.38 think cross**

Spielname: Think Cross Hersteller: Max Design (1991) Genre: Brettspiel Level Codes: 001 JOWOOD 050 MATRIX 100 DECADE 005 CUSTOM 055 WIZARD 105 ARMADE 010 MASTER 060 CATGUT 110 ESTATE 015 FUTURE 065 FIRING 115 GOPHER 020 DORADO 070 LADDER 120 KERNEL 025 GREECE 075 FIRKIN 125 JUMPER 030 FLAMES 080 SPHINX 130 GROOVE 035 ANIMAL 085 TYPIST 135 HIPHOP 040 EPOPEE 090 VOYAGE 140 OFFSET 045 JAGUAR 095 PALACE 145 SUINEG

## **1.39 The three Musketeers**

Spielname: The three Musketeers Hersteller: Infogrames Genre: Adventure Hints: -D'Artagnan nimmt mit (3) den Brief aus Constances Händen entgegen -Geld,Brief u. Papier nehemn und mit (3) vorsichtig aus Fenster klettern -den Passierschein gibt's bei De Treville, dem Chef der Musketiere; also nach (S) gehen -dem Serganten im Vorzimmer mit (4) Geld anbieten mit (1) bestätigen -mit (1) die wichtige Mission wiederholen; mit (3) bestechen -Der schnellste Weg durch den Wald führt nach : s o s s w s o o o o s w s o o s

# **1.40 The three Stooges**

Spielname: The three Stooges Hersteller: Cinemaware (1988) Genre: ? Hint:

Um die Hand, die das Szenarium auswählt langsamer zu machen, einfach das slapping (klatsch) Game spielen und an Curlys Ohr zupfen, immer weiterso, bis die Zeit zuende ist.

## **1.41 thunderbirds**

Spielname: Thunderbirds Hersteller: Grand Slam (1990) Genre: Actionadventure Level Codes: 2 RECOVERY 3 ALOYSIUS 4 ANDERSON

# **1.42 thunderblade**

Spielname: Thunderblade Hersteller: U.S. Gold (1991) Genre: Shoot 'em Up Cheat: Wenn man im Titelbild "CRASH" eingibt, blinkt der Rahmen kurz auf. Drückt man dann <DEL> (oder <HELP>), kommt man einen Level weiter.

# **1.43 thunder burner**

Spielname: Thunder Burner Hersteller: Loriciel Genre: Shoot 'em Up Hint: Während des Spielens kann man, durch das drücken von "F10", per Joystick vor- und zurückspulen.

# **1.44 thunderbolt**

Spielname: Thunderbolt Hersteller: ? Genre: ? Cheat: Tippe in der Highscoreliste "ZEBEDEE" ein. Jetzt kannst du mit "F1" unendlich Leben bekommen und mit "F2" in den nächsten Level springen.

## **1.45 thundercats**

Spielname: Thundercats Hersteller: Elite (1988) Genre: Hack 'n Slash Hint: In der RESCUE TYGRA Stage gibt es Stellen, wo immer Boni erscheinen, wenn man dort stehen bleibt und sich von den Bösen nicht erwischen läßt, kann man jede Menge Extra Männer bekommen. Freezer: 026D47 - Leben

## **1.46 thunderforce 2**

Spielname: Thunderforce 2 Hersteller: ? Genre: ? Cheat: Wenn man Knopf A und SELECT gleichzeitig drückt, kann man in dem Level weiterspielen, in dem man sein letztes Leben verloren hat.

# **1.47 thunderjaws**

Spielname: Thunderjaws Hersteller: ? Genre: ? Cheat: Irgendwann im Spiel drückt man <LEFT MOUSE> und tippt auf <S>. Fortan können wir durch Druck auf <RIGHT MOUSE> einen Spielabschnitt weiterkommen.

# **1.48 tie**

Spielname: Tie Hersteller: ? Genre: ? Cheat: <\*> oder <SHIFT> + <\*> für Levelskip drücken. Level Codes: 11 PINBALL 21 BOHNENSUPPE 31 PARTYTIME 41 LAVIE 02 NIRVANA 12 SEPULTURA 22 HORRORSCOPE 32 DATAGROOVE 42 OVERKILL

03 KRUEMMEL 13 NIGHTMARE 23 DADADA 33 SHANANA 43 QUEENSRYCHE 04 NACHTROCK 14 JUDITH 24 SANCTUARY 34 BEAST 44 GOLDRAUSCH 05 METALLICA 15 ATOMIX 25 HAIFISCHE 35 PEARLJAM 06 HECHIZO 16 HAUNFUENWER 26 SUNSHINE 36 ALBUNDY 07 VENOM 17 PSYGNOSIS 27 DELUXE 37 HALIME 08 HEADBANGER 18 SPHERIX 28 BLUEPERIODE 38 DOOR 09 ONCE 19 TESTAMENT 29 COCACOLA 39 TATTOO 10 PICASSO 20 ZAPPA 30 RITUAL 40 STRIPPED

## **1.49 tilemove**

Spielname: Tilemove Hersteller: Claw Design (1996) Genre: Geschicklichkeit Levelcodes: Level 1: 1784755255 26: 3856284101 51: 0993163159 76: 9972237868 2: 3326402026 27: 1000046619 52: 9913493571 77: 2195887268 3: 9972537568 28: 3871247033 53: 3856584801 78: 1727569516 4: 2195187968 29: 1784955055 54: 4000346319 79: 0993363959 5: 1727869216 30: 3326602826 55: 3871547733 80: 9913693371 6: 0993663659 31: 2195487668 56: 1748255755 81: 4000646019 7: 9913993071 32: 1727169916 57: 3326902526 82: 3871847433 8: 3856084301 33: 0993963359 58: 9972037068 83: 1784555455 9: 4000846819 34: 9913293771 59: 2195687468 84: 3326202226 10: 3871047233 35: 3856384001 60: 1727369716 85: 9972337768 11: 3326502926 36: 4000146519 61: 9913593471 86: 2195987168 12: 9972637468 37: 3871347933 62: 3856684701 87: 1727669416 13: 2195287868 38: 1784055955 63: 4000446219 88: 0993463859 14: 1727969116 39: 3326702726 64: 3871647633 89: 9913793271 15: 0993763559 40: 9972837268 65: 1784355655 90: 3856884501 16: 9913093971 41: 1727269816 66: 3326002426 91: 3871947333 17: 3856184201 42: 0993063259 67: 9972137968 92: 1784655355 18: 4000946719 43: 9913393671 68: 2195787368 93: 3326302126 19: 3871147133 44: 3856484901 69: 1727469616 94: 9972437668 20: 1784855155 45: 4000246419 70: 0993263059 95: 2195087068 21: 9972737368 46: 3871447833 71: 3856784601 96: 1727769316 22: 2195387768 47: 1784155855 72: 4000546119 97: 0993563759 23: 1727069016 48: 3326802626 73: 3871747533 98: 9913893171 24: 0993863459 49: 9972937168 74: 1784455555 99: 3856984401 25: 9913193871 50: 2195587568 75: 3326102326 100: 4000746919

#### **1.50 time**

Spielname: Time Hersteller: Empire Genre: Adventure Hier sind 2 Codes für Caesars Time-machine: 01010044 05510478

#### **1.51 timekeepers**

Spielname: Timekeepers

Hersteller: Vulcan Software (1996)

Genre: (Action-)Knobelspiel

Test(s) zu diesem Spiel von:

[Silvio](#page-47-0)

Screenshots:

## **1.52 timek\_silvio**

<span id="page-47-0"></span>Game-Test Timekeepers

"Besser gut abgekupfert als schlecht erfunden" - diese alte Programmierweisheit mußten sich auch die Künstler von Vulcan Software gedacht haben, denn die treuherzig dreinblickenden Tierchen auf der Packung ihrer Echtzeit-Knobelei erinnern frappant an "Lemmings" und Konsorten... Beim Tanz unter dem Vulcan mutierte soeben Bullfrogs "Theme Park" zum "Hillsea Lido", und aus dem Psygnosis-Klassiker bzw. seinen Ahnen wie den "Humans" oder "Worms" derivierte Firmenboß und Chefprogrammierer Paul Carrington bekannt durch Valhalla oder Orpheus - jetzt eben eine weitere actionreiche Denksportaufgabe mit indirekter Steuerung: Die Titelhelden müssen in vier aufeinanderfolgenden Epochen (Steinzeit, Mittelalter, Vietnamkrieg und Raumfahrtzeitalter) jene Atombomben entschärfen, die ein durchgeknallter Kriegstreiber dort immer im letzten der jeweils 15 Level versteckt hat. Wie nicht anders zu erwarten, laufen die kleinen Wichte ohne anderslautende Befehle erstmal stur drauflos, bis sie auf ein Hindernis stoßen - dann geht's schnurstracks in der Gegenrichtung wieder zurück.

Die einzelnen Welten umfassen zwei bis fünf vertikal scrollende Bildschirme, die aus der Vogelperspektive gezeigt werden. Man beginnt das Spiel mit 14 einfarbigen, aber unheimlich süß animierten Zeitwächtern und lotst diese möglichst unbeschadet zu einem der meist mehrfach vorhandenen Ausgänge. Die Steuerung erfolgt mit Hilfe der Maus und der Iconleiste am unteren Bildrand, auf der sich acht Symbole (vier Richtungspfeile, Benutzen, Warten, Springen, Kämpfen) anklicken lassen.

Das ausgewählte Kommando legt man dann einem der Jungs buchstäblich vor die Füße, der es durch Darüberlaufen aktiviert und pflichtschuldigst den entsprechenden Befehl ausführt. Auf diese Weise schreibt man den Burschen genau vor, wie er die anstehenden Aufgaben erledigen soll, um der restlichen Bande den Weg zu ebnen: Zum Reparieren von Brücken und Verschweindenlassen von störenden Wänden müssen in der Regel etliche Schalter betätigt werden; ein scheinbar zufällig herumstehendes Signalhorn ist dagegen zum Herbeirufen von Flugechsen oder Hubschraubern gedacht, damit die stummelbeinigen Helden ansonsten unüberwindliche Hügelketten überqueren können.

Die höchst vertrackt aufgebauten Levels machen eine vorausschauende Planung zur Überlebensnotwendigkeit, denn diese Irrgärten strotzen nicht nur vor Baumstümpfen, Mauern, Bergen, Sackgassen u. ähnlichen Hindernissen, sondern auch vor Gefahren aller Art. Je nach Zeitzone sind z.B. Lavaseen, Tretminen oder Falltüren im Angebot, über die man sich nur mit einem waghalsigen Sprung hinwegretten kann.

Außerdem lauern an allen Ecken und Enden (unbewegliche) Trolls, Roboter und Söldner, denen man besser nicht zu nahe kommt. Allerdings lassen sich diese Feinde fast ausnahmslos mit recht originellen Mitteln unschädlich machen, indem man ein Kämpfen-Icon direkt vor ihnen plaziert. Mit dieser Methode kann man etwa einen Neandertaler durch einen automatisch ablaufenden "Brüll-Wettbewerb" einsargen!

Da man im letzten Abschnitt jeder Zeitzone mindestens genauso viele Männchen benötigt, wie dort Bomben versteckt sind, kann die Zahl der noch verbliebenen Trippelbrüder manchmal (zu) knapp werden. Das ist aber kein Beinbruch, weil sich der aktuelle Level beliebig oft neu starten läßt, zudem kann man sich in jeden bereits bewältigten Abschnitt zurückbeamen lassen.

Wer dagegen am Zeitende noch ein paar Wächter übrig hat, bekommt diese quasi als stille Reserve für die nächste Welt gutgeschrieben. Wie anno "Lemmings" oder "Humans" birgt gerade dieses Feature ein erhebliches Suchtpotential, denn dadurch entwickelt man beinahe zwangsläufig den Ehrgeiz, möglichst viele Timekeeper durch sämtliche Abschnitte zu lotsen - was den an sich moderaten

Schwierigkeitsgrad plötzlich in ungeahnte Höhen schraubt.

Seinen spielerischen Nährwert bezieht das Game ganz klar aus dem schamlos abgekupferten, aber eben immer noch genialen Grundprinzip von "Lemmings". Das ist schon mal die halbe Miete, um nicht zu sagen die ganze, denn recht viel mehr sollte man sich von der Präsentation nicht erwarten: Die grobklotzige, in langweiligen Braun- und Grüntönen gehaltene Optik gleicht dem misratenen Vulcan-Abenteuer "Valhalla:Before the War" wie ein Häufchen Elend dem anderen. Die originelle Animation der kleinen Wuselmännchen macht das jedoch zum Teil wieder wett - erhalten sie von ihrem menschlichen Gebieter einen unausführbaren Befehl, schauen sie ihn treuherzig an, und die hinreisenden Saltos der Brüder sind ebenfalls die reinste Augenweide. Als zusätzliches Trostpflaster gibt es ulkige Sound-FX und ein bißchen engliche Sprachausgabe, während auf Begleitmusik weitgehend verzichtet wurde. An die indirekte Steuerung muß man sich zwar erst gewöhnen, aber danach funktioniert die Bedienung reibungslos. Das Programm läuft ebenso reibungslos auf allen Amigas mit mindestens 1 MB Arbeitsspeicher, und der Nachschub ist auch schon in Sichtweite: Außer der komplett deutschen Version ist zusätzlich eine Mission-Disk mit weiteren Denksportaufgaben der zeitkritischen Sorte angekündigt. Fazit:

Originalität, Innovationen und eine sehenswerte Präsentation wird man bei Timekeepers nicht finden. Aber eben doch eine spannende Action-Knobelei, die ihren offensichtlichen Vorbildern schon wegen des ausgekügelten Leveldesigns kaum nachsteht!

S I L V I O

#### **1.53 time lock**

Spielname: Time Lock Hersteller: ? Genre: ? Cheat: Im Menü-Screen hält man die rechte Shift-Taste gedrückt und tippt " THE POWER UNIT " ein. Nun gelangt man in jeden Level.

#### **1.54 time machine**

Spielname: Time Machine Hersteller: Activision Genre: Actionadventure

Cheat:

In den Highscores "DIZZY" eingeben und man kann anschließend mit <1> - <5> die Levels anwählen. Außerdem kann man mit <A> und <S> auch die Screens in den einzelnen Levels wählen. Des weiteren erhält man so ganz nebenbei noch unendlich viele Leben.

#### **1.55 time quest**

Spielname: Time Quest Hersteller: ? Genre: ? TIME QUEST - Komplettlösung TIME QUEST

Diese Lösung ist nach Zeitzonen geordnet. Kommt man also in einer Zeitzone nicht weiter, so schaut man unter den entsprechenden Tips nach. Aber ersteinmal ein paar Tips:

- Einige Puzzles sind nur lösbar, wenn man in früheren Zeitzonen etwas tut. So müssen Sie beispielsweise in einer Zeitzone etwas verstecken und eine Zeitzone später " wiederfinden ", um jemanden davon zu überzeugen, daß der Gegenstand echt ist und schon seit Jahren dort liegt.

- Einige Puzzles sind zeitlich etwas " unlogisch ". Wenn Sie einen wichtigen Gegenstand aus einer Zeitzone entfernen, aber später wieder an denselben Platz und die selbe Zeit zurückbringen, ändern Sie nicht die Zukunft. Ein kniffliges Puzzle basiert auf diesem Effekt.

- Viele Räume haben nur in einer Zeitzone einen Sinn und sind in anderen nur zur Dekoration da, oder dienen als Versteck für Nachrichten von Vettenmyer. - Wenn Sie nicht mehr weiterkommen, arbeiten Sie sich schrittweise durch die nächsten Zeitzonen vor, die in Verbindung mit dem Problem stehen könnten. Ein Beispiel : Wenn Cleopatra Ihnen einen Gegenstand mit dem Vermerk " im Osten sehr wertvoll " gibt, lohnt es sich, die Zeiten von Peking und Baghdad durchzuprobieren, ob der Gegenstand dort gebraucht werden kann.

#### HQ 2090

Nachdem Vettenmyer wieder verschwunden ist und Drexler seinen Vortrag beendet hat, kann es losgehen. Achten Sie auf das Bild an der Wand. In Vettermyers Büro öffnet man die Schreibtischschublade. Die Karte kommt in den Schlitz in der Zeitmaschine.

Mexico, 1361 B.C.

Aus Stonehenge ( Dover, 1361 ) wissen Sie ( hoffentlich ) über die Sonnenfinsternis Bescheid.Sagen Sie das dem Olmec, sobald Sie im Kochtopf sind. Wenn dann die Finsternis kommt, alles nehmen und ins Interkron. Mexico, 44 B.C. Sie brauchen: "helmet" und " costume ". Erscheinen Sie im Kostüm und legen Sie den Helm auf das Kissen. Mexico, 452 Im Labyrinth den Fußspuren folgen, am Ende gibt es eine Nachricht. Weg gut merken. Mexico, 800 Im Dunkeln durch das Labyrinth, am Ende wartet das Kostüm. Mexico, 1215 Sie brauchen: " flint knife ". Im Dunkeln durch das Labyrinth bis zur der Stelle, an der Wind nach oben geht. Rauf, das Opfer befreien, auf dem Tisch ist eine Nachricht. Mexico, 1519 Hierhin kommen, wenn Helm in 44 B.C. abgelegt wurde. Warten, bis Montezuma seine Entscheidung getroffen hat. ROME, 1361 B.C. In der Academy sitzt ein alter Mann, der philosophieren will. Reden Sie mit ihn, dann reisen Sie jeweils eine Zeitzone in die Zukunft und treffen ihn wieder. Das Ganze machen Sie so lange, bis Sie 1940 seinen Schlüssel erhalten. ROME, 44 B.C. Den Wagen repariert man, indem man die Achse einölt, das Rad auf die Achse steckt und dann mit dem Stift ( " peg " ) sichert. Wenn Cäsar Ihnen einen Wunsch gewährt, bitten Sie um einen Lorbeerkranz ( " laurel " ). Den Löwen erledigen Sie dann mit dem Schwert. ROME, 452 Sie brauchen: " mask ", " lighter ". Wenn Attila ein Wunder verlangt, zünden Sie die Maske an. Der Papst gibt Ihnen aus Dank ein Pergament. ROME, 800 Hier müssen Sie zweimal hin : a.) Sie brauchen: " moltow cocktail ". Nehmen Sie den Korken aus der Flasche, tränken Sie das Taschentuch mit äther. Gehen Sie in den Raum mit der Krone, betäuben Sie den Priester mit dem Taschentuch und hauen Sie mit der Krone ab. b.) Sie brauchen: " crown " ( aus der Vitrine in Rome, 1940 ). Bringen Sie die Krone wieder zurück und warten Sie die Zeremonie ab. ROME, 1519 Gehen Sie in den Petersdom. Wenn dem Papst das Buch zu Boden fällt, nehmen und dem Papst zurückgeben. Mit der " indulgence " kaufen Sie die Plakette beim

Händler. ROME, 1588 Die ausgeteilte Pamphlete enthalten eine Nachricht. ROME, 1798 Sie brauchen " map ", " ankh ". Nehmen Sie den Stein aus der Straße und werfen Sie ihn ans Fenster von Napoleon's Haus. Napoleon zeigen Sie Karte und Ankh. Er gibt ihnen einen Paß und den Auftrag nach ägypten zu kommen. ROME, 1940 Hier müssen Sie zweimal hin : a.) Betreten Sie das Haus und erlauschen das Codewort von Mussolini und Hitler. Dann nach Dover, 1940. b.) Wenn Sie aus Dover zurückkommen, warten Sie, bis Churchill das Codewort sagt und schalten dann sofort das Radio ab. Baghdad, 1361 B.C. Hier ist in den hängenden Gärten eine Nachricht versteckt. Baghdad, 44 B.C. In der Höhle eine Nachricht. Baghdad, 452 Die Nachricht steht auf dem Becher ( " jug " ) in den Ruinen. Nicht berühren, nur lesen. Baghdad, 800 Sie brauchen: " foccacio ". Das Brot aus Rom geben Sie dem Bettler. Wenn Ihnen der Sultan die Aufgabe stellt, stimmen Sie zu ( " say yes " ). Jetzt unbedingt den Spielstand speichern! Um die richtige Frau zu finden, müssen Sie raten oder alle ausprobieren. Das geht wie folgt: Kleid ( " veil " ) einer Frau anziehen, die Feigen( " figs " ) mitnehmen, nach unten gehen, dem ( Wesir ? ) eine Feige anbieten. Bei einer Frau wird er schwach. Wieder nach oben gehen, Kleid ausziehen, unter dem Bett verstecken ( und das alles, bevor die Frauen aus dem Bad kommen ). Warten, dann den " slipper " nehmen und dem Sultan zeigen. Wer nicht alle Mädels durchprobieren will, entschlüssle folgende Lösung: HSVFM ( jeweils einen Buchstaben zurück ). Baghdad, 1219 Sie brauchen: " vial ". Verkaufen Sie dem Händler das Fläschchen. Baghdad, 1519 Sie brauchen: " drachma ". Kaufen Sie auf dem Markt die " dates ". Gehen Sie in die Gasse, nehmen die Leine ( " tether " ) des Esels und flüstern dem Esel was ins Ohr ( " whisper in ear " ). Dann holen Sie die Dates mitsamt Urne. Mit dem

Esel in das Haus mit dem Mädchen.Esel wieder rausführen.

Im Haus " dates " aus der Urne nehmen, Mädchen in der Urne verstecken, "dates"

in die Urne.Dann wieder den Esel holen. Warten, bis die Soldaten da waren. Wofür das Ganze? Erfahren wir eine Zeitzone weiter. Baghdad, 1588 Sie dürfen nur in der Stadt bleiben, wenn Sie 1519 das Mädchen gerettet haben. Dann finden Sie in der Gasse eine weitere Nachricht. Baghdad, 1798 Diesmal ist eine Nachricht in den Teppich geknüpft worden, den ein Händler auf dem Markt anbietet. Cairo, 1361 BC Sie brauchen " Crown ". Holen Sie das Baby aus dem Nil, geben es dem Mädchen. Folgen Sie Tut.Wenn er ein Geschenk will, geben Sie ihm die Krone und nehmen dann den Plan. Cairo, 44 BC Wenn Sie von Cleopatra eingeladen wurden, einfach am Straßenrand auf sie warten. Der Rest geht weitestgehend automatisch. Cairo, 452 Eine Nachricht steht auf einem der Steinblöcke. Cairo, 800 Sie brauchen: " Chalk ". Geben Sie dem Mann die Kreide, er schreibt eine weitere Nachricht auf die Tafel. Cairo, 1215 Sie brauchen: " map ", " lighter ". gehen Sie in die Pyramide, folgen Sie den Anweisungen auf der Karte und holen den Ankh. Cairo, 1519 Die Nachricht ist an der Wand des Grabmals, in dem Sie materialisieren. Cairo, 1798 Sie brauchen: " pass ", " map ", " lighter ", " hook ", " turban ". Wenn Sie Napoleon überzeugen konnten, wartet er hier auf Sie. Gehen Sie in die Pyramide. Die eingestürzte Brücke überwinden Sie wie folgt : Turban an den Haken binden, Haken an den überhang an der Decke werfen, rüberschwingen. Napoleon kommt an die Krone heran. Peking, 1361 Schließen Sie sich der Trauergruppe an. Reichen Sie den Giftbecher weiter ( " pass basin " ), setzten Sie sich auf die Bank und lesen Sie in Ruhe die Tafel. Nach einer Weile sollten Sie automatisch zu meditieren beginnen, ansonsten helfen Sie mit " medidate " etwas nach. Das Wasser kommt in den Mund der Statue ( " take basin ", " pour water in mouth " ). Bei der Flucht den Edelstein nicht vergessen. Peking, 44

Sie brauchen: " conch shell ". Auf der Chinesischen Mauer machen Sie mit " blow shell " ein wenig Krach. Der Kaiser gibt Ihnen ein Siegel. Peking, 452 Sie brauchen: " emerald ". Geben Sie dem Priester, der um eine Spende bittet, den Edelstein. Peking, 800 Wenn Sie 452 eden Edelstein gestiftet haben, dürfen Sie zu den Mönchen. Dort nehmen Sie die Maske mit. Peking, 1215 Sie brauchen: " yuan note ". Benutzen Sie das Paßwort vom Händler aus Baghdad. Im " Haus der tausend Freuden " zeigen Sie die Yuan-Note und sagen den Damen " follow me ". Gehen Sie zu den Soldaten und öffnen Sie das Tor. Peking, 1519 Warten Sie auf die Prozession. Im Glückskeks - nach feröstlicher Sitte - steckt eine weitere Nachricht. Peking, 1588 Der Priester babbelt eine weitere Nachricht. Peking, 1798 Sie brauchen "seal". Mit dem Siegel kommen Sie in die verbotene Stadt. In der Box ist eine weitere Nachricht auf einem Jadeblock graviert. Peking, 1940 Kurz nach zwölf fliegt ein Molotow-Cocktail vor Ihre Füße. Mitnehmen, dann schnell wieder abhauen. Dover, 1361 BC Am Strand nehmen Sie die Muschel mit. In Stonehenge setzen Sie sich auf den speziellen Stein und warten. Den Wissenschaftler fragen Sie dann nach der Sonne. Dover, 44 BC Am Strand liegt etwas Kreide. Dover, 452 Auf dem Schwert ist eine Nachricht. Dover, 800 An der Hauswand ist eine Nachricht. Dover, 1215 In der Kneipe sehen Sie den Kurier, der, als er von den Räubern hört, einen Gegenstand in seinem Mantel versteckt. Nehmen Sie das Pferd, reiten nach Westen und verstecken sich hinter dem Baum. Nachdem der Kurier überfallen wurde, erzählen Sie den räubern von dem Gegenstand.Reiten Sie dann weiter und sehen zu, wie die Geschichte wieder automatisch gerade gebogen wird. Ach ja, beim Sultan

ist die Frau in Grün.

#### Dover, 1519

Sie brauchen: "plaque". Im Gästezimmer heben Sie das lose Brett an. Darunter legen Sie die Plakette. Wichtig: legen Sie das Brett wieder ordentlich zurück, sonst repariert der Wirt es innerhalb der nächsten 70 Jahre.

Dover, 1588

Sie brauchen: " parchment ". Zuerst müssen Sie in 1519 die Platte versteckt haben. Klopfen Sie an die Zimmertür, nach dem Eintreten verbeugen Sie sich ( " bow " ). Heben Sie das lose Brett an und zeigen der Königin die Plakette. Dem Seefahrer geben Sie das alte Pergament, dafür kriegen Sie den Helm. Dover, 1788

Sie brauchen: " pass ". Zeigen Sie Nelson den Paß. nehmen Sie den Haken mit. Dover, 1940

Wenn Sie das Codewort wissen ( Rome, 1940 ) warten Sie auf Churchill, während er spricht, greifen Sie nach dem Gegenstand, der dem Codewort entspricht. Die Nachrichten :

Vettenmeers Nachrichten enthalten alle eine Zahl - mal ausgeschrieben, mal codiert. ( Beispiel: I ate something. ate spricht sich wie eight, die Nummer 8 ). Sortieren Sie die Nachrichten nach den Zahlen. Jeweils der erste Buchstabe ist entscheidend. Die Nachricht enthält Vettenmyers Versteck und das passende Codewort. Für Neugierige steht die Auflösung weiter unten.

#### Der Endkampf :

Sie brauchen: " key ". Sobald Sie in das Zimmer mit der Zeitmaschine kommen, zeigt eine Kopie von Ihnen auf die rechte Plattform, also springen Sie sofort auf die rechte Plattform. Dann warten Sie, bis Sie sich kommen hören und springen auf die linke Plattform. übrigens wissen Sie ja schon längst, das Sie im Turm zu Babel sind und das Paßwort " say east " gewesen ist.Jetzt können Sie mit dem Schlüssel die Bombe entschärfen und gleich wieder auf die rechte Plattform springen. Merken Sie sich die Zahl, die das andere Ich Ihnen zuruft. Vettenmyer wartet auf Sie und fesselt Sie an den Stuhl. Plauschen Sie mit ihm, bis er Ihnen eine Quizfrage stellt, deren Antwort die Zahl ist, die Sie sich selbst zugerufen haben. Jetzt wird's dramatisch: Warten Sie dann, bis er Ihnen den Rücken zudreht, um Ihr anderes Ich auf der Plattform zu empfangen. Geben Sie Vettenmyer einen kräftigen Tritt, dann stellen Sie den Fuß auf die Fernbedienung. Rufen Sie jetzt die Nummer, die die Lösung des Quiz ist. Ab jetzt läuft alles halbautomatisch, Sie müssen nur ab und zu " z "( für " wait " ) eingeben.

Hier haben wir nun noch eine Liste in der die wichtigsten Dinge, die man braucht, stehen.Außerdem steht in dieser Liste auch noch der Fundort. Dover, 1361 BC - Conch Shell

Dover, 44 BC - Chalk Dover, 452 - Nachricht # 10 Dover, 800 - Nachricht # 8 Dover, 1215 - Magna Charta Dover, 1588 - Queen Elizabeth Dover, 1798 - Hook Dover, 1940 - Lighter Baghdad, 1361 BC - Nachricht # 1 Baghdad, 44 BC - Nachricht # 2 Baghdad, 452 - Nachricht # 11 Baghdad, 800 - Sultan -Turban Baghdad, 1215 - Drachama note, Yuan note Baghdad, 1588 - Nachricht # 16 Baghdad, 1798 - Nachricht # 3 Peking, 1361 BC - Emerald Peking, 44 BC - Seal Peking, 800 - Mask Peking, 1215 - Genghis Khan Peking, 1519 - Nachricht # 7 Peking, 1588 - Nachricht # 4 Peking, 1798 - Nachricht # 15 Peking, 1940 - Molo.Cock. Rome, 44 BC - Cäsar Rome, 452 - Attila Rome, 800 - Charlemag. - Crown Rome, 1215 - Nachricht # 5 Rome, 1519 - Plaque Rome, 1588 - Nachricht # 9 Rome, 1798 - Napoleon - Pass Rome, 1940 - Mussolinoi - Key, Crown( #2 ), Nachricht # 19 Cairo, 1361 BC - Map Cairo, 44 BC - Vial Cairo, 452 - Nachricht # 13 Cairo, 800 - Nachricht # 18 Cairo, 1215 - Ankh Cairo, 1519 - Nachricht # 6 Cairo, 1588 - Nachricht # 12 Mexico, 1361 BC - Knife Mexico, 452 - Nachricht # 14 Mexico, 800 - Costume Mexico, 1215 - Nachricht # 17 Mexico, 1519 - Montezuma

#### **1.56 time race**

Spielname: Time Race Hersteller: Loriciel Genre: Brettspiel Level Codes: 2 XERV 3 BBRE 4 TKIP 5 THIL

## **1.57 time runner**

Spielname: Time Runner Hersteller: ? Genre: ? Cheats: Währen des Pausen-Modus kann man folgendes eingeben: - " LADYHAWKE " : unbegrenzt Leben und Energie - " HIGHLANDER " : Level 2 - " TERMINATOR " : Level 3

## **1.58 times of lore**

Spielname: Times of Lore

Hersteller: Origin

Genre: Rollenspiel

#### Komplettlösung

In Eralan bekommt man in der Taverne den ersten Auftrag: Man soll die Foretelling Stones finden, die sich bei einer Horde Orcs im Dark Forest befinden. Ein Waldbewohner sagt einem den genauen Standort des Lagers. Nachdem man alle Orcs besiegt wurden, nimmt man die Steine an sich und geht wieder zurück nach Eralan. Dort gibt es eine Belohnung und den zweiten Auftrag. Man stiefelt also südwärts nach Ganestor, um das Tablet of Truth zu holen. Vorher begibt man sich jedoch nach Lankwell, um die Lankweller nach einer magischen Axt auszufragen, die man dort von einem Soldaten bekommt - natürlich nur gegen entsprechende Bezahlung. Man sollte inzwischen schon recht kampfstark sein, da sich in der zu durchquerenden Wüste einiges Ungetier breitgemacht hat. In Ganestor angekommen geht man

in den Keller des Palastes, wo die Wachen zu meucheln sind. Eine Treppe höher findet man das begehrte Tablet und eine Nachricht. Diese bringt man ein Stockwerk höher zum Warden, der einem den Auftrag gibt, seinen Sohn zu retten. Nach einigen Schritten erreicht man die Stadt Hampton. Dort erzählt ein Adeliger, daß der Prinz von Ganestor in den Bergen nördlich von Hampton gefangengehalten wird. Hat man das Versteck gefunden, so meuchelt man die erste Wache und bekommt so den grünen Schlüssel, der dem Prinz zur Freiheit verhelfen soll. Links vom Eingang findet man in einem Raum den Green Scroll, mit dem man sich in jede beliebige Stadt teleportieren kann. Nachdem der Prinz im ersten Stock befreit wurde, geht es ab nach Treela. In der dortigen Kneipe kann man eine Art Siebenmeilenstiefel kaufen, die das weitere Fortkommen sehr erleichtern. Nun begibt man sich nach Lankwell und liefert gegen fürstliche Belohnung das Tablet beim König ab. Außerdem sucht man dort die Hütte des Killers Black Asp und tötet diesen, um sein Geständnis zu erhalten. Dieses liefert man beim Warden in Ganestor ab. Von ihm erhält man nun einen Auftrag, der allerdings zur Lösung des Spiels nicht erledigt werden muß und daher an dieser Stelle ausgeklammert wird. Danach erhält man vom Archmage den Auftrag, die Lyche, die im Dungeon ihr Unwesen treibt, zu beseitigen. Dazu muß man zunächst nach Rhyder, um sich eine Portion Weihwasser zu besorgen. Wer unsichtbar werden will, sollte sich östlich halten und dort einen Riesen töten, der einen passenden Ring hinterläßt. Endlich um Dungeon, muß man eine harte Nuß knacken: Es sind diverse Schalter richtig zu betätigen, um die Lynche zwecks ihrer endgültigen Auflösung mit Weihwasser beträufeln zu können. Die Hinterlassenschaft in Form eines roten Trankes erlaubt es, sich in einer beliebigen Richtung eine Meile weit zu teleportieren. Ist dies geschafft, geht es zurück zum Archmage, der ein dickes Lob und den Schlüssel für den zweiten Dungeon springen läßt. Dort treibt man sich solange herum, bis man die heißersehnte Chime an sich nehmen kann, um damit den Archmage zu erfreuen. Dieser ruft nun endlich zum Endkampf gegen den Grey Abbot auf. Mit der Chime öffnet man die Türen zum Tempel von Angor. Im Obergeschoß gibt es einen weißen Schlüssel, mit dem man im Keller einen Gefangenen befreien muß. Dieser erzählt nun, daß man zum Sieg über den Grey Abbot eine Sphere benötigt, die man unter einem Kissen im ersten Stock findet. Weiter geht es zum Grey Abbot, der zunächst mit dem Blue Scroll gelähmt und dann mit der Sphere beseitigt wird. Er hinterläßt ein Medallion, welches man an sich nimmt, und das Spiel ist gelöst.

## **1.59 tintoyinthehouse**

Spielname: Tin Toy in the House of Fun Hersteller: Mutation Software (1996) Genre: Jump 'n Run Screenshots: 1  $\overline{2}$ 3 4 5 6 7 8 9 10 Cheats:

Im Spiel <P> für Pause und danach zuerst <LEFT MOUSE> und dann <HELP> gedrückt halten. Der Bildschirm wird kurz aufblitzen, wenn der Cheat funktioniert hat. Nun habt ihr unendlich Leben, Energie und unendlich Zusatzhilfen. Außerdem sind folgende Tasten belegt: <F1> - <F5> Anwahl der einzelnen Welten

<1> - <4> Levelanwahl

Tips

Level 1.1:

Hier befinden sich gleich am Levelbeginn 2 Plattformen, die man mit einem normalen Sprung nicht erreichen kann. Blast euch hier zu einem Luftballon auf und hüpft auf der 2 Plattform nach oben. So gelangt in einen Geheimraum. Bevor Ihr den Geheimraum wieder verlaßt geht zu dem Schild "House of fun". Blast euch dort zu einen Luftballon auf und ihr gelangt zu einer erhöhten Plattform, wo ihr ein Extraleben bekommt. Level 2.1:

Hüpft am Levelanfang zuerst auf den Hamburger, dann auf die Ketchupflasche und dann auf die Pizzaplattform und von dort nach links oben. Ihr landet direkt in einem Geheimraum.

#### Level 2.2:

Hüpft am Levelanfang auf die blaue Plattform und dann auf den Hamburger, danach auf die Ketchupflasche, dann nach oben links und ihr seid wieder in einem Geheimraum.

#### Level 3.1:

Ungefähr in der Mitte des Levels findet ihr eine Kanone, die euch in einen einen schießt.

Level 3.2:

Am Levelanfang blast euch zu einen Luftballon auf und erreicht damit ein Extraleben.

Level 5.1:

Blast euch am Anfang zu einen Luftballon auf, fliegt nach links oben und ihr landet auf den Büchern. Hüpft nach links und ihr seid im Geheimraum.

#### **1.60 tiny skweeks**

Spielname: Tiny Sweeks

Hersteller: Loriciel (1992)

Genre: Geschicklichkeit

Level Codes:

00 ADJUACES

01 GASIANDI 21 TRISEMES 41 SIMPUNDE 61 TROLTACS 81 PICKROLL 02 GROIDEKN 22 CONVJEHO 42 UNHUSCHO 62 PEASVAMP 82 OUTSSPOT 03 BEBACEUC 23 RENDCLIN 43 LEGAMURA 63 XYLOWIRE 83 KALAACCE 04 RESTUSHA 24 NEGAPOLY 44 ANIMCATE 64 SCIUMINT 84 TELORULA 05 ENTRLACO 25 PETRACCE 45 LAUGMAGA 65 EUGERUNE 85 WORKLAUD 06 BOTCREPA 26 SPONENCA 46 PALSDYSS 66 ERUPPLOT 86 GRAIUPLA 07 OCTOANVA 27 LAZYHOMI 47 BROCREVE 67 MARIVONK 87 POLOOCTO 08 COADSUPP 28 HENDOUTH 48 PORRUNDE 68 NURSHISP 88 REPADETA 09 RAWBSKIT 29 PAPYEPIP 49 UIGUAOER 69 SNOBHOMO 89 FELDUNFO 10 TANGVILI 30 COCKSTUM 50 NONHMISC 70 PORTCARO 90 BADIVELL 11 DENAJOIN 31 ETHIGANG 51 PERUSMIT 71 CHARGEDA 91 PATIBEEF 12 VAMBTHEA 32 INLADONC 52 DYSSDEKN 72 UNNEPOWS 92 TITASAUC 13 UNPASUBO 33 INTEASSA 53 DIURGASI 73 POONROMA 93 PUPIUNPR 14 LANDPAPY 34 MASTWOOD 54 ODORCAUS 74 PREAPREP 94 MASTERUP 15 PREPPAND 35 ABROINST 55 PEASANCH 75 SAILZOON 95 QUARFELD 16 NIFESAIL 36 BACKBANA 56 URORDEFE 76 ISOSNURS 96 GRIFSIDE 17 BROCINDI 37 ECLOWHIP 57 SUBBPICK 77 HENDWOOD 97 WHITUNNI 18 BUSKPULI 38 GROIIMPO 58 RULASCAR 78 AGONUPSN 98 DOWNINSU 19 LOGIMARA 39 CUBACUBA 59 NODUOOPH 79 LANDDIVU 99 UNLIISOP 20 OCTOGLAB 40 DECLDROL 60 COBEAGLE 80 NICKMAST 100 MUAD DIB

# **1.61 tiny troops**

Spielname: Tiny Troops Hersteller: Vulcan Software (1997) Genre: Strategie Screenshots: 1 2 3 4 5 6 7 8 9 Cheat:

Levelsprung:

Geht in den Truppenauswahl-Screen und plaziert den Mauszeiger in die obere linke Ecke und gebt eine zweistellige Nummer ein. Bsp.: 06 für Level 6 usw.

## **1.62 titan**

Spielname: Titan Hersteller: Titus Genre: Geschicklichkeit Level Codes: 1 J4JMKR 21 V30906 41 B608S0 61 HC932F 2 HBHCHC 22 4P4192 42 P810B9 62 117938 3 4492LI 23 40RSHP 43 KWOHME 63 6048HG 24 E4DBQP 44 HC6YS8 64 4F039H 5 2401TO 25 LFPOBO 45 90OPNO 65 VOMO5V 6 01LO38 26 1H9615 66 CO1FHT 7 04KJOB 27 MOBOPV 47 OOBI1O 67 OS4500 8 198075 28 B9HH22 48 HOO1OK 68 2U4BO5 9 OVR70 29 RN4RH9 49 1S4LOF 69 CF6B71 10 H67JR1 30 BG6W61 50 D80N6D 70 88H102 11 04JBR8 31 1W1440 51 3010LH 71 H844C3 12 RDL89G 32 044080 52 K47OMT 72 OO5HOR 13 B8JLJ4 33 E396V3 53 09UPW9 73 NOTON8

14 DNBE08 34 740330 54 OVE032 74 OD8V01 15 TMV281 35 2L41H1 55 L29RHL 75 AH3HD8 16 LO9U3H 36 SGOWOO 56 6ORROR 76 TIDDI2 17 9JHTQN 37 48H093 57 H95LHT 77 43L6TV 18 UKUTB8 38 FU5HJ9 78 8HH0H3 19 01HFJO 39 OGU9PI 79 1I1S78 20 1R7DCG 40 294JBH 60 9LQHVU 80 OIP4GO

## **1.63 titus the fox**

Spielname: Titus The Fox Hersteller: Titus Vertrieb: United Software Genre: Jump'n Run Wertung (Amiga Game Power) Grafik: 67 % Sound: 56 % Motivation: 68 % Level Codes: 1 2625 2 8455 3 2974 4 4916 5 1933 6 0738 7 2237 8 5648 9 6390 10 8612 11 4187 12 1350 13 9813 14 5052 15 3360 16 2045

# **1.64 toki**

Spielname: Toki Hersteller: Ocean (1991) Genre: Jump 'n Run Cheats: Während des Intros <ESC> drücken und "POORTOKI" eingeben, das Spiel starten und <ESC> nach der Mapanzeige drücken. Jetzt kann man mit den F-Tasten die Level überspringen. Während des Spieles: "KILER" oder "KILLER" eingeben oder <K>, <I>, <L>, <E>, <R> gedrückt halten oder "tokineedsawarltokineedsawar" eingeben. Der Bildschirm blinkt kurz auf, man hat unendlich Credits und folgende Tasten sind aktiv: <1> - <7> oder <F1> - <F7> Levelanwahl <8> oder <F8> Endsequenz <S> Überraschung (nur einmal probieren) (mit <N> wieder normalisieren) Ach ja, solltet Ihr nach dem Cheat plötzlich auf dem Kopf stehen, drückt die Taste <N> (mit <R> kann man sich dann wieder kopfüber ins Vergnügen stürzen.) Freezer: 023CD9 - Leben

# **1.65 Tom & Jerry 2**

Spielname: Tom & Jerry 2 Hersteller: Magic Byte Genre: Jump 'n Run Cheat: Während des Spiels tippt man " DETTE " ein und die Sprites verändern sich!

# **1.66 tomcat**

Spielname: Tomcat Hersteller: ? Genre: ? Freezer: 01B983 - Leben

# **1.67 tommy gun**

Spielname: Tommy Gun

Hersteller: Mutation Software (1997)

Genre: Action

Screenshots:

1 2 3 4 5 6 7 Cheat: Drückt "P" für Pause, drückt und haltet(!) nun "GUN"; der Screen sollte nun aufblitzen. Jetzt könnt ihr mit <F1> bis <F5> die Level wählen oder sogar

mit <F6> die Endsequenz sehen.

Levelcodes:

Level Code

2 442244

3 867377

4 835000

5 730098

Ende 655278

# **1.68 tonga**

Spielname: Tonga Hersteller: ? Genre: ? Freezer: C332FF - Leben

# **1.69 tonyandfriendsinkellogs**

Spielname: Tony and Friends in Kellogsland Hersteller: Kellogg`s (1995) Genre: Jump 'n Run Test(s) zu diesem Spiel von: [Igor Vucinic](#page-65-0)

Cheat:

Im Hauptmenü einfach "ENGINEBYNEON" eingeben, dann blitzt der Bildschirm

kurz auf. Danach hat man folgende Tastenbelegung:

<F1> Energie auffrischen

<F2> Anzahl der Leben erhöhen

<F3> Vorrat an Schlüsseln aufbessern

<F4> Zeit im Überfluß

<F6> Energie reduzieren

<F7> Warp zum Ende von Level 1

<F8> Warp zum Ende von Level 2

<F9> Warp in die letzte Welt

<F10> Score erhöhen

Wenn Du Dein letztes Leben verbraucht hast, einfach <ESC> drücken. Jetzt startest Du wieder in der Welt, wo Du zuvor ein Leben verloren hast, aber mit 6 neuen Leben.

## **1.70 tonyf\_igor**

\ |/ // / | | | / \_\_ \/ |/ | |/ / \_\_\_ |\_ | / /| \_\_/| | | | / /\ \ \_\_|| \_\_| / |\_\_\_\_\_ | |\_\_ \| |\_ | | | | | | | | |--- |--- \_\_\_\_\_\_/ / ---\\|\_/|\_||\_|V||\_|/|\_|///  $|\hspace{-.06in}|\hspace{-.06in}|\hspace{-.06in}|\hspace{-.06in}|\hspace{-.06in}|\hspace{-.06in}|\hspace{-.06in}|\hspace{-.06in}|\hspace{-.06in}|\hspace{-.06in}|\hspace{-.06in}|\hspace{-.06in}|\hspace{-.06in}|\hspace{-.06in}|\hspace{-.06in}|\hspace{-.06in}|\hspace{-.06in}|\hspace{-.06in}|\hspace{-.06in}|\hspace{-.06in}|\hspace{-.06in}|\hspace{-.06in}|\hspace{-.06in}|\hspace{-.06in}|\hspace{$ 

<span id="page-65-0"></span>\_\_\_\_ \_\_\_ \_\_\_\_\_\_ \_\_\_ \_\_\_\_ \_\_\_\_ \_\_\_\_ \_\_ \_\_\_\_

Das neueste Promotion-Game der Firma Rauser-Advertainment nennt sich mit vollem Namen "Tony and Friends in Kellogg`s Land". Dieses Spiel wurde (war ja auch unschwer zu erraten) von der Firma Kellogg gesponsert.

Also, hier geht es darum, mit seiner Spielfigur durch die zahlreichen Levels zu laufen und zu hüpfen, dabei alle Gegner durch simples Draufhüpfen plattzumachen und soviele Cornflakes wie nur möglich einzusammeln. Wer es überdies noch fertigbringt, alle Vitamine, also A, B, B6, C, D und E, einzusammeln, der bekommt ein Extraleben dafür. Nun wäre es ja ziemlich langweilig, würde man immer nur mit demselben Typen die ganz gut designten Levels durchkreuzen.........

Auch daran hat man gedacht: Ihr könnt anfangs wählen, ob

Ihr mit Tony oder Smacks auf die Jagd gehen wollt. Dabei ist zu beachten, daß jeder spezielle Fähigkeiten hat, die der andere nicht hat! So kann Tony z.B. schnell laufen, um auch größere Abgründe problemlos überspringen zu können. Smacks dagegen fühlt sich im Wasser am wohlsten. Später im Spiel kommen dann noch Coco und Sam hinzu. Der Erste ist ein Affe und daher vorzüglich zum Klettern geeignet. Sam wiederum kann als Tucan eben am besten fliegen! All das sorgt dafür, daß so schnell keine Langeweile aufkommt! Und wie spielt sich das Ganze? Nun, besser als erwartet. Man hüpft durch die wunderbar gezeichneten Landschaften; das Scrolling ruckelt so gut wie gar nicht! Lediglich der Sound nervt ein bißchen....... Also alles in allem wirklich ein Spiel auf Vollpreis-Niveau, aber zum Nulltarif! Hier könnten sich andere Werbesoft-Programmierer ruhig die eine oder andere Scheibe abschneiden.... =8-)) Tony and Friends in Kellogg's Land Grafik: 81% Animation: 71% Sound: 59% Dauerspass: 83% Gesamtwertung:  $/$   $\_\_$   $\vee$   $\_\_$   $\setminus$  /  $\setminus$  // \\*\_/* / / \ \ \\_///\_  $1 - \frac{1}{1}$  $1/\Delta$  ///  $/$  $\setminus$  // // -/\_\_\_\_\_\_/

Igor Vucinic © '94

# **1.71 top gear 2**

Spielname: Top Gear 2 Hersteller: Gremlin (1994) Vertrieb: Gremlin Genre: Rennspiel Wertung (Amiga Games) Gameplay: 64 %

Grafik: 64 %

Sound: 26 % Motivation: 65 % -------------------- Gesamt: 60 % Test(s) zu diesem Spiel von: [Rainer Lübkemeier](#page-68-0) Amateur Level Codes Australia-------"Y+\$Y 2D+7 2B\$] M9JC+ 965LL" United Kingdom--"TWQ+ B#M1 6L7M PN6GC 965LL" Canada----------"4]8Q TLD7 9F32 43BVQ FB%11" Egypt-----------"VNJP [5YH LCYW LT#QL GCB22" France----------"HG6N Q\$%6 +\$[5 T3B1T PLJ88" Germany---------"P\$YF H36] VNVL %H2F% ]98PP" Greece----------"2]R% C[6Q T7+] #J373 HDC33" India-----------"HV%2 4V31 1C5B +P7[7 NJH77" Ireland---------"CC7P R6[Y W37+ ]M595 LGF55" Italy-----------"PC8Q TC8C R435 3%RYR +[#RR" Japan-----------"]7VC F57V 9C[7 Q7VB% 632GG" Scandinavia-----"[TC4 62\$N 96PF 7F#RQ D%+YY" South America---"N#WD GD3R J[%5 TVWDC 854JJ" Spain-----------"7R6N Q[9+ 6J]W LMN][ 2WVBB" Switzerland-----"7FVC F[6Q NR1T HJL#9 YTR++" Championships Levels Australia-------"Y4WQ TCH8 4WF% Q]NGC ]98PP" United Kingdom--"1PHC F1Y+ WC8] G58[# 2WVBB" Canada----------"C+62 4Y#D 9LBN CVT3G D%+YY" Egypt-----------"H&WQ T\$J6 Y5\$] DD#R] #76MM" France----------"HWTN QN%[ VHRD M+174 1VT%%" Germany---------"G32V YG[[ G]%L JF6%[ TPN[[" Greece----------"7#62 48W6 #JM\$ 96N2V B\$]VV" India-----------"163W 1H]] HTM3 M3JDC 854JJ" Ireland---------"1PLF H3%P 74M9 7]%1Y LGF55" Italy-----------"#R+# ]YL7 7C98 4#H65 RNM##" Japan-----------"\$VC\$ %3CL 386W Q1]TR FB%11" Scandinavia-----"V8MG JDYT C5M4 RV9PN B\$]VV" South America---"3%YR VR\$B 376G BJ1DC 854JJ" Spain-----------"MVGB D+PV #7M3 W5B1Y LGF55" Switzerland-----"%9WQ Y]]Y T3+W VHDC3 3"

#### Professional Levels

Australia-------"MP3J MYHT NW3W #Y\$85 YTR++" United Kingdom--"BL5M PDC[ 6F#3 D]%9C 965CC" Canada----------"YM6N Q%FY RTQJ V8T7D #76MM" Egypt-----------"54F6 8BRP 9B49 CQBP5 TPN[[" France----------"6L3J M2FB 2R2] LVP#7 VQP]]" Germany---------"C6F6 88L5 BLN[ G%8GC 854JJ" Greece----------"1BD5 7QDD T5[W [L2GF #76MM" India-----------"%DH8 #21[ F+4P B]+YW JFD44" Ireland---------"4[[V Y#MD Q9VM T6H65 RNM##" Italy-----------"833J MJ3H [QGP JR7ML +[#RR" Japan-----------"NJL# ]MJJ 6TBB ]DT+\$ 41YDD" Scandinavia-----"8NWD GB%J 5\$W] 8+N#9 YTB++" South America---"8BL# ]B]3 833N JR7ML +[#RR" Spain-----------"BW3J M2][ 1HW% ]DT+\$ 41YDD" Switzerland-----"36[V YP5Q Y9D% ]DT+\$ 41YDD" Manche j's können 5'r sein und einige 6'r könnten g's sein. Autor: Keith Krellwitz

# **1.72 topg2\_lübke**

<span id="page-68-0"></span>Top Gear 2 Thema: Autorenn-Simulation Hersteller: Gremlin Hardware: AGA mind. 2 MB, HD möglich (ca. 1,6 MB) Umfang: 2 Disketten, dt. Anleitung (auch als ECS-Version erhältl.) Spieler: 1-2  $+: --$ -: schlechte Grafik, schlechter Sound Bem.: das Geld kann man sich sparen

# **1.73 top secret**

Spielname: Top Secret Hersteller: ? Genre: ? Cheats: Im Spiel <F10> drücken und man ist einen Level weiter. Gibt man in den Highscores als Namen "MOOG" ein, so ist man unverletzbar (wirkt nicht bei den Totenköpfen).

## **1.74 top wrestling**

Spielname: Top Wrestling Hersteller: Genias Genre: Sport (Action) Cheat: Während des Spiels "Toniutti" eingeben: <F1> neue Energie <F2> tankt zweiten Spieler auf <F3> ?  $<$ F4 $>$ ?

#### **1.75 tornado**

Spielname: Tornado Hersteller: Digital Integration (93) Genre: Flugsimulation Test(s) zu diesem Spiel von: [Wolfgang Unger](#page-69-0)

#### **1.76 tornado\_unger**

<span id="page-69-0"></span>Tornado

Es ist X minus 1 Stunde. Deine Tornado Staffel hat eine Mission - die russischen Flughäfen zu zerstören. Niemand auf der Welt ist besser ausgebildet oder ausgerüstet, um dies zu bewerkstelligen. Eigentlich gibt es nur ein kleines Problem: Die sowjetische Luftabwehr. Wird es den Tornados gelingen, mit Überschall und im Tiefflug ihre vernichtende Ladung punktgenau in das Zielgebiet zu transportieren und vielleicht sogar wieder zur Basis zurückzukehren? Wohl nicht. Aber im Krieg muß man Opfer bringen...

Von Digital Integration stammt schon die geniale Flugsimulation F-16 Combat Pilot aus dem Jahre 1989. Einige Jahre später (1993) brachte DI Tornado auf den Markt. Und am Amiga gibt es bis heute nichts Realistischeres! Im Cockpit gibt es rund 40 verschiedene Instrumente zu beachten, dazu noch das Head Up Display auf der Scheibe. Der Waffenoffizier im Tornado hat nocheinmal rund 25 Instrumente zu beachten. Alle Einsätze werden ersteinmal geplant, auch die Bewaffnung der Maschine muß ausgewählt werden. Dann kommt der Start vom Flughafen. Und damit beginnt der Spaß.

Tornado beinhaltet 3 verschiedene europäische Kriegsgebiete mit 54 Missionen. Verschiedene Wetterlagen, Tag und Nacht Einsätze, Schwenkflügel, Demo-Modus, verschiedene Gegner und ein überaus realistisches Flugmodell machen das Spiel wirklich interessant.

Leider wird Tornado nicht jeden ansprechen.

Erstens: Man benötigt einen verdammt schnellen Amiga. Amiga 500 User mit 1MB Speichererweiterung sowie Zweitlaufwerk sehen bei Tornado gerade noch eine Slideshow mit einem Bild alle 5 Sekunden. Damit Tornado halbwegs flüssig abläuft muß zwingend eine schnelle Turbokarte (68030 oder besser) und zumindest 2 MB zusätzliches Fast RAM im Rechner vorhanden sein. Eine Festplatte (4,5 MB frei) ist ebenfalls nötig. Das Niveau der Grafik kann auf langsamen Rechnern heruntergeschaltet werden. Bei der detaillreichsten Grafik kann wohl selbst eine 68060 CPU nicht schaden.

Zweitens: Tornado ist die komplexeste und realistischste Flugsimulation eines modernen Kampfjets, die es für unseren heiligen Rechner gibt und wohl je geben wird. Man kann Tornado nur spielen, wenn man sich mit den unzähligen Instrumenten, Tastaturkommandos und Waffensystemen intensiv auseinandersetzt. Wer das Handbuch nicht liest, wird den Tornado nie fliegen können. Zumindest nicht lange. Nur Simulationsfans, die einen Kampfjet fliegen wollen, sollten sich an Tornado versuchen. Wer nur mal schnell eine simple Runde mit einem Flugzeug drehen und ein paar Feinde abballern will, soll ein anderes Spiel spielen.

Bei zwei Amigas und einem Nullmodemkabel kann man auch zusammen mit seinem Freund spielen.

Dem Spiel liegen farbige Karten der Einsatzgebiete bei.

AGA-Version: Es gibt von Tornado eine eigene AGA Version, die nur mit Festplatte läuft. Leider habe ich die nicht (die AGA Version von Tornado, Festplatte habe ich schon). Will sie mir jemand verkaufen/tauschen (die AGA Version...)?

Datadisk: Es gibt eine Datadisk mit dem Namen Operation Desert Storm, mit einem Golfkriegs-Szenario und 18 neuen Missionen. Sie spielt in der Wüste Arabiens (Iraks) und handelt zur Zeit des Golfkrieges. Auch diese Datadisk habe ich nicht, suche ich aber.

Hat sie IRGENDWER??? Bitte melden. Egal wann.

Fazit: Die komplexeste Flugsimulation, die es für den Amiga zu kaufen gibt (gab).

benötigt: Amiga mit 1 MB

empfohlen: Amiga mit MINDESTENS 68030/28Mhz, 2MB FAST RAM, HD Name: Tornado

Genre: Flugsimulation Hersteller-Firma: Digital Integration Disks: 4 Amiga 1200: auch die ECS-Version läuft am A1200 einwandfrei Festplatte: wird unterstützt Kopierschutz: Nein. Aber ohne Handbuch sowieso sinnlos. andere Systeme: PC - auf diesem Rechner ist das Spiel um einiges umfangreicher. Viele Funktionen wurden am Amiga entfernt. Das neueste Werk von DI ist die 1996 erschienene Kampfhubschraubersimulation Hind. Wolfgang Unger, Günserstraße 3b, A-2700 Wiener Neustadt, Österreich, Telefon: A-02622/83470

# **1.77 torvak the warrior**

Spielname: Torvak the Warrior Hersteller: Core Design Genre: Hack 'n Slash Cheat: "CHEAT................" in den Highscores eintippen und die Levelanwahl erfolgt dann durch <1> - <5>. (Dabei sollte man dann im Spiel <FIRE> und den Joystick nach unten drücken oder <FIRE> drücken und die Ziffer eingeben.)

# **1.78 total eclipse**

Spielname: Total Eclipse Hersteller: Incentive Genre: Taktisches 3D Cheat: <1>, <9> und <FIRE> drücken und warten was passiert.

# **1.79 total fire**

Spielname: Total Fire Hersteller: ? Genre: ? Freezer: 01B61B - Leben
# **1.80 total recall**

Spielname: Total Recall Hersteller: Ocean Genre: Action Cheats: Gebt mal währnd des Titelbildes " Listen to the Whales " ein. Wenn alles richtig eingegeben wurde, steht das Titelbild auf dem Kopf. Ab jetzt habt Ihr dann unendliche Energie!. Im "Taxi-Level" solltet Ihr mal "Jimmy Hendrix" im Pausenmodus eingeben für mehr Leben. Man kann auch ca. 1 bis 2 Stunden warten und gar nichts tun und der Cheat Modus schaltet sich automatisch ein.

# **1.81 touchngo**

Spielname: Touch 'n' Go Hersteller: ? Genre: ? Cheats: Als Paßwort eingeben: STOPTHECLOCK Die Uhr im Spiel anhalten FASTCAT <S> für Levelskip anschalten

# **1.82 tower of babel**

Spielname: Tower of Babel Hersteller: Rainbird Genre: Taktisches 3D Cheat: Beim Aufsammeln den Grabscher dem Objekt entgegenstellen und folgende Joystickbewegungen nachvollziehen: Feuer, rechts, rechts, rechts, rechts, Feuer. Das Ergebnis ist, daß das Programm denkt wir hätten 2 Gegenstände aufgesammelt, also ist absofort jeder Level nur noch halb so schwer!

# **1.83 tower of souls**

Spielname: Tower of Souls Hersteller: ? Genre: ? Cheats: Beim Speichern gibt man als Namen für die Datei " GISIT " ein und die Meldung - YOU GOT IT - erscheint. Nun hat man keine Geldprobleme mehr und man kann jetzt beliebig oft speichern, oder wieder auferstehen! In der neuen Version des Spiels gibt es noch einen anderen Cheat: Zuerst ruft man den Karten-Screen auf und klickt mit der rechten Maustaste in die linke untere Ecke ( eine Zeile über dem unteren Rand ). Beim erneuten Aufrufen der Karte, wird diese jetzt komplett angezeigt! Klickt man nun in ein Quadrat auf der Karte, gelangt man sofort dort hin.

# **1.84 toybox**

Spielname: Toy Box Hersteller: ? Genre: ? Level Codes: 2 kates 3 mr do 4 slart 5 kevin 6 games 7 young 8 dwarf 9 beans

# **1.85 toyota celica gt ralley**

Spielname: Toyota Celica GT Ralley Hersteller: Gremlin (1991) Genre: Rennspiel Cheats: Wenn man während des Rennens zweimal kurz auf <C> drückt, wird das Rennen abgebrochen; man bekommt jedoch diese Zeit angerechnet. (Super Rekorde!) Wenn man <HELP> drückt, nach dem Abkommen von der Fahrbahn und anschließend <FIRE>, wird man nicht mit 20 Strafsekunden bestraft.

# **1.86 track attack**

Spielname: Track Attack

Hersteller: ?

Genre: ?

Levelcodes:

- Abschnitt 1: XZMHNYCK
- 2: RDOTIHAR (Start in Level 25)
- 3: GELTCAMQ (Start in Level 39)
- 4: LVXBFKCH (Start in Level 56)
- 5: PHPXIYIG (Start in Level 71)
- 6: EKAGIZAJ (Start in Level 87)

# **1.87 trailblazer**

Spielname: Trailblazer Hersteller: Gremlin Genre: ? Cheat: Im Titlescreen <HELP>, <I>, <1> und <2> drücken, dann "CHEAT" eintippen, im Spiel gilt jetzt folgende Tastaturbelegung: <F3> Erdanziehungskraft verschwindenlassen <F5> Ballform ändern <F6> Den Ball des anderen Spieler ändern <HELP> Lachen

# **1.88 trained assassin**

Spielname: Trained Assassin Hersteller: Digital Magic Software Genre: Jump 'n Run Cheat: Die Demo starten lassen und gleichzeitig <2>, <4>, <Y>, <CURSOR LEFT> und <7> (auf dem Keypad) drücken und man bekommt unendlich Leben. Mit <A>, <T>, <.>, <4> und <ENTER> aktiviert man den Levelskipper (<F1>-<F5>) während des Spiels.

# **1.89 transarctica**

Spielname: Transarctica Hersteller: Silmarils (1993) Genre: WiSim Cheat: Im Optionsscreen, der am Anfang des Spieles erscheint, den Mauszeiger in eine der vier Bildschirmecken plazieren, <LEFT MOUSE>, <CTRL> und <ALT> gleichzeitig drücken. Je nachdem in welcher Ecke man war passiert nun folgendes: OBEN LINKS: Ein voll beladener Zug mit allen Schikanen steht einem von Anfang an zur Verfügung. OBEN RECHTS: Gleicher Effekt wie oben links, nur jetzt ist der Gegner um einiges schwieriger geworden. UNTEN LINKS: Ihr habt die allerbesten Vorraussetzungen, um das Spiel zu gewinnen UNTEN RECHTS: Alles ist bereits erledigt und man hat schon gewonnen.

# **1.90 transplant**

Spielname: Transplant Hersteller: ? Genre: Shoot 'em Up Cheats: Beim Teamwork "JMJAMFCAB" eingeben. Man ist dann im Level 0, aber man hat dafür die beste Ausrüstung und 15 Raumschiffe und 201.000 Credits. Man wählt mit <F1> »Competition«. Nun kann man mit den Tasten <F1> - <F5> Leben, Startwelt, ... bestimmen. Im Menü <F10> drücken und man hat einen Cheatmodus. Level Codes: 1. Spieler 2. Spieler 020 FEOHRWBXE 020 FDOHMOUFU 040 DVQSUCOQG 040 EJDMSZGWE 060 ELFOIMDEN 060 DVRUIFHGT 080 LRAZJYYWB 081 LCBZEIUMB 100 LIOFAMRHW 090 JANTSOHYU 121 JVMSTFWPO 102 LVOATRQNQ 140 WDFQSASGO 110 KXBLEUWHW 150 XCRMCIEKA 120 KUENGGBDY 160 XLPEENTOT 130 XMPLNLDLM 170 VVPWWVZQF 180 XKFVARMYT 190 VXSTMCHOF

# **1.91 transwar**

Spielname: Transwar Hersteller: ? Genre: ? Cheat: Im Titelbild "ALEXANDRA" eingeben für unendliche Leben.

# **1.92 transworld**

Spielname: Transworld

Hersteller: Starbyte (1995)

Vertrieb: Bomico

Genre: Strategie

Wertung (Amiga Game Power)

Grafik: 59 %

Sound: 9 %

Motivation: 78 %

Screenshots:

1 2 3 4 5 6 7 8 9 10 Hint: Gespeichertes Spiel laden und Höchsthöhe (9.999.999) Dollar zum Nulltarif

kaufen.

(alle Aktionen müssen abgeschlossen sein und neuer Tag muß beginnen!)

# **1.93 trapped**

Spielname: Trapped Hersteller: Oxyron Software (1996) Vertrieb: New Generation Software

Genre: Action-Rollenspiel

Wertung (Amiga Games) :

Gameplay: 80 %

Grafik: 78 %

Sound: 68 %

Motivation: 84 %

---------------------

Gesamt: 80 %

Test(s) zu diesem Spiel von:

[Hugo](#page-77-0)

[Rainer Lübkemeier](#page-79-0)

[Daniel Stein](#page-83-0)

Screenshots:

Hex-Spielerei:

Man bearbeite die Datei save:save01.dat mit einem Binär-Datei-Editor (z.B. Zaphod). Ab Position Hex 120 (Dez 288) befinden sich für jeden der maximal 3x6 gesammelten Nebel je zwei Bytes. Es bedeutet der Wert Hex. 003c=rot,003d=grün,003e=blau. Autor: Andreas Schröder

# **1.94 trapped\_hugo**

<span id="page-77-0"></span>Trapped - Das Rad von Talmar

by Hugo

Nun, Trapped errinert sofort an PC-Highlights, wie Ultima Underworld oder Witchhaven, jedenfalls auf den ersten Blick. Aber genauer hingesehen kommt es weder spielerisch noch technisch an das Nivau der Beiden. Weder die Grafik ist so gut, wie Witchhaven, noch sind die Rätsel so gut, wie in Ultima Underworld.

Nun gut, wer einen schnellen Amiga hat, der wird den 1x1 Pixelmodus vielleicht gut finden, aber im 2x2 Pixelmodus, denkt man, man sei vor einem C-64. Die Grafik ist schlechter und langsamer, als in Gloom, obwohl auf der Packung (die übrigens aus einer Videokassetenhülle besteht) die "ausgereifte 3-D Engine" hoch gelobt wird. Ebenso wenig stimmt es, daß es "das Rollenspiel des Jahres" ist. Die Story ist recht simpel: Man muß in den 13 Leveln die 12 Teile des Rads von Talmar finden und im Letztem den Obermotz killen. Einfacher gesagt als getan, denn die Rätsel im Stil von Dungeonmaster sind schlecht nachzuvollziehen. Besser wäre es gewesen, wenn man auch mit Leuten reden könnte, aber es gibt nunmal leider nur feindliche Menschen, in Trapped jedenfalls. Woher soll man denn wissen, was passiert, wenn man einen Hebel umlegt, bei diesem ungenauen, hässlichen Automapping? Nein, richtige Rätsel wären besser.

Immerhin ist es das erste Spiel der Amiga-3D-Dungeonwelle, in welchem man nicht mit Gewehren schießt, sondern mit Schwert und Axt kämpft. Aber aller Anfang ist schwer!

Musik gibts erst bei mehr als 2MB Ram, aber die Protrackermodule heben sich auch kaum vom Durchschnitt ab.

Nun gut, ein bischen Hektik muß sein, aber muß man denn wirklich Fallen und Feuerbällen ausweichen, während man gerade auf einem Dreher steht, oder von irgendetwas im Raum angezogen wird? Auch die Monster sind nicht gerade nett, nach dem Motto: Erst schlagen, dann fragen!

Naja, wer ne flotte Turbo und viel ram hat, kann auch mit netten Lichteffekten, oder Lens Flair-Effekten spielen, was ja recht ansehnlich ist. Man merkt schon, daß das Game von einem Coder aus der Demo-Szene programmiert wurde. Hätte man dem Game auch noch nen guten Storywriter spendiert, wär's was geworden. Da fragt man sich, was in Leuten vorgeht, die Jahre an einem Programm schnipseln und es dann durch Kleinigkeiten kaputt machen. Aber besser als Jaktar ist es allemal, obwohl es in nur 18 Monaten gemacht wurde, und dann auch noch Errorfrei. Alle Achtung! Das Game läuft auf AGA. Wer einen ECS Amiga hat, braucht aber einen 68030 Prozessor. Fazit: Wer einen schnellen Amiga hat, dem wird das Game im 1x1 Modus gefallen, doch spielerische Schwächen können nicht durch gute

Grafik ausgebügelt werden. Trapped ist leider kaum besser,

als durschnittlich.

Es hat 7 Disks, und verlangt eine HD mit mindestens 13 MB Platz. Es funktioniert auch mit 2 MB Ram. Ihr könnt es haben, bei: New Generation Software Haarsmeyer-Kamp 6 49586 Neuenkirchen Tel: +49 (0)5465/2921 Fax: +49 (0)5465/1263 Also, bis denne, euer  $Hugo!$ <sub> $i$ </sub> $!$ <sub> $i$ </sub> $!$ <sub> $i$ </sub> $!$ <sub> $i$ </sub>

# **1.95 trapped\_luebke**

<span id="page-79-0"></span>T r a p p e d - Das Rad von Talmar Bei diesem Spiel handelt es sich um ein Rollenspiel, mit Anleihen aus dem Adventure- und Action-Bereich ! Wobei das Ganze im Stile der 3D-Dungeons á la Alien Breed 3D dargestellt wird. Verantwortlich für dieses Spiel zeichnen sich NEW GENERATION SORTWARE und OXYRON SOFTWARE. Es umfaßt 7 Disketten. Geliefert wird es erstaunlicherweise in einem für Videofilme üblichen Plastikhülle. Außer einem kleinen Zettel mit einigen wenigen Hinweisen zur Installation des Programmes, herrscht dort gähnende Leere. Wo ist das Handbuch ? Nun ... das "umweltbewußte" (Zitat des Herstellers) Handbuc befindet sich in Form eines Online-Handbuches auf den Disketten und wird bei der Installation mit auf die Festplatte kopiert. Dieses Handbuch ist dort dann in deutscher und englischer Sprache vorhanden. Lauffähig ist das Spiel auf allen AGA-Amigas mit mind. 2 MB Ram und auf ECS-Amiga mit 68030er Prozessor und ebenfalls 2 MB Ram. Eine Festplatteninstallation ist zwingend erforderlich. Auf der Festplatte müssen mindestens 15 MB an freiem Speicherplatz vorhanden sein. Wer allerdings mit dem Minimum von 2 MB arbeitet, muß dabei einige Einschränkungen in Kauf nehmen. Zusätzliches Ram wir mit der Animation der Waffen, zusätzlicher Musik und Geräuscheffekten, einem Anti-Alias-Modus zur Anhebung der Qualität der 3D-Engine etc., belohnt. Die Installation geht reibungslos mit dem auf der Diskette vorhandenen Installationsprogramm über die Bühne. Getestet wurde das Spiel auf einem A 1200, OS 3.0, 68030/50 Mhz. (Blizzard 1230-IV), 10 MB Ram, Festplatte. Das Spiel kann bequem von der Workbench aus gestartet werden genügend ChipRam vorausgesetzt (ca. 1,85 MB sollten es schon sein).

Die Bildschirmtexte sind in englisch gehalten.

Kommen wir zur eigentlichen Geschichte ... und da ich von Natur aus ein recht praktisch denkender Mensch bin, zitiere ich einfach mal das Handbuch:

"Am Ende der großen Kriege, als Tarnak besiegt war, löste sich der Fluch des Dämons von der Bevölkerung Kaldrion. Die verschiedenen Rassen begannen ihren altäglichen Tätigkeiten nachzugehen, die Städte und Handelswege wurden wieder aufgebaut und in den Hütten der Bewohner kehrte wieder Frieden ein.

Zurück blieb nur der Sarg Tarnak's aufbewahrt im Tempel von Rak Atun unter staendiger Bewachung durch die Hohepriester.

Mehrere Jahrhunderte vergingen und durch das friedliche Zusammenleben begünstigt, erblühte Kaldrion zu neuer Pracht. In der Hauptstadt Talmar, benannt nach dem Gott der Magie, treffen sich die Bewohner, um Handel zu betreiben, die neuesten Gerüchte auszutauschen oder um sich in den zahlreichen Tavernen bei Bier und Spiel zu vergnügen.

Im Westen des Landes bildete sich eine neue Glaubensrichtung durch Anerkenng von Myss, der Feuergöttin, gebildet. Die Anhänger haben sich in einem Dorf um den Vulkan von Gilvar versammelt und beten ständig zu ihrer Gottheit.

Auf der Ebene von Alorn entstand ein Handelsposten, wo sich allerhand Gesindel herumtreibt. Vom Wegelagerer über Diebe bis hin zu Mitgliedern der Kaste der Traumdiebe, alles ist hier zu finden. Nicht gerade ein Ort, wo ein ehrlicher Bürger eine Nacht verbringen sollte.

Nördlich der Ebene von Alorn befindet sich die Stadt Ctha Val, benannt nach Ctha, dem Gott der Sonnen, und Val einem der großen Krieger der einst Tarnak zur Strecke brachte.

Darshiv, die älteste Stadt auf Kaldrion, ist die Stadt der Propheten, Weissager und Astrologen. Sie alle haben die Religion des Sternengottes Darshiv anerkannt und glauben, dass er der Lenker des Universums ist. In den Bibliotheken der Stadt lagern viele alte Schriftrollen und Bücher, so

auch die Prophezeiung des Rades von Talmar.

Es heißt:

...Das Böse wird auferstehen und welche Krieger sich auch dem Kampf stellen, sie alle werden sterben. Es gibt nur eine Möglichkeit den Kampf gegen Tarnak endgültig zu beenden. Im Süden des Landes liegen die Katakomben der Götter, dort versteckt sind die 12 Symbole der Götter verborgen. Vereint man diese zu einem Rad, dem Rad von Talmar, so kann Tarnak auf ewig in seine Welt verbannt werden..." So weit, so gut ...

Allen voran sei gesagt, daß es sich bei Trapped um ein reines One-Player-Game handelt.

Nach einem kleinen Intro gelangen wir auch gleich auf einen Screen, in dem wir uns einen von insgesamt 5 Charakteren aussuchen.

Diese Charaktere unterscheiden sich zum einen in ihrer Bewaffnung, wie z.B. Hammer, Kriegsaxt, Schwert, Morgenstern etc., und zum anderen in ihrer individuellen Kraft, Gesundheit, Schnelligkeit, Kondition, Größe und ihrem Reaktionsvermögen.

Welcher sich für diese Expedition am besten eignet, muß man allerdings selbst entscheiden.

Sobald wir nun unseren Helden auserkoren haben, finden wir uns in einem muffigen Kellerraum wieder. Die einzige Tür ist verschlossen und ein Schlüssel ist vorerst nicht zu finden. Gesteuert wird unser Held nun entweder über die Maus, wobei die rechte Maustaste für die Fortbewegung und die linke Maustaste für die Anwendung der Waffen zuständig ist, in Zusammenarbeit mit der Tastatur, oder man lenkt die Geschicke komplett über die Tastatur.

Ich persönlich favorisiere die komplette Tastatursteuerung. Nachdem wir uns in dem Raum, in dem wir uns befinden, reichlich umgeschaut haben, finden wir diverse Gegenstände, die uns entweder kleine Tips geben und die, wenn wir sie aufgenommen haben, in irgendeiner Weise helfen können. So gibt uns die aufgesammelte Kerze für eine gewisse Zeit Licht, so daß wir uns in den Räumlichkeiten nun etwas genau umsehen können. So finden wir schließlch und endlich auch den Schalter, der uns die Möglichkeit gibt, die einzige Tür des Raumes zu öffnen. Am Ausgang stellt sich uns dann auch sofort ein Gegner in Menschengestalt entgegen, den wir allerdings ohne große Probleme mit unserer Waffe erledigen können.

So begeben wir uns nun hinein in riesiges Labyrinth und machen uns auf die Suche nach den einzelnen Bestandteilen des Rades von Talmar, um so zu verhindern, daß das Böse wiederaufersteht. Auf diesem Weg stellen sich uns eine Unzahl von Gegner entgegen, die wir mit bloßer Gewalt oder mit Hilfe von Zaubern eliminieren müssen.

Dabei gilt es viele Gegenstände, Zaubertränke, etc. aufzusammeln und Rätsel zu lösen.

Die Grafik, bzw. die 3D-Engine verleiht dem ganzen Spiel ein sehr düstere und schaurige Atmosphäre.

Mit dem passenden Prozessor sind die Bewegungen dabei fließend. Die einzelnen Charaktere sind deutlich und auch in Einzelheiten zu erkennen.

Sie erreicht zwar nicht ganz die Qualitäten von Alien Breed 3D II, aber sind dennoch als sehr gut gelungen zu bezeichnen.

Der Sound ist der eigentlichen optischen Atmosphäre angepaßt und wirkt zu keiner Zeit störend.

Die Steuerung ist eigentlich auch ohne Tadel, wenn man sich erst einmal daran gewöhnt hat.

Mir persönlich wäre zwar eine Joystick-Steuerung lieber gewesen, aber das paßt vielleicht auch nicht ganz in das Genre der Rollenspiele.

Möchte man das Spiel unterbrechen, kann man dieses an jeder beliebigen Stelle tun. Es kann allerdings jeweils nur ein Spielstand abgespeichert werden, sodaß man bei erneuten Start an der abgespeicherten Stelle weitermachen kann. Will man allerdings ein ganz neues Spiel beginnen, wird der alte Spielstand automatisch gelöscht. So kann ich also zu dem abschließenden Urteil kommen, daß

TRAPPED jedem Rollenspiel-Fan bedenkenlos empfohlen werden kann. Auch ich, der ich nun wirklich kein Fan von Rollenspielen bin, habe mich schnell in seinen Bann ziehen lassen. Seine gute Spielbarkeit und die tolle Atmosphäre lassen dabei absolute Kurzweile aufkommen.

Das einzige Manko ist das fehlende Handbuch. Das Online-Handbuch läßt zwar keine Fragen offen, aber wer will schon bei evtl. Schwierigkeiten erst das dazugehörige Programm starten. Daß die Entwickler zwar gerade im Amiga-Bereich

die Kosten ganz besonders genau im Auge behalten müssen, dürfte jedem klar sein, aber das fehlende Handbuch dann mit dem Umweltschutz zu begründen, kommt mir dan allerdings ein wenig weit hergeholt vor. Aber dieses kann den guten Gesamteindruck des Spieles allerdings nicht trüben. Zusammenfassung: Titel: Trapped Hersteller: Oxyron Software/ New Generation Software System: AGA, mind. 2 MB Ram ECS m. 68030, 2 MB Ram, Festplatte, mind. 15 MB Umfang: 7 Disketten Online-Handbuch, dt. u. engl. Spieler: 1 Grafik: sehr gut Sound: gut Spielbarkeit: gut Atmosphäre: sehr gut Spielbarkeit: gut Motivation: sehr gut Anleitung: ausreichend Gesamturteil: sehr empfehlenswert Rainer Lübkemeier

#### **1.96 trapped\_stein**

#### <span id="page-83-0"></span>TRAPPED - DAS RAD VON TALMAR

TRAPPED wird auf einer CD oder auf sieben Disketten ausgeliefert, die in einer, Videokassettenboxen nicht unähnlichen Schachtel kommen. Es laüft auf jedem Amiga, bevorzug sind natürlich AGA Amiga, da man bei ECS noch zusätzlich Speicher und einen besseren Prozessor braucht. HD ist Pflicht, extra Ram erwünscht. Dem Spiel liegt keine gedruckte Anleitung bei, alles findet sich auf der Disk bzw. CD, auch in Deutsch. Nun zum Spiel:

Die Vorgeschichte ist nicht schlecht und handelt von einem bösen Schurken aus grauer Vorzeit, der zwar getötet wurde, der aber nicht sterben wollte (logisch). Also steht er einige Jahre später wieder auf und versetzt das gerade wieder zu Frieden und Reichtum gekommene Land mal wieder in Angst und Schrecken. Also werden die mutigsten

Recken im Lande gebeten, in eine düstere Gruft hinabzusteigen und die Zeichen der Götter zu sammeln, damit diese das Rad von Talmar bilden und der langsam nervende Bösewicht ein für allemal gebannt werden kann.

Man kann einen Helden aus 5 verschiedenen auswählen, die da wären: Krieger, Zwerg, Jäger, Ritter, und Barbar.

Als ich das Spiel anfangs mit müden 3MB spielte, war ich maßlos enttäsucht. Es war totlangsam, Ruckelscrolling, jede 2. Funktion war ausgestellt usw.

Dann... hehehe, dann bekam ich endlich ... ENDLICH meine 16 MB Fastram und die Graffiti-Karte!!!:-)))

Naja, jetzt kann ich sagen, daß ich das Spiel von Herzen liebe!!! Die Grafik ist flüssig und butterweich, alle nötigen Funktionen sind an, auf Wunsch dröhnt aus den Lautsprechern eine beklemmende Melodie, düstere Licht und Schatten Effekte, wie man sie nie erwartet hätte, detaillierte Texturen, die selbst aus der Nähe noch spitze wirken, riesige bewegte Gegenstände wie das "Wheel of Pain" im 3. Level, viele Rätsel, Action, Zauberei und magische Tränke,... die Liste ließe sich beinahe endlos fortsetzen!!!

Der einzige Schwachpunkt sind die hässlichen Gegner, die überhaupt nicht in diese grusel Szenerie mit engen und dunklen Gängen passen wollen. (Apropros:eine History vom Spiel ist auch dabei und bei der ersten Spielbaren Version war der erste Gegner keine geringere als Claudia Schiffer, und zwar, weil er gerade kein anderes Bild hatte:-) Naja, daß war es schon an negativem, zu erwähnen wäre vielleicht noch der relativ hohe Schwierigkeitsgrad, man muß die Levels fast auswendig kennen, um Erfolg zu haben. Auf Anhieb ist es fast unmöglich auch nur den ersten Level zu schaffen.

 $\overline{\phantom{a}}$  $/ \lambda$  $/ \setminus$ | -- -- |  $|| \ \vee ||$  $\setminus$  $\backslash \Lambda$ / || || || || -- ||  $||$ |-||||||||||-| |-||||||||||-|  $\setminus$ Beware... NAGASH is coming

(Daniel Stein)

## **1.97 trapped 2**

Spielname: Trapped 2

Hersteller: Oxyron Software (1997)

Vertrieb: New Generation Software

Genre: Actionrollenspiel

Test(s) zu diesem Spiel von:

[Thomas Szedlak](#page-85-0)

Screenshot:

1 Hex-Spielerei: Bearbeitet die Datei save01.dat mit eienem Binär-Datei-Editor (z.B. Zaphod). Position Position Funktion Potion Hex. Dez. (Zaubertrank) 12 - 15 24 - 27 Strenght Grün 16 - 19 28 - 31 Health Blau 20 - 23 32 - 35 Armor Rot 24 - 27 36 - 39 Speed Gelb Am einfachsten ist es, für das letzte Byte einer gescannten Potion einen Wert zwischen 00 und 09 einzutragen. Größere Werte stellt das Programm nicht dar. Hier noch ein Tip: Wer schneller laufen will, sollte folgendes im "Spell"-Bildschirm (F9-Taste) eingeben: makefaster. Danach noch die <ESC>-Taste drücken.

Autor: Andreas Schröder

# **1.98 trapped2\_thomas**

<span id="page-85-0"></span>\*\*\*\*\*\*\*\*\*\*\*\*\*\*\*\*\*\*\*\*\*T R A P P E D 2\*\*\*\*\*\*\*\*\*\*\*\*\*\*\*\*\*\*\*\*\* \*\*\*\*\*\*\*\*\*\*\*\*\*\*\*\*\*\*Reincarnation of Demons\*\*\*\*\*\*\*\*\*\*\*\*\*\*\*\*\*\* Es ist soweit! Dank unserem Häuptling Magerlman (ich liebe ihn!) halte ich die Trapped2-Vollversion bereits vor dem offiziellen Verkaufsstart in Händen und habe sie gleich einem intensivem Test unterzogen. Hier ist das Ergebnis: Vorweg kurz was zur Story von Trapped 2: In "Trapped 1 - Rad von Talmar" war es Euer Großvater, der die mächtigen Kreaturen der Finsternis besiegen konnte. Nach langem, hartem Kampf gelang es ihm, alle Teile des titelgebenden Rades von Talmar zusammenzufügen. Und so konnte die

Gefangenschaft des bösen Tarnak aufrechterhalten werden. Die Menschen in dem kleinen Dorf Kaldrion konnten wieder ihren gewohnten Tätigkeiten nachgehen ohne befürchten zu müssen, daß ihnen im nächsten Augenblick das Lebenslicht ausgeblasen wird.

Aber irgendwas ging schief (ich wußte es, irgendwas geht immer schief...). Tarnak konnte den Bann brechen und tötete gleich darauf alle Priester des Tempels.

Die Menschen mußten Kaldrion verlassen, viele von ihnen starben auf der Flucht. Denn Tarnak kam nicht allein aus dem Jenseits zurück. Nein, er brachte viele dunkle Kreaturen mit (die hätten lieber bleiben sollen wo der Pfeffer wächst, dann wäre mir beim Test der eine oder andere Schauer weniger über den Rücken gelaufen...). Tarnak übernahm die Herrschaft und ließ sich im Palast nieder und jetzt kommt ihr ins Spiel. Ihr seit die letzte Hoffnung auf Rettung (na wenn´s weiter nichts ist...). Tarnak ist irgendwo in den Tiefen des Palastes, aber es kann niemand hinein. Es sei denn, er hätte die Augen Tarnaks. Diese öffnen den Weg in den Palast. Eure Aufgabe ist es also, Tarnak zu finden und in zu töten.

Soweit zur Vorgeschichte. Nun zum Spiel: Trapped 2 von Oxyron Software erscheint ausschließlich auf CD, die mit ca. 300 MB auch sehr gut gefüllt ist. Das Spiel läuft vollständig von CD, es ist keine Teil-Installation auf Festplatte notwendig. Allerdings muß natürlich auf Festplatte gespeichert werden, oder hat schon mal jemand seinen Spielstand auf CD-ROM speichern können? Na seht ihr...

Den Save-Pfad gebt ihr auch gleich nach dem Klick auf das Start-Icon an und schon erscheint der Einstellungs-Requester. Hier wählt ihr den Grafik-Modus aus. Je nach vorhandener Hardware klickt ihr auf "OCS/ECS", "AGA", "Grafitti" oder "Picasso96". Ob die Menü-Bildschirme im PAL- oder DoublePAL-Modus angezeigt werden sollen, könnt ihr ebenfalls einstellen. Dann werdet ihr noch danach gefragt, ob Trapped 2 jeweils vor dem Levelbeginn Vorkalkulationen für Mipmapping und Filtering vornehmen soll.

Setzt ihr hier den Haken bedeutet dies, daß ihr am Levelbeginn zwar etwas länger warten müßt, dafür aber von der durch Mipmapping und Filtering verbesserten Grafik profitieren könnt. Oder Ihr setzt keine Häkchen, dann gibt´s eben kein Mipmappping und Filtering. Und zu guter Letzt könnt ihr noch wählen, ob ihr Vor-, Zwischen- und Abspänne als bildschirmfüllende Animation oder lieber mit ein paar Standbildern genießen wollt. Beim ersten Spielen bieten sich da ja wohl die Animationen an, net war? Habt ihr nun alle Einstellungen vorgenommen und auf "Start NEW Game" geklickt, dürft ihr noch kurz unter drei Schwierigkeitsgraden wählen, bevor ihr mit einer herrlich stimmungsvollen, mehrminütigen Intro-Sequenz beglückt werdet, die leider auf langsamen CD-ROM-Laufwerken etwas ruckelig daherkommt. Trotzdem, seit

Microcosm hab ich nicht mehr so einen tollen Vorspann gesehen!

Das Intro mit seinen stimmungsvollen Anims und der nicht minder atmosphärischen Musikuntermalung macht einen schon sehr gespannt darauf, ob das eigentliche Spiel auf ähnlich hohem Niveau daherkommt. Und wenige Augeblicke später wird man sich in der Hoffnung bestätigt fühlen, es hier mit einem ganz besonderen Spiel zu tun zu haben, was sowohl die grafische Qualität als auch den spielerischen Aspekt anbelangt. Die Grafik ist nicht mehr und nicht weniger als grandios! Selten, nein, noch nie habe ich vorher solch detaillierte und weiträumige 3D-Räumlichkeiten auf meinem Amiga bewundern dürfen. Und seit ich die Lichteffekte von Trapped2 zum ersten Mal sah, glaube ich an Wunder! Das kann doch nicht wahr sein, diese Grafik auf meinem A1200! Doch es ist wahr, und man kann sich einfach nicht daran sattsehen! Da verkommt die spielerische Qualität fast zur Nebensache, "nicht so wichtig", möchte man sagen. Doch zum Glück haben die Programmierer nicht so gedacht, und eine ganz besondere Spielatmosphäre geschaffen, an die Alien Breed 3D 2 nur ansatzweise heranreicht. Zum großen

Teil tragen neben der Grafik die Polygon-Gegner dazu bei. Die krabbelnden Rieseninsekten sind für meinen Geschmack schon viel zu detailliert gestaltet und rufen eine einzigartige Gänsehaut-Atmosphäre hervor. Die Programmierer haben den Wesen sogar eine eigene "künstliche Intelligenz" verpaßt! Diese macht sich beispielsweise in schnellen Ausweichmanövern und ausgeprägtem "Rudelverhalten" bemerkbar, was das ganze für den Spieler nicht eben leichter macht... Der Spieler hat zwei Möglichkeiten, sich gegen die vielen unterschiedlichen Gegner zur Wehr zu setzen: Zum einen kann er zur Handwaffe greifen, die in Form von unterschiedlichen Speeren und Schwertern daherkommt. Die weitaus effektivere Methode allerdings ist die "aktive Magie"! Mit der Tab-Taste feuert man einen von sechs Zaubersprüchen ab, die man nach und nach auf herumliegenden Pergament-Rollen findet. Allerdings benötigt jeder Zauberspruch auch eine bestimmte Menge "Mana" (kennt bestimmt jeder aus "Populous"). Neben den Zaubersprüchen für die "aktive Magie" gibt es noch eine Reihe von weiteren nützlichen Sprüchen. Das Repertoire reicht vom Auffrischen der Lebensenergie über eine zeitweilige Resistenz gegen Feuerbälle bis hin zur Fähigkeit, für kurze Zeit über dem Boden zu schweben. Insgesamt trifft man im Spiel auf mehr als 20 dieser Zaubersprüche. Doch auch eine gehörige Portion Geschicklichkeit ist notwendig, um in den 17 Level von Trapped 2 zu bestehen. So müssen z.B. tiefe Abgründe und gefährliche Fallen überwunden werden. Dabei kommt einem zugute, daß man sich mit der "Y"-Taste ducken und so der einen oder anderen Enthauptung entgehen kann...

Und schließlich werden ab und an auch die kleinen grauen Zellen ein bißchen strapaziert, wobei sich allerdings die Komplexität der Puzzles in Grenzen hält.

Ihr merkt schon, Trapped 2 ist sicher alles andere als ein 08/15-3D-Shooter. Vielmehr könnte man das Spiel als einen Genremix aus 3D-Action- und Rollenspiel bezeichnen. Denn wie in jedem Rollenspiel hat euer Charakter auch bei Trapped 2 Werte für Lebensenergie, Stärke, Geschwindigkeit, Kondition usw., die mit zunehmender (Kampf-)Erfahrung ansteigen. Damit unterscheidet sich das Spiel wohltuend von

der Konkurrenz, insbesondere das in letzter Zeit hochgelobte Nemac4 DC kann mit seinen langweiligen metallenen Texturen, seiner geringen Spielatmosphäre und den fehlenden Höhenunterschieden nicht annähernd mithalten. Bei der herausragenden grafischen Qualität von Trapped 2 wird man verstehen, daß sich das Spiel nicht mit einem unaufgerüsteten A500 zufrieden gibt. Allerdings reicht unter Umständen tatsächlich ein A500! Er sollte jedoch mit mind. 4 MB Fast RAM und einem 68020-Prozessor bestückt sein, wobei man bei dieser Konfiguration die Grafik natürlich nicht in höchster Detailstufe genießen kann.

Schnellere Prozessoren werden mit Spezial-Routinen unterstützt, bis zu 24 MB Fast RAM werden für Vorberechnungen genutzt, um die Grafikausgabe zu beschleunigen. Und natürlich muß man sich auf AGA-Amigas bzw. mit einer Grafikkarte unter der Haube nicht mit 64 Farben zufrieden geben, sondern darf 256 Farben-Grafiken genießen. Auch die Grafitti-Videokarte wird unterstützt, die auf Non-AGA-Amigas (A500/ A600/2000/3000) ebenfalls 256-Farben-Darstellung erlaubt. Auf meiner Testkonfiguration (A1200, 68030/50, 16 MB Fast RAM) lief Trapped 2 in der höchsten Auflösung (1x1) flüssig ab. Schaltet man die "Spezialeffekte" Mipmapping und Filtering ein, wird es doch etwas langsam, aber immer noch spielbar. Auf schwächeren Rechnern kann man die Auflösung herunterschrauben (2x1, 2x2) und die 3D-Fenstergröße verkleinern, um so die Spielgeschwindigkeit zu erhöhen. FAZIT: Trapped 2 trifft genau meinen Geschmack! Wem wie mir die gängigen Doom-Clones zu eintönig sind, der wird dieses Spiel lieben! Trapped 2 holt das letzte aus der schon etwas altersschwachen 68k-Prozessor-Familie heraus; mehr geht wohl nur mit PowerPC. Für mich der Sommerhit des Jahres! Entwickler: Oxyron Software Vertrieb: New Generation Software Preis: ca. DM 70,- Minimalkonfig.: 68020, 1MB Chip, 4MB Fast RAM, CDROM-Laufwerk empf. Konfig.: 68030, 8 MB Fast RAM, 4x-CDROM-Laufwerk Präsentation: 85%

Grafik: 90% Soundeffekte: 80% Musik: 85% Spielbarkeit: 85% Langzeitmotiv.: 85% Schwierigkeit: einstellbar (3 Stufen) GESAMT: 90% Thomas Szedlak (The Kalauerman)

# **1.99 trapem**

Spielname: Trap 'Em

Hersteller: Lionheart Software Creations (1996)

Genre: Jump 'n Run

Level Codes:

6 646241

11 314564

16 122465

21 532413

26 351243

Hints:

Wer in einem Level einen «braunen Diamant» sammelt, sollte nachher im

Arcarde Modus spielen. Dort erhält er mit Sicherheit als Dank 1 oder

mehrere Extra-Leben und Geld.

Wer einen «blauen Diamanten» sammelt erhält im Arcade Game Punkte und Geld.

An der angegebenen Stelle stehenbleiben und in die genannte Richtung

schießen und ein Extra-Leben fällt genau auf Euch herunter.

Level 1 Auf der höchsten Leiter nach rechts in Richtung roter Punkt

(Aufschrift «Look») schießen.

3 Auf der höchsten Plattform nach links auf den roten Punkt schießen.

6 Ganz unten schießt ihr nach rechts auf den roten Punkt.

8 Auf der höchsten Plattform schießt ihr nach rechts auf den blauen

Pfeil. Hüpft dabei etwas auf und ab, um ihn zu treffen.

9 Wie bei 8, nur ist hier kein Pfeil vorhanden.

Ab Level 14 sind keine Pfeile oder Punkte mehr vorhanden. Schießt einfach

in die angegebene Richtung und hüpft dabei etwas auf oder ab.

14 Schießt in der Mitte nach links.

19 Ganz oben schießt Ihr nach links in Richtung der Leben-Anzeige.

24 Wie in Level 19!

#### **1.100 trapsntreasures**

Spielname: Traps 'n' Treasures Hersteller: Starbyte (1993) Genre: Jump 'n Run Cheats: Im ersten Titelscreen tippt man " SCAMAGIC " ein und im Spiel bekommt man mit der P-Taste ein Leben mehr! Im Pausen-Modus wird " KLABAUTERMANN " eingetippt und man kann bis zu 9 Leben erhalten. Level Codes: 2 Die Schädelgrotte 52011413 3 Der Tempel 31245300 4 Die Festung 15204524 Freezer: 012F13 - Leben 012F0F - Energie

# **1.101 trax**

Spielname: Trax Hersteller: ? Genre: ? Levelcodes: Level 5: MNG8DTZ2SSS 40: ZTSCYVXAWOZ 75: LEQJHNXU232 10: JOPWTE0LS2K 45: POQWZHCNS34 80: KHNBZIITORE 15: KOPKSUWZQWA 50: JH1NBCXWZU3 85: GHDSMNEZW2S 20: MKHXB6SJHUW 55: PUIWE2XS8SD 90: IUWZMCXBZE0 25: MUT4WELUDSA 60: OZEWZNXBHSD 95: H8JDK83JDSD 30: LPRWTU1GFXS 65: ASCWTXSZDSS 35: JJADSEQEWWQ 70: IUWUZNMNBEW

# **1.102 treasure island dizzy**

Spielname: Treasure Island Dizzy

Hersteller: Codemasters (1990)

Genre: Actionadventure

Cheats:

Um während des Spiels nonstop fliegen zu können, solltet Ihr im Titelbild "ICANFLY"  $(Y \leq Z)$  eingeben. Wenn das Spiel beginnt solltet Ihr über das Wasser fliegen bis man einen Mast aus dem Wasser ragen sieht, nach oben

und siehe was passiert. Soll das Ei höher springen, tippt man "EGGONASPRING" ein. <S>,<P>,<A>,<C> und <SPACE> gleichzeitig drücken: <M> Insel Bild für Bild weiterscrollbar <C> ein Tarnschild an/aus Hints: Hier sind ein paar Objekte und wo sie zu benutzen sind: CHEST unten am Kliff SNORKEL Im Wasser GRAVEDIGGER SPADE Im Grab auf Insel 2 MAGIC STONE Totempfahl (Island 2) DETONATOR AND DYNAMITE Miene (Island 1) AXE & BIBLE Brücke (Island 1) POGO STICK Auf dem Schiff GOLD COINS Shop FIRE PROOF SUIT Schmuggler Höhle (Island 2) BRANDY Shop GOLD EGG Shop BRASS KEY Schmuggler Höhle CROWBAR Fels im Wasser

# **1.103 trex warrior**

Spielname: Trex Warrior Hersteller: ? Genre: ? Cheat: Während des Ladens <LEFT MOUSE> und <FIRE> drücken. Wenn der Rechner aufhört zu laden tippen wir schnell "KILL THE DROIDS" (auf Space achten!) ein und können uns über folgende Tastaturbelegung freuen: <F1> Weaponcooler aktivieren <F2> Shildreloader aktivieren <\*> Laserwahl Wenn man Lust auf mehr Geballere hat, der kann auch folgende Tasten ausprobieren: <W> Wasp <U> Saucer <G> Motar

<R> Assassin

<O> Stunner

<H> Cloaker

<J> Jumper

<L> Launcher

<B> Miner

# **1.104 trickyquiky-diesuchenach**

Spielname: Tricky Quiky - Die Suche nach den verlorenen Seiten

Hersteller: Nestle' (1994) Genre: Jump 'n Run Test(s) zu diesem Spiel von: [Andreas Magerl](#page-94-0) [Norman Schlegel](#page-94-1) [Igor Vucinic](#page-95-0) [Daniel Stein](#page-97-0) Hints: Hier ein kleiner Trick für alle die, die mal alle 5 Level sehen wollen: Man geht ins Shell und öffnet die Directory von Tricky Games. Dann bennent man die Prg`s LVL1-5 einfach um. Beispiel: `LVL1 in LVL5` Dabei ist zu beachten, das niemals zwei Dateien mit dem gleichen Namen existieren können. Dann muß man sich mit einer Notlösung behelfen und eine Datei etwas umbennenen. Wenn man jetzt z.B. LVL5 in LVL1 umbennenen will, muß man zuerst die noch 'alte' LVL1 in z.B. LVL1a umbenennen, um sie dann nachher in LVL5 umzubenennen Das selbe wiederholt man mit den Programen PIC1-5. Und siehe da, nun kann man direkt zu anfang im Weltraum oder in der Wüste herrumspazieren. Wenn man tödlich getroffen wird und einem die Sterne um den Kopf kreisen einfach die <LEFT MOUSE> drücken und schon verliert man kein Leben. Mit <LEFT MOUSE> kann man durch die einzelnen Level warpen!

--

Anmerkung: Da das Spiel auf einer NO-DOS Diskette daherkommt konnte es leider nicht mit auf diese CD gepackt werden.

Wer es haben will möge bitte 3DM in Briefmarken an mich schicken und ich werde es prompt auf den Weg schicken.

# **1.105 tricky\_andreas**

#### <span id="page-94-0"></span>Test TRICKY QUICKY (Werbegame)

Und wieder ist ein neues Werbegame auf dem Markt gekommen. Diesmal von der Firma Nesquik. Meiner Meinung nach ein absolutes Spitzengame. Es handelt sich bei diesem Meisterwerk um ein Jump n Run Game im guten alten Giana-Sisters Stil. Man steuert einen Hasen den man ja schon aus der Fernsehwerbung kennt und muß auf diversen Plattformen "Rezeptstücke" einsammeln. Aber natürlich ist man nicht ganz alleine auf dem Screen. Da gibt es im ersten Level von Bienen die man besser nicht berühren sollte oder Würmer (oder solln das etwa Schlangen sein?) die einem bei jedem Kontakt etwas Energie abzweigen. Diese Energie kann man auch wieder auffrischen, wenn man ein kleines nettes rotes Herzchen findet und es aufnimmt. Wenn man alle Rezeptstücke gefunden hat ist der Ausgang aus dem Level geöffnet und man kommt in den nächsten Level. Der zweite Level ist auch nicht von schlechten Eltern. Hier spielt sich nämlich das ganze unter Wasser ab und statt Bienen und Würmer sind halt jetzt Fische und Krebse. Der Sound ist gut gemacht; die Grafik kann sehr wohl mit vielen anderen, auch komerziellen Games, mithalten. Einfach und kurz gesagt: Man muß das Game einfach haben! Und obwohl ich es schon lange getestet habe spiele ich es immer noch. Und da es ja Freeware ist heißts mal wieder: "Ran ans kopieren!".

#### **1.106 tricky\_schlegel**

Andreas

<span id="page-94-1"></span>Spieletest zum TRICKY-QUICKY-GAME

Geschrieben von Norman Schlegel

Auch Nestle hat sich ins Lager der PD Werbespiele begeben.Und was dabei herauskam kann sich schon mit kommerziellen Jump and Runs messen.

Der Held dieses Jump and Runs heist Tricky und ist ein Hase.Seine Aufgabe besteht darin die verschollennen Seiten aus dem Rezeptbuch wiederzufinden.Soviel zur Vorgeschichte,nun zum Spiel...

Als erstes fällt der super Sound auf,welcher sich in jedem Level und

in jedem Bonuslevel ändert.Es gibt ruhige Stücke aber auch richtige Ohrwürmer mit Metaleinlagen.Also der Sound ist schonmal super. Zur Grafik.Es gibt fünf verschiedene Level.Da wären ein Gartenlevel, der Wasserlevel,die Schneewelt,ein Wüstenszenario und der Technolevel. Die Grafik die hier geboten wird ist super! Zu jedem Level gibt es zwei Gegner,die versuchen dem Hasen die Energie abzuziehen.Die Gegner sind je nach Szenario anderst.So kommen in der Wasserwelt Fische und Krebse vor während im Technolevel Roboter und Ufos ihr Dasein fristen.Zu den Gegnern kommen aber noch andere Hindernisse wie Schneebälle oder Säuretropfen hinzu.Bei all den Gegnern darf man aber auch nicht die Bonusgegenstände vergessen.So findet man ab und zu mal ein Herzchen,welches die Energie auffrischt,oder einen Ballon,mitdem man auch auf die niedlich animierten Gegner schiesen kann. Wenn man Glück hat stöst man auch mal auf ein Extraleben welches,trotz langsam steigenden Schwierigkeitsgrades,sehr nütlich ist. Das Scrolling ist perfekt und die Level gehen über mehr als zwei Ebenen in die Höhe.Der Hase ist toll animiert und auch sein Aussehen verändert sich mit den Levels.So hat er im Schneelevel Ohrenschützer und Handschuhe an,im Wasserlevel Schwimmflossen,in der Technowelt einen Helm usw..Es wurde also auch auf Details geachtet.Also kann man zur Grafik nur sagen:Spitzenmäsig!

Aber noch nicht genug.Es gibt sogar Bonuslevel,was man nicht unbedingt in jedem kommerziellen Produkt finden kann.Und auch nach dem Ableben unseres Sprites ist das spielen noch nicht beendet.Es folgt ein kleines Spiel wobei man den Kakao aus Nachfülltüten in Kartons bringen muß. Erst dann kommt man zur nichtabspeicherbaren Highscoreliste.Das Ganze kommt auf einer Diskette daher und läuft meines Wissens nach auf allen Amigas.

Fazit:Super Musik,tolle Grafik,sauberes Scrolling,toll animierte Gegener und Bonuslevel,und all dies frei kopierbar-SUPER!!! Wer hier nicht zuschlägt ist nur zu bedauern.

# **1.107 tricky\_igor**

| \| | \_\_\_| \_\_\_| \_\_ | | | | | |/ /  $\rm H \_\,\_\,\_\,\_\,\_\,\,\,\,\rm H \_\,\_\,\,\, \rm H$  $|\mathbb{R}|-1|$   $|\mathbb{R}|-1|$   $|\mathbb{R}|-1|$ |\_\_\_\_\_\_\_\_\_\_\_\_\_\_\_\_\_\_\_\_\_\_\_\_\_\_\_\_\_\_\_\_\_|

<span id="page-95-0"></span>\_\_ \_ \_ \_ \_ \_ \_ \_ \_ \_ \_ \_ \_ \_ \_ \_ \_ \_

Das Nesquik-Game (Auf der Suche nach den verlorenen Seiten) ist ein weiteres Promotiongame, im Auftrag des Kakaoherstellers Nestle geschrieben......

Ihr begleitet den Hasen Quiky durch viele verschiedene Levels mit nur einem Ziel vor Augen: Die Beschaffung der Kakao-Rezeptur! Das Ganze Game ist im Jump`n`Run-Genre angesiedelt. Ihr steuert den Hasen dabei durch die meistens horizontal scrollenden Levels und haltet ihm lästige Gegner vom Leib. Dazu hüpft Ihr ihnen NICHT auf den Schädel, wie es manche vielleicht vermutet hätten, sondern Ihr werft sie mit roten Bällen ab. Die Lebensenergie unseres Helden wird mittels Kakaostand in einer Flasche angezeigt. Sinkt dieser auf null, so habt Ihr eines Eurer Leben verbraten. Solltet Ihr ALLE Leben aufgebraucht haben, so könnt Ihr in einem originellen Fließbandlevel ein Continue gewinnen. (Ist nicht ganz einfach) Das Game ist optisch wieakustisch ein Meisterwerk. Die Grafik ist herrlich bunt gezeichnet und wirkt keineswegs schnell dahin geschludert. Ein besonderes Lob gilt dem Programmier er für den Unterwasserlevel. Wer diesen beeindruckenden Wabereffekt gesehen hat, wird wissen, was ich meine.. Als kleine Abwechslung darf man im Winterlevel auch mal im Schlitten durch die Gegend fahren. Die wunderbar zum Spiel passende Begleitmusik unterstreicht den Gesamteindruck, den dieses Game macht, noch einmal. Das Nesquik-Game ist also alles in allem ein wunderbares Spiel auf Vollpreis-Niveau, allerdings zum Nulltarif. Es kann sich ohne Probleme mit dem tollen Kellogg`s-Game messen. Auf der Suche nach den verlorenen Seiten

Grafik: 88%

Animation: 70% Sound: 75% Dauerspass: 83%

\_\_\_\_\_ \_\_\_\_\_ \_\_ \_\_

Gesamtwertung:  $/\_\_\\setminus/\_\_\\setminus/\_\_\$ \ |\_| / \ |\_| / \\_\_// /

~~~~~~~~~~~~~~~~~~~~~~~~~~~~~~~~~~~~~~~~

 $1 \_ \cup \_ \setminus I$  $11 \frac{1}{12}$  $\Upsilon / \Upsilon / \sqrt{111}$  $\setminus$   $\setminus$   $\setminus$   $\setminus$   $\setminus$   $\setminus$   $\setminus$ Igor Vucinic © `94

# **1.108 tricky\_stein**

#### <span id="page-97-0"></span>NESQUIK GAME

Mein heutiger Griff in die Spielzeugkiste offenbarte wohl alle meine Werbespiele, dieses mal ist es das Jump n´ Run von Nesquik, das wie fast alle Werbespiele mit hoher Qualität überzeugen kann! Man spielt Quiky Bunny, den Markenhasen und rennt und hüpft durch die diversen Levels um alle Seiten des Nesquik Rezeptes aufzusammeln. Hat man genug, öffnet sich der Ausgang und man kommt in den beeindruckendesten Wasserlevel, den ich kenne (aber soo viele kenne ich nicht...;). Der Bildschirm verzieht sich jedenfalls immer, als würde man halt wirklich durch Wasser schauen! Sieht erstaunlich aus! Leider ist das Game recht schwer, jedoch kann es begeistern. Wertung: 7/10

\_\_\_\_\_\_\_\_\_\_\_\_\_\_\_\_\_\_\_\_\_\_\_\_\_\_\_\_\_\_\_\_\_\_\_\_\_\_\_\_\_\_\_\_\_\_\_\_\_\_\_\_\_\_\_\_\_\_\_\_\_\_\_\_\_\_\_\_\_

#### **1.109 triple x**

Spielname: Triple X Hersteller: ? Genre: Brettspiel Cheats: Während des Spiels kann man folgende Tasten nacheinander drücken: - F1 - CURSOR hoch - CURSOR runter - Del und " ILMVS " eintippen: unendlich Leben - F2 - TAB - SPACE - F6 und " RMADL " eintippen : unendlich Bomben - F3 - W - O - M - Ctrl - X - 4 - Y - linke Alt : mit Esc-Taste = Levelsprung

#### **1.110 troddlers**

Spielname: Troddlers

Hersteller: The Sales Curve (1992)

Vertrieb: Bomico

Genre: Knobelspiel

Wertung (Amiga Game Power)

Grafik: 58 %

Sound: 55 %

Motivation: 65 %

Level Codes:

von der Demo:

2 STACKEMUP

3 GUARDIANS

4 ONTHEROCKS

5 FREEFALL

6 ROUGHRIDE

Vollversion:

00 PREMIERE 25 TECHNO 50 ALOTOPO 75 SPINAROUND 01 BUILDIT 26 ONEONONE 51 UPSIDEOUT 76 LETITOUT 02 NOSWEAT 27 SOXROOMS 52 DROPEMIN 77 ALLABOUT 03 PYRAMID 28 THETOWN 53 POSSIBLE 78 BOUNCEIT 04 CLEAROUT 29 GOFORHEART 54 CLOSEUP 79 RAINDROPS 05 SPHINX 30 NEWTHING 55 FOOLSRUN 80 FIREANDICE 06 QUARTET 31 BOULERO 56 JEWELPUSH 81 SLOWBURN 07 CENTERIN 32 CRUELWORLD 57 GUIDETRY 82 STALLEM 08 REDGEMS 33 CRUELCUBES 58 WOTANGO 83 BADBOMBS 09 CROSSED 34 SLIPNSLIDE 59 LOOSEM 84 SOLOMAN 10 SKIPAROUND 35 KEYX 60 YOURSOR 85 HELLDITCH 11 PACKEDIP 36 COLDCROSS 61 SACRIFICE 86 FIRSTFIRST 12 PILLARS 37 STONEM 62 BOOMPARADE 87 GOODLUCK 13 BZZZZZ 38 HARDROUND 63 WAITFORIT 88 TIMEHUNTER 14 FIVEROWS 39 FIRSTGUN 64 ROCKBLAST 89 NODELAY 15 TIGHTTIME 40 CROSSFIRE 65 NOWASTEALL 90 NOPULLPLUG 16 EASYONE 41 RUNFORIT 66 FROMABOVE 91 GUNZONE 17 TWOTRIBES 42 NORULES 67 SMASHHITS 92 BELTZENRUN 18 DONTMIX 43 NORFALFALL 68 CRISHRUSH 93 BRIDGERUN 19 HELPEMOUT 44 RUNAROUND 69 FIRSTFIRE 94 FALLOUT 20 MEANONES 45 BADBIRD 70 BURNOUT 95 COLORRUN

21 NOPROBLEMS 46 COVERTHEM 71 RUMBLEHOT 96 AUTOFIRE 22 TREASURES 47 SAVEBLOCKS 72 COCKTAIL 97 SWEETHEAT 23 STOREROOM 48 GLAMOUR 73 BUGGINHARD 98 HEAVYDUTY 24 UPANDDOWN 49 HACKBACK 74 MOREFUN 99 TWEAKY Zwei-Spieler Modus BEGINNERS ROOKIES HOPALONG BRACKETS SPARKLES DOUBLEPLUS LONGJUMP RIGHTWAY TRIDENT GUIDERIGHT JUSTDOIT ZOMBIEGO BADLAX TIMEAROUND TOOMUCH SPLITTED RUSHIT MIXUP NOPANIC THEMACHINE TEAMWORK DIVIDED ROCKITOUT CLEARAWAY LOOKUP ONEOFTHREE QUICKBRICK FROSTY SOUROUNDED BOOMER SPLITUP TARGETS SLOWSQUARE FLAKPASS THEWALL ROCKBOX TWINGUNS GETHIMDOWN DROPTURN TUFFJOB NOFALLDOWN ICEICEBABY SWIFTLY TAKETURNS DELAYNPLAY FULLHOUSE TWORANKS TRAPANDZAP STAGEDOWN GRINDSLIP QUICKCUBES WORKOUT TRAXMIX HELLTRACK GETDABLUES SHOOTNBLOW SLOWFLOW COOPERATE DENNISFAV FINALE War Modus ZERO FIVE TEN ONE SIX ELEVEN TWO SEVEN TWELFE THREE EIGHT THIRTEEN FOUR NINE FOURTEEN Freezer: 07EC83 - Zeit

# **1.111 trolls**

Spielname: Trolls Hersteller: Flair / Micro Value (1993) Genre: Jump 'n Run Test(s) zu diesem Spiel von:

[Markus Steffan](#page-100-0)

Cheat:

Zuerst geht man im Auswahlbildschirm in die Tür zur Soda-Pop-Welt. Wenn dann die Meldung "Get Ready" erscheint, den Joystick nach oben bewegen und <K> sowie <FIRE> gleichzeitig drücken. Oder: Bevor der Level mittels <FIRE> angewählt wird, nach oben drücken und <K> betätigen. Dann erst <FIRE> drücken, um den Level anzuwählen. Den Knopf solange gedrückt halten, bis der Level anfängt! Von nun an kommt man mit <ESC> in den jeweils nächsten Levelabschnitt.

#### **1.112 trolls\_markus**

<span id="page-100-0"></span>Trolls CD

#### \*\*\*\*\*\*\*\*\*

Ein Jump `n Run der Spitzenklasse. Wenn schon das 500-Game viel Spaß gemacht hatte, sollte man sich daraufhin die AGA CD-Version ansehen. BOMBASTISCH!

Das Intro wurde wie bei den arabischen Nächten 1:1 von Disk übernommen. Doch wenn man sich das Spiel dann ansieht, wird man optisch und akustisch betäubt. Zu Anfang befinden wir uns in einem Raum, von wo aus man "Orts-Reisen" zu verschiedenen Locations machen kann. Da wären u. a. die Unterwasser-und die Fantasy-Welt. Nun macht man sich auf die Sache nach Babytrolls, über deren Mindestanzahl, die man sammeln muß, vor dem Game informiert wird.

Neben allerlei Krimskrams, den man einsammeln kann, die auch Punkte bringen, lassen sich Gimmicks wie schnelle Schuhe finden. Bier beeinflußt die Steuerung und sollte nicht genommen werden.

Viele Feinde machen einem das Leben schwer. Vor allem, wenn man bedenkt, das die Viecher, die man grad ins Jenseits befördert hat, später (oder nach einem Lebensverlust wieder auftauchen.

Die Optik besteht aus reichen Animationen und satten 256-Farben. Der Hintergrund der 500-Version bestand zwar schon aus bunten Farbüberläufen, aber die CDbzw. (AGA-) Disk-Version glänzen mit hübsch gezeichneten Bildern, an die man sich nicht satt sehen kann. Gegenüber dem Spiel Oscar von derselben Firma wurde die Steuerung überarbeitet und es kommt kein Zweifel auf, das das Spiel klasse ist.

Das ist ja nicht alles: Die Mucke kommt direkt von CD!!!!!! Sound-Effekte kommen aus dem Monitor, was eine gute Klang-Kombination ergibt.

Nach jedem Level kommt ein Bogus-oder Bonuslevel. Je nachdem, was man für Buchstaben in den Leveln eingesammelt hat. Erhielt man den Buchstaben G, muß man nach 2 gleich aussehenden Gegenständen Ausschau halten. Hat man diese gefunden, gehts ab zum Ausgang. Da die Zeit oben am Screen angezeigt wird, bleibt vielleicht noch Zeit, ein paar Bonuspunkte zu erhaschen, bevor es zum roten Elefanten (Ausgang) geht. Alles in allem ist es ein Spiel, was man sich UNBEDINGT zulegen sollte. (Alleine der Soundtrack der Unterwasserwelt ist schon eine Überlegung wert.) Format: AGA-CD Hersteller: Flair Software Wertung ------- Grafik: gut Musik: sehr gut Sound: befriedigend Handhabung: gut Spielspaß: sehr gut Gesamt: sehr gut Es kann schon mal sein, das die Farbenvielfalt ein bißchen verwirrend ist. Das fällt aber kaum ins Gewicht. Buy it!! Available now! ;-) Häuptling Flinke Zunge -->HFZ<-- Markus Steffan

# **1.113 tron**

Spielname: Tron Hersteller: ? Genre: ? Cheat: Im Titel-Screen hält man die G- und H-Taste gedrückt. Nun läßt man die G-Taste los und drückt die Feuertaste. Jetzt läßt man auch die H-Taste los. Sollte man während des Spiels Energieprobleme haben, stellt man sich an den rechten Rand und drückt den Joystick nach unten und die G-Taste! ( Nicht für A1200 )

# **1.114 trucking**

Spielname: Trucking Hersteller: ? Genre: WiSim

Test(s) zu diesem Spiel von:

#### [Andre Martini](#page-102-0)

#### Hints:

Am Anfang bis April immer WEITER anklicken, dann sich den Standort Frankfurt kaufen. Nun geht man in den LKW-Handel und kauft sich einen Street-Master und einen Midi-Truck. Damit hat man zwar ein paar Schulden, aber die holt man schnell wieder raus.

Allgemeines: Im Winter immer kurze Strecken und nicht über Gebirge fahren (meisten Unfälle). Wenn der Jackpot voll ist und das Rennen kommt, einfach seinen LKW zum Start anklicken und schon gewinnt er.

#### **1.115 trucking\_martini**

<span id="page-102-0"></span>Test zu Trucking

Das PD-Spiel "Trucking" ist schon auf dem C-64 ein alter Klassiker gewesen. Dei Amiga-Version unterscheidet sich nur im komplexen Bereich von der C-64 Version. Nachdem man seinen Namen und sein Firmenname eigegeben hat erscheint ein großes menü, in dem man die Arbeiten eines Speditionsmanagers verrichten muß. Als erstes kauft man sich einen Truck (logisch, oder?). Es stehen vier verschiedene Trucks zur verfügung. Diese unterscheiden sich in Ladekapazität, Preis, Leistung, Instandhaltekosten, usw. Nachdem man sich einen Truck zugelegt hat, kann man diesen mit Dieselgutscheinen eindecken. Der Dieselpreis fällt und steigt von Zeut zu Zeit. Nun kann man sich noch einen oder mehrere Standorte für seinen truck anlegen. Es erscheint dabei eine große Karte, die sich über einen großen Teil von Europa erstreckt. Nachdem man sich eine Stadt ausgesucht hat, gelangt man in den strategisch schwierigsten Teil des Spiels. Man hat nun die Aufgabe, einen für seinen Truck geeigneten Auftrag anzunehmen. Dabei muß man darauf achten, daß die Zielorte (Auf- und Abladestelle) nicht zuweit auseinander liegen. Denn der Fahrer muß ab und zu auch mal eine Pause einlegen und der Fahrer kann die Dieselgutscheine nur in Städten anwenden. Wenn der Transport über oder durch fremde Länder verläuft, muß man auf eine saftige Strafe gefaßt sein. Nachdem man dies alles getan hat, erscheint der Fahrbildschirm, der nicht so doll gelungen ist! Zuerst wird man gefragt, ob die Ware

versichert werden soll. Es ist zu empfehlen, seine Ware immer zu versichern. Wenn man mit mehreren Mitspielern "truckt", werden die Mitspieler gefragt, ob diese fahrt sabotiert werden soll?! Ansonsten übernimmt dies der Computer! Hier kann man die Fahrt seines Trucks mitverfolgen, doch man kann leider in diesem Bereich nicht selbst eingreifen, wie bei der 64er Version. Man wird hier mit guten oder schlechten Nachrichten zugeschüttet und erfährt anschließend, ob man den Zielort erreicht hat oder nicht. Bei Erfolg bekommt man die Prämie aufs Konto überwiesen. Nun kann man den nächsten Auftrag annehmen und später sein Unternehmen durch mehr Trucks oder mehr Standorte ausbauen.

#### **1.116 trust**

Spielname: Trust Hersteller: ? Genre: ? Freezer: C2E7BB - Leben

# **1.117 tubes**

Spielname: Tubes Hersteller: Chris Hodges Genre: Knobelspiel Test(s) zu diesem Spiel von: [Sascha von Wahlheim](#page-103-0) Screenshot: 1

# **1.118 tubes\_sascha**

<span id="page-103-0"></span>Knobelspiel "Tubes 1.6"

<=====================>

Gute Spiele ind in der heutigen Menge an PD-Soft zwar nicht gerade selten, doch sind gute Denkspiele weniger vorhanden, wollen wir mal die klasischen Spiele wie Schach, Sokoban weglassen. Das Rohrspiel "Tubes" ist ziehmlich gut gelungen, die Grafik ist gut, der Sound mäßig die Spielidee dafür um so besser.

Ziel des Spieles ist es, von einem Startpunkt aus eine Rohrleitung zu legen. Dabei muß kein bestimmter Zielpunkt erreicht werden, sondern lediglich die Rohrstücke die in einer zufälligen Reihenfolge daherkommen so zu legen, das wenig "Reststücke" im Raum herumliegen. Die Rohrstücke sind gezählt, so das man je nach Level 20, 30 oder mehr Stücke verlegen muß. Das Spiel ist zeitlich begrenzt, so daß man doch unter relativen Zeitdruck steht, folglich sind hier Schnelldenker aller Art gefragt. Doch wären Level dieser Art nicht auf Dauer langweilig? Bestimmt hat sich dies auch der Programmierer gedacht. Statt nur creativ zu sein hat er sich eine Gemeinheit einfallen lassen, die sogenanten "Bonusrunden". Dies sind keine Runden der Art das die Rohrstücke in einer Reihe liegen und das die Flüssigkeit (die man wählen kann: Milch, Wasser oder Öl) so durchglukst, nein! Es gibt zwei Arten:

#### 1. Tetris ähnlich

Hier fallen Rohrstücke herunter, die man richtig einsotieren muß. Auf dem Boden sind die Flüssigkeitsbehälter angebracht, von wo an man bauen muß. Sind alle Stücke heruntergekommen, so wird automatisch die einzelnen Rohrstücke geflutet. Hat man die Rohre gut verlegt gibts Punkte ohne Ende. Weniger gute Klempner brauchen aber nicht zu verzagen, selbet wenn man nur ein Rohr richtig herum draufgelegt hat, kommt man schon weiter.

#### 2. Verschiebe Spiel.

Der ganze Screen ist voller Rohrstücke und mitten drin liegt auch noch der Anschluß, nun geht es darum, bevor die Zeit abgelaufen ist die Rohrstücke so gelegt zu haben, das wenn das Wasser kommt, die Vorgeschriebene Länge erreicht hat. Es steht nirgens wieviel Rohrstücke in Reihe liegen müßen, doch sollte man nacher 100% erreicht haben. Auch hier gilt, wer nicht 100% hat kommt trotzdem weiter. Na, schon Lust bekommen? Der Autor ist: Chris Hodges Kennedystr. 8 82178 Puchheim Sascha

# **1.119 tubular worlds**

Spielname: Tubular Worlds Hersteller: Dongleware (1994) Genre: Shoot 'em Up Cheat: Wenn auf dem Titelbildschirm der Titel erscheint, oder auf dem Optionsbildschirm, tippt man " TODAZ IS HER BIRTHDAY " ein. Folgende Tasten sind nun akviv: - 1-7 : Waffenauswahl - N : nächster Level - E : unendliche Leben - R : Restart letzter Level - H : Raketen - S : Schild - I : doppeltes Schild

# **1.120 turbo racer 3d**

Spielname: Turbo Racer 3D

Hersteller: VAK-Entertainment (1998)

Genre: Rennspiel

Screenshots:

Während des Fahrens die rechte Amiga-Taste drücken um einen Level zu überspringen !

# **1.121 turbo trax**

Spielname: Turbo Trax Hersteller: Black Legend / Arcane (1995) Genre: Rennspiel Test(s) zu diesem Spiel von: [Rainer Lübkemeier](#page-106-0)

# **1.122 turbotrax\_lübke**

<span id="page-106-0"></span>Turbo Trax Thema: Autorennen in der Draufsicht Hersteller: Arcane Hardware: alle Amiga mind. 1 MB, HD möglich (ca. 2,4 MB) Umfang: 3 Disketten, dt. Anleitung Spieler: 1-2 (optional per Nullmodem) +: Bestzeiten speicherbar, gute Grafik -: etwas magerer Sound Bem.: besser als "ATR", mind. genau so gut wie "Super Skidmarks", sehr empfehlenswert

#### **1.123 turnnburn**

Spielname: Turn 'n' Burn Hersteller: Flair Genre: Shoot 'em Up Folge Codes eintippen, während die Highscores angezeigt werden: WARDEN, DIAMOND, MAGGOT, KNUCKLES, MOUSEMAT, PRANG, ESSEX, FLOSSY

# **1.124 turn it**

Spielname: Turn It Hersteller: Kingsoft Genre: Brettspiel Paßwörter: 10 APRIKOSE 20 MANDEL 30 KIRSCHE 40 PFIRSISCH (mit "SCH" !)

# **1.125 turrican**

Spielname: Turrican Hersteller: Rainbow Arts / Factor 5 (1990) Genre: Action

Screenshots:

1 2 Cheat: Für 99 Leben und jeweils 500 Stück aller Extrawaffen gibt man in den Highscores "BLUESMOBIL" ein.

# **1.126 turrican ii**

```
Spielname: Turrican II - The final Fight
Hersteller: Rainbow Arts / Factor 5 (1990)
Vertrieb: Rushware
Genre: Action
Wertung (Amiga Game Power)
Grafik: 91 %
Sound: 89 %
Motivation: 90 %
Screenshot:
1
Cheat:
Beim Titelbild <SPACE> drücken führt zum Musikmenü, dort <1> + <4> + <2>
und zweimal <ESC> betätigen (<4> + <2> gleichzeitig) -> unendl. Leben.
```
Freezer: 007871 - Energie

# **1.127 turrican iii**

```
Spielname: Turrican III - Payment Day
Hersteller: Factor 5 / Kaiko (1993)
Vertrieb: Rushware
Genre: Action
Wertung (Amiga Game Power)
Grafik: 82 %
Sound: 74 %
Motivation: 80 %
Test(s) zu diesem Spiel von:
Martin Dreisbach
Screenshot:
1
Cheats:
```
Im Spiel eingeben:

"DESTRUCT" unendlich Waffen "ROLLING" unendlich Kreisel "BEAMMEUP" nächster Level "ETERNITY" volle Energie Freezer: 000220 - Continues 00174E - Leben

#### **1.128 turriii\_dreisbach**

#### TURRICAN III

Was lange währt wird endlich gut, haben sich wohl von Factor 5 gesagt und zögerten den veröffentlichungstermin einigemale heraus, so das die gesamte Menschheit schon garnichtmehr and den dritten Turri dachte. Doch dann, ganz unverhofft aus heiterem Himmel schlug er zu verblüffte die Konkurenz.Rechtzeitig zum Wheinachtsgeschäft brachten die Jungs von F.5 Turrican 3 auf den Markt. Jetzt fragt man sich natürlich ob das Spiel den verheissungsvollen namen Turrican weiterhin Ehre machen wird, oder ob sich in 2-3 Monaten keiner mehr an ihn erinnern wird. Um es schoneinmal vorwegzunehmen: Das Game ist einfach Genial!!! Den anfang des Spieles krönt, wie schon im zweiten teil, ein mega Japano-Vorspann in dem die leidensgeschichte des Universums erzählt wird.Und

wer muß das Universum mal wieder retten? Klaro, unser Bren MCGuire natürlich. Also schnapt er sich flugs seinen schon etwas angestaubten Kampfanzug und macht sich auf, der Maschine zum allerletztenmale das Blech zu verbeulen. Natürlich wird der Vorspann von einer irrwitzigen Musik begleitet, wie sie nur Maestro Hülsbeck produzieren kann.Und erstmals kommt der Sound mit Dolby-Suround-Stereo rüber.

An dem Titelbild hat sich seit dem letzten Spiel nicht viel geändert, diesmal gibt es aber ein Optionsmenü in dem man seine Credits oder den Schwierigkeitsgrad einsellen kann.Das ganze kann man dan sogar abspeichern. Natürlich kann man sich hier auch in aller ruhe die gesamte Musik des Spieles anhören.

Im Spiel selbst ist noch fast alles beim alten.Die Walker stampfen immer noch fröhlich ihrem ende endgegen und auch die MEGA-Endgegner versuchen Bren an seinem Auftrag zu hindern.Extrabewaffnung findet man nun in Kisten.Hier findet man jetzt auch die ersten neuerungen.Zwar gibt es noch den Streuschuss und den Laser, aber sonst ist alles erneuert worden.

Jetzt gibt es z.B. Missiles die ihr ziel selber suchen, oder einen schuß der, wenn abgefeuert,Boden und Decke entlangzischt und alles zersört was ihm in den Weg kommt.Auch der Rundumschuß muste zugunsten eines aus Plasma bestehenden Seils weichen, mit dessen hilfe man sogar die entlegensten Winkel erreichen kann.

Anfangs kämpft man sich durch eine Raumstation,kommt dann in ein Unterwasserlevel,danach bewegt man sich in schwindelerregenden Höhen um wieder auf den Boden der Tatsachen zu gelangen.Gefolgt von einer schleimigen Alienwelt um sich bald darauf mit dem Gegner aller Gegner zu treffen. Die Level sind wieder mal Gigantisch geraten und oft endet man in einer Sackgasse.

Leider fehlt diesmal eine zwischensequenz wie im den ersten beiden teilen wo man mit einem Racketenrucksack bzw. einem Raumgleiter durch die Lüfte segelte.

Der Held sieht immernoch so aus wie früher und auch den Kreiseltrick beherscht er immer noch vorzüglich.Zwar nur noch für eine bestimmte zeit, aber auch Turrican wird nicht Jünger.

An dem Obermotz, der Maschine, hat abscheinend auch der Zahn der Zeit genagt, denn diesmal ist er etwas eingeschrumpft.

Auch sonst strotzt das Programm vor lauter Gags so trifft man z.B. alte bekannte aus den vorangegangenen teilen wieder wie die Faust, oder den schon etwas angeschlagenen Roboter aus dem zweiten teil.

Die Grafik presäntiert sich sehr Farbenfroh und auch Special-Efekte hat man eingebaut.Da fliegt z.B. ein Feind aus dem Hintergrund auf den Spieler zu und wird dabei stufenlos herangezoomt, oder der Stahlträger unter dem Spieler gibt nach und dreht sich um seine eigene Achse.

Zur Sounduntermahlung abe ich ja schon erwähnt das sie wieder von Chris Hülsbeck stammt,mehr braucht man eigntlich nicht mehr zu sagen.Chris hat übrigends eine neue CD herausgebracht auf denen die Sounds zu den verschiedenen Turricanspielen draufgepresst sind.Uneingeschränkt Empfehlenswert!!!!!!

Das Spiel ist der neue Stern am Himmel der Jump and Shoot games.

Wer es sich nicht kauft ist selberschuld und dem kann nicht mehr geholfen werden.

Factor 5 hat da wirklich gute Arbeit geleistet.

Martin Dreisbach

\*\*\*\*\*\*\*\*\*\*\*\*\*\*\*\*

# **1.129 tv sports basketball**

Spielname: TV Sports Basketball Hersteller: Cinemaware / Mirror Image (1991) Genre: Sportspiel Hint: Beim Kontern solltet Ihr, sobald Ihr die gegnerische Hälfte erreicht habt, einfach stehen bleiben und auf den Mülleimer werfen. Der Ball landet meist im gewünschten Ziel und verhilft Euch so zu leichten drei Punkten.

### **1.130 twin turbos**

Spielname: Twin Turbos Hersteller: ? Genre: ? Hint: Wer im Titel-Screen die Help- und Del-Taste zusammen drückt, gelangt in ein Musik- Auswahl-Menü. Durch drücken der Ctrl-, rechte Shift- und Enter-Tasten gelangt man in den Level-Editor!

# **1.131 twin world**

Spielname: Twin World Hersteller: ? Genre: ? Freezer: 00E337 - Leben